# **LAPORAN KERJA PRAKTEK**

# <span id="page-0-0"></span>**ANALISA PENGGUNAAN PROTOCOL SMB(SERVER MESSAGE BLOCK) UNTUK BERBAGI BERKAS FILE STUDI KASUS (PT.WELLRACOM INDUSTRI KOMPUTINDO)**

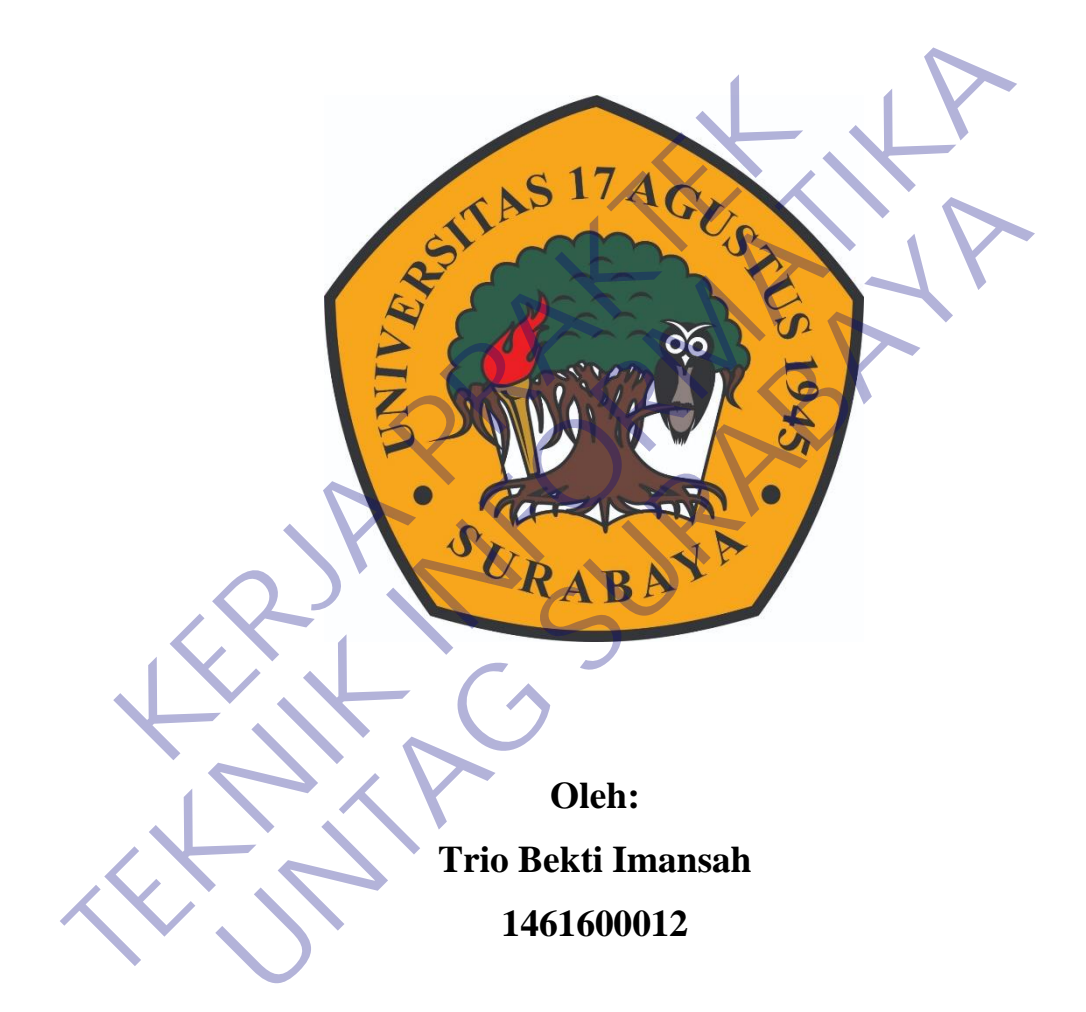

# **PROGRAM SARJANA PROGRAM STUDI TEKNIK INFORMATIKA FAKULTAS TEKNIK UNIVERSITAS 17 AGUSTUS 1945 SURABAYA**

**2020**

# **LEMBAR PENGESAHAN**

# <span id="page-1-0"></span>**LAPORAN KERJA PRAKTEK ANALISA PENGGUNAAN PROTOCOL SMB(SERVER MESSAGE BLOCK) UNTUK BERBAGI BERKAS FILE STUDI KASUS (PT.WELLRACOM INDUSTRI KOMPUTINDO)**

Sebagai salah satu syarat untuk melaksanakan Kerja Praktek

Oleh : Trio Bekti Imansah 1461600012 Oleh<br>
Trio Bekti Imansah<br>
Trio Bekti Imansah<br>
1461600012<br>
Surabaya, 10 Desember 2020<br>
Koordinator KP<br>
NPP. 20460.11.0602<br>
NPP. 20460.11.0602<br>
NPP. 20 Sebagai salah satu syarat untuk melaksanakan Kerja Prakfek<br>
Trio Bekti Imansah<br>
1461600012<br>
Surabaya, 10 Desember 2020<br>
Koordinator KP<br>
Surabaya, 10 Desember 2020<br>
Koordinator KP<br>
TEA Desember 2020<br>
TEA Desember 2020<br>
TEA Trio Bekti Imansah<br>
1461600012<br>
Surabaya, 10 Desember 2020<br>
Koordinator KP<br> **UNTAGE SURABAYA**, 10 Desember 2020<br>
Koordinator KP<br>
Desember 2020<br>
The Agus Darwanto, MM<br>
NPP. 20460.11.0602<br>
NPP. 20460.95.0407<br>
Mengetahui,<br>
Me

Surabaya, 10 Desember 2020

Koordinator KP, Dosen Pembimbing

Supangat, S.Kom., M.Kom.

NPP. 20460.11.0602

Ir.Agus Darwanto, MM NPP. 20460.95.0407

Mengetahui, Ka, Program Studi Teknik Informatika

Geri Kusnanto, S.Kom., MM NPP. 20460.94.0401

### **KATA PENGANTAR**

<span id="page-2-0"></span>Puji syukur kami panjatkan kepada Tuhan Yang Maha Esa, atas selesainya laporan kerja praktek yang berjudul "Penggunaan Protocol SMB (Server Message Block) untuk Berbagi Berkas (File Sharing) , di PT.Wellracom Industri Komputindo. Perusahaan ini beralamat di Jln.Bratang Binangun, No.83, Surabaya Jawa Timur.

Laporan Kerja Prakek ini disusun berdasarkan apa yang telah kami lakukan pada saat dilapangan. Dalam penyusunan laporan hasil kerja praktek ini kami banyak mendapatkan bantuan dari berbagai pihak. Atas dukungan moral dan material yang diberikan dalam penyusunan laporan kerja praktek ini, maka saya mengucapkan banyak terima kasih kepada : **KERJA PRAKTEK** neda saat dilapangan. Dalam penyusunan laporan hasil kerja praktek in banyak mendapatkan bantuan dari berbagai pihak. Atas dukungan mormaterial yang diberikan dalam penyusunan laporan kerja praktek ini, mak mengucapkan ban

- 1 Bapak Geri Kusnanto, S.Kom., M.M selaku Kepala Program Studi Teknik Informatika Universitas 17 Agustus 1945 Surabaya.
- 2 Bapak Ir.Agus Darwanto., MM selaku Pembimbing kerja praktek yang telah memberikan motivasi, petunjuk dan arahan selama proses pelaksanaan kerja praktek. an banyak terima kasih kepada :<br>
Geri Kusnanto, S.Kom., M.M. selaku Kepada Program Studi<br>
tika Universitas 17 Agustus 1945 Surabaya.<br>
Ir.Agus Darwanto., MM selaku Pembimbing kerja praktek ya<br>
ikan motivasi, petunjuk dan ar
- 3 Bapak Supangat, S.Kom., M.Kom selaku koordinator kerja praktek.
- 4 Seluruh karyawan PT.WELLRACOM INDUSTRI KOMPUTINDO yang telah memberikan pengalaman yang berharga selama kerja praktek berlangsung.

Surabaya, 14 Oktober 2020

Penulis

# **DAFTAR ISI**

<span id="page-3-0"></span>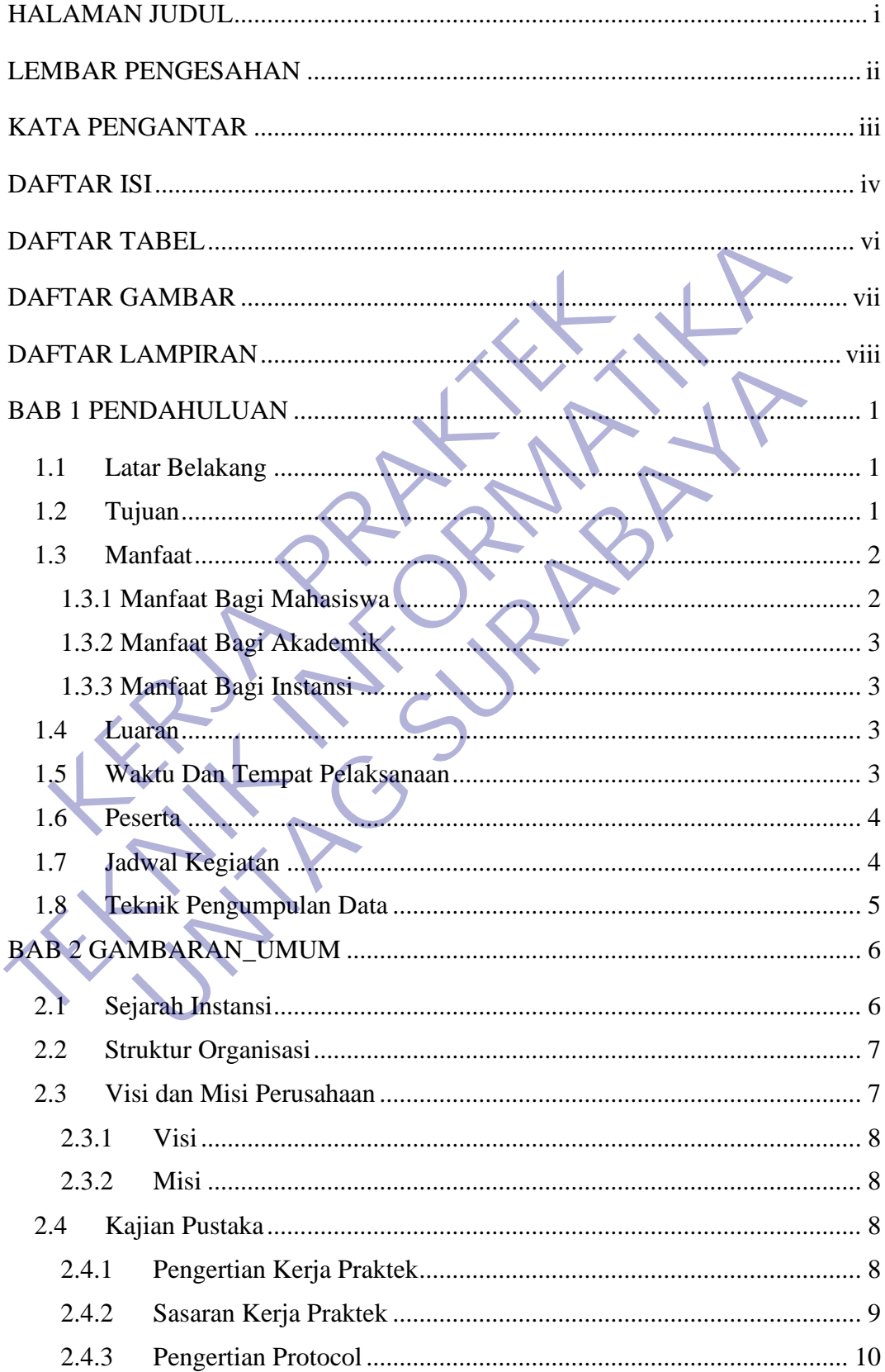

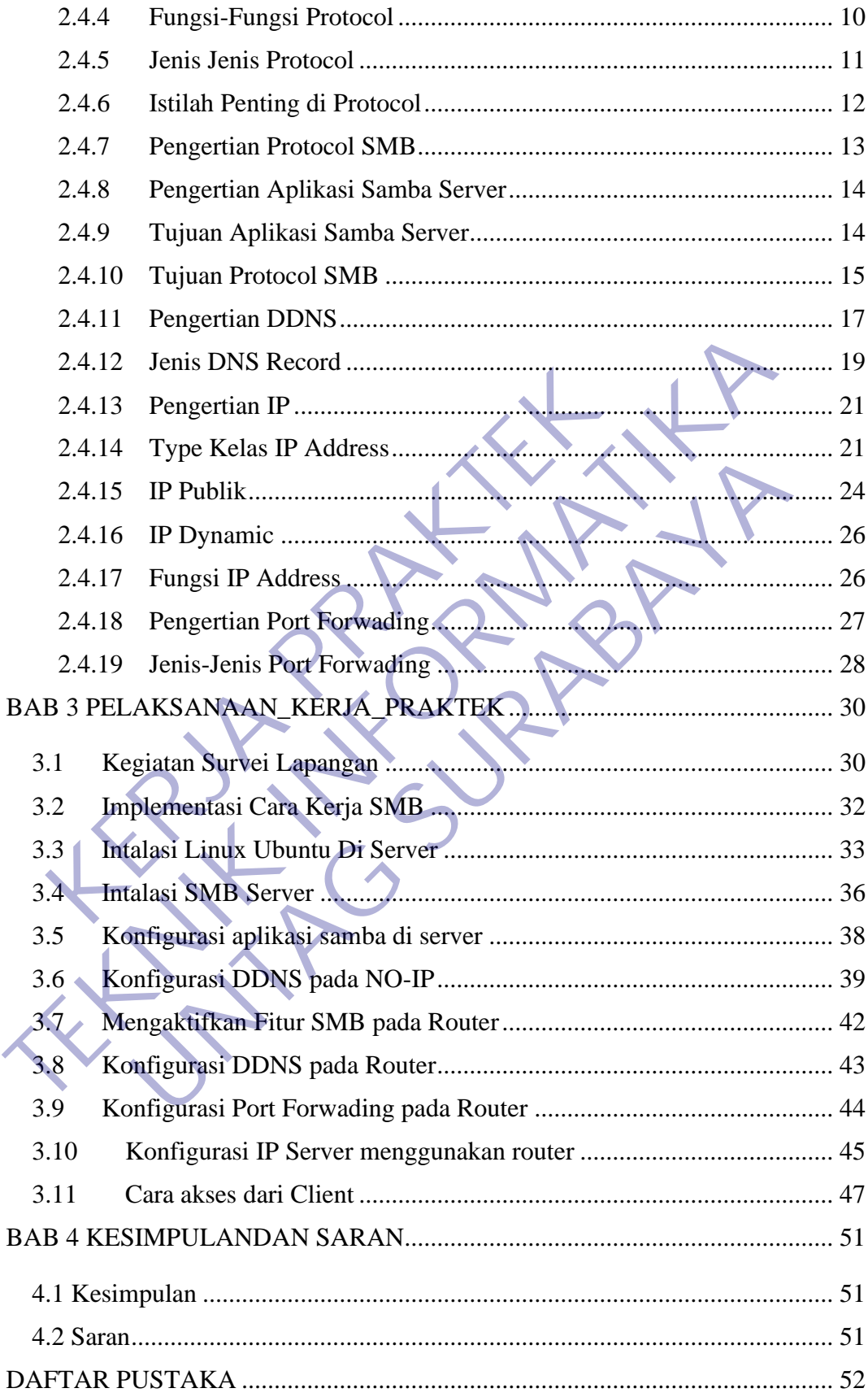

# **DAFTAR TABEL**

<span id="page-5-0"></span>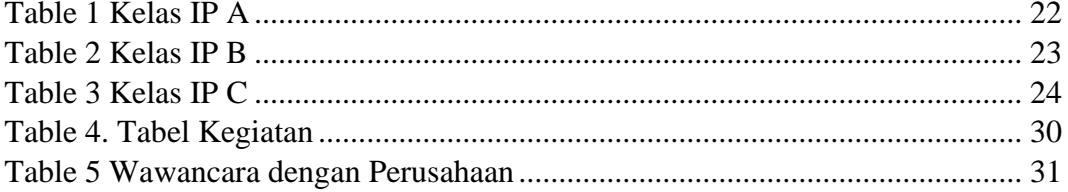

# **DAFTAR GAMBAR**

<span id="page-6-0"></span>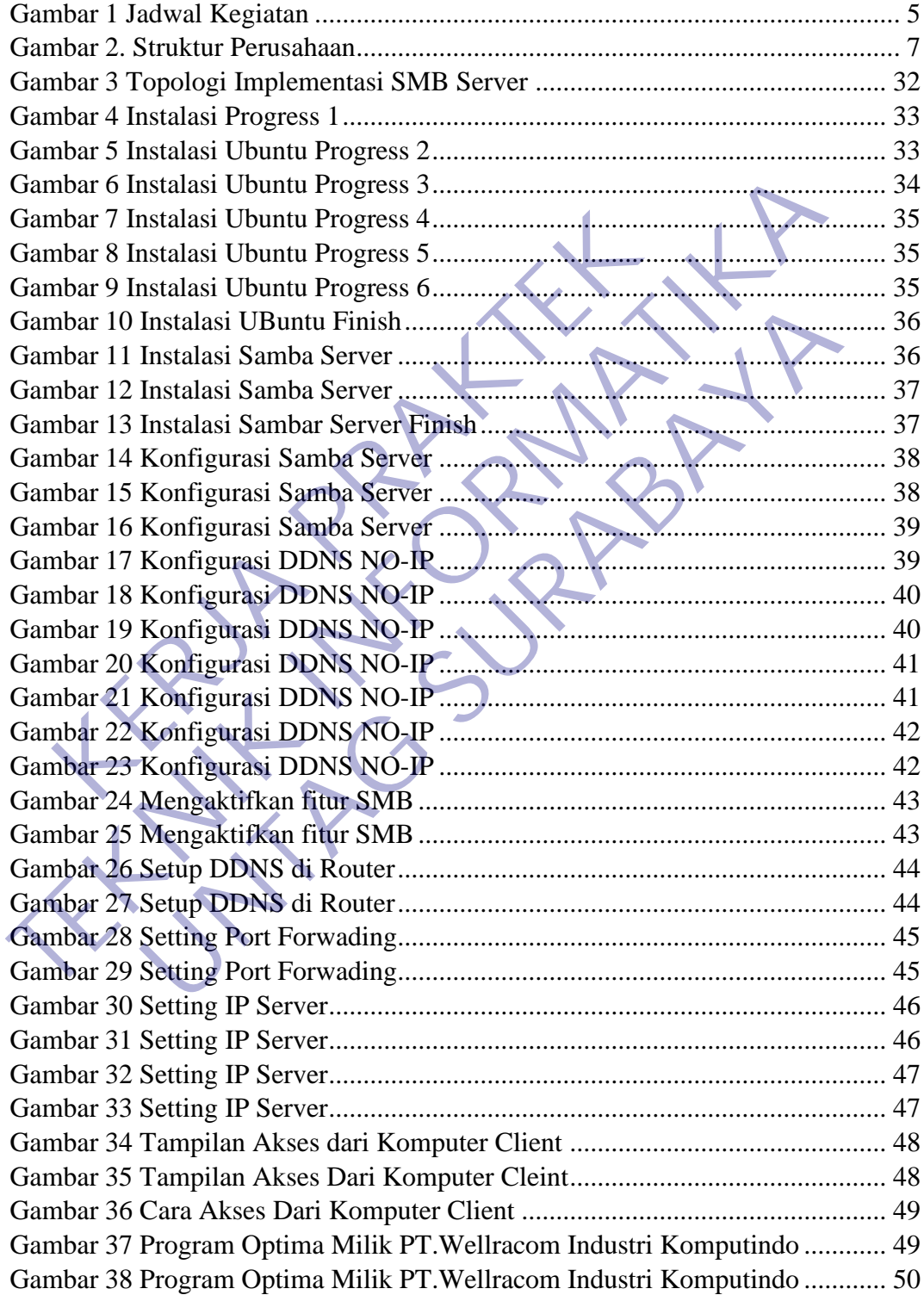

# **DAFTAR LAMPIRAN**

<span id="page-7-0"></span>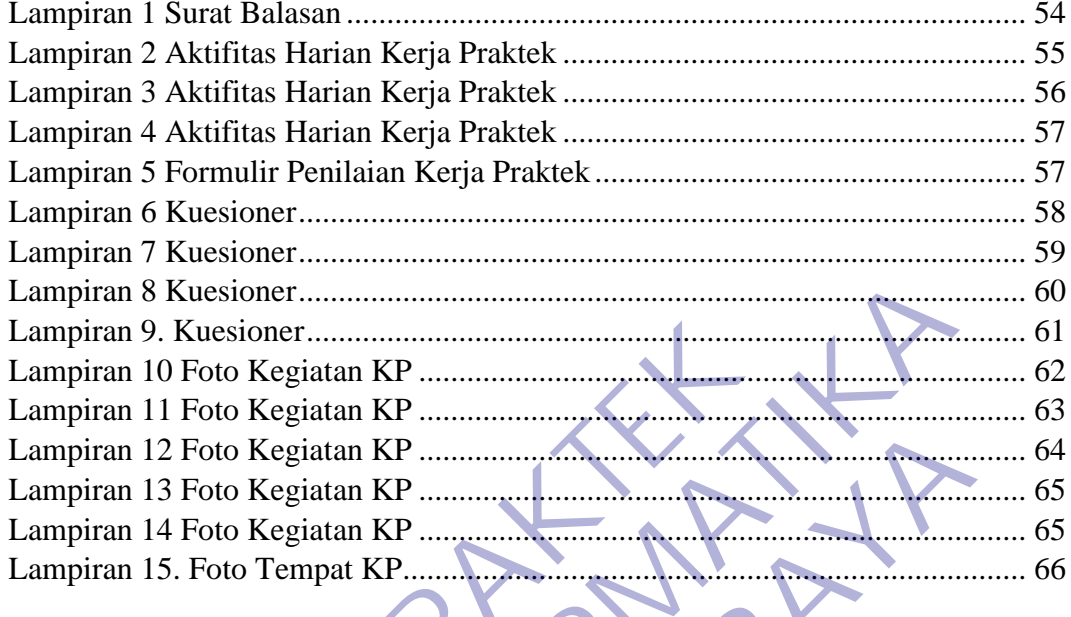

∖

### **BAB 1 PENDAHULUAN**

#### <span id="page-8-1"></span><span id="page-8-0"></span>**1.1 Latar Belakang**

Kerja praktek merupakan salah satu mata kuliah dan merupakan program dari program studi Teknik Informatika Untag Surabaya yang berbobot 1 SKS. Program ini harus diikuti oleh setiap Mahasiswa Teknik Informatika, sebagai syarat untuk kelulusannya. Oleh sebab itu, kami melaksanakan Program Kerja Praktek tersebut secara berkelompok maupun individu.

Perusahaan yang menjadi tujuan dari Program Kerja Praktek kali ini adalah PT.WELLRACOM INDUSTRI KOMPUTINDO (WIK). PT.WIK merupakan sebuah perusahaan swasta berskala nasional yang memiliki pengalaman di bidang jasa penyedia produk komputer industrial untuk berbagai bidang usaha

Di era teknologi informasi yang sudah sangat berkembang dan populer tentu terdapat dampak positif bagi peradaban manusia, salah satunya adalah mudahnya menyimpan dokumen informasi. Informasi sekarang sudah dapat disimpan dalam bentuk dokumen digital dan tentu tanpa harus khawatir dokumen mudah rusak atau terbakar seperti sifat kertas pada umumnya mengurangi penggunaan kertas yang banyak, dan tentu penyalinan yang mirip dengan aslinya. Perusahaan yang menjadi tujuan dari Program Kerja I<br>WELLRACOM INDUSTRI KOMPUTINDO (WIK):<br>uah perusahaan swasta berskala nasional yang memiliki<br>penyedia produk komputer industrial untuk berbagai bi<br>Di era teknologi informas tersebut secara berkelompok maupun individu.<br>
Perusahaan yang menjadi tujuan dari Program Kerja Prakfek kali ini<br>
PT.WELLRACOM INDUSTRI KOMPUTINDO (WIK). PT.WIK merusahan swasta berskala nasional yang memiliki pengalaman d Isahaan swasta berskala nasional yang memiliki pengalaman dia produk komputer industrial untuk berbagai bidang usaha<br>Para teknologi informasi yang sudah sangat berkembang dan para teknologi informasi yang sudah sangat berk

Pada perusahaan PT.Wellracom Industri Komputindo mempunyai sebuah aplikasi yang berada di jaringan lokal dimana program tersebut berada di server Surabaya sedangkan kantor cabangnya ada di Wellracom Jakarta.

Dengan adanya protocol SMB ( Server Message Block ) adalah protocol client/server yang di tujukan sebagai layanan untuk berbagi bekas. Penerapan file sharing terpusat pada suatu jaringan tentu memudahkan dalam berbagi dan sebagai media penyimpanan yang lain selain pada komputer lokal. Aplikasi samba menyedia sistem file sharing, menyediakan berbagai fitur dalam sistem file sharing tersebut yaitu, kredetial menggunakan username dan password dalam.

# <span id="page-8-2"></span>**1.2 Tujuan**

Adapun tujuan yang ingin di capai dari penelitian ini, Sebagai berikut :

1 Mengenal sistem kerja dan organisasi perusahaan serta memperluas wawasan mahasiswa tentang dunia kerja yang akan digeluti, sehingga dihasilkan sarjana

teknik informatika yang mampu bekerja sebagai tenaga perencana, pelaksana, pengaturan, dan pengendalian di bidang sistem informasi

2 Untuk memberikan pengalaman kerja praktek secara langsung serta menggali berbagai masalah/pekerjaan yang timbul di lapangan. Untuk meningkatkan keterampilan dan wawasan, baik secara teknis maupun hubungan kemanusiaan.

## <span id="page-9-0"></span>**1.3 Manfaat**

#### <span id="page-9-1"></span>**1.3.1 Manfaat Bagi Mahasiswa**

- ❖ Dapat memperoleh gambaran dunia kerja yang nantinya berguna bagi mahasiswa yang bersangkutan apabila telah menyelesaikan perkuliahan, sehingga dapat menyesuaikan diri dalam dunia kerja. **TEKNIK ING PERUBATAN SEPARAT AT SEPA AT AT AT AT AT AT AT A SEPARAT AT AT A SEPARAT AT AT A SEPARAT AT A SEPARAT AT A SEPARAT AT A SEPARAT AT A SEPARAT AT A SEPARAT AT A SEPARAT AT A SEPARAT AT A SEPARAT AT A SEPARAT AT A**
- ❖ Dapat mengaplikasikan ilmu dan keterampilan yang telah diperoleh pada masa kuliah.
- ❖ Dapat mengetahui perbandingan antara teori dan ilmu yang diperoleh selama perkuliahan dengan praktek di lapangan, khususnya di PT. WELLRACOM INDUSTRI KOMPUTINDO. Dapat memperoleh gambaran dunia kerja yang hamahasiswa yang bersangkutan apabila telah menyesehingga dapat menyesuaikan diri dalam dunia kerja.<br>Dapat mengaplikasikan ilmu dan keterampilan yang telakuliah.<br>Dapat mengetahui nengaplikasikan ilmu dan keterampilan yang telah diperoleh pa<br>
nengaplikasikan ilmu dan keterampilan yang telah diperoleh pa<br>
nengetahui perbandingan antara teori dan ilmu yang diperoleh<br>
nan dengan praktek di lapangan, kh
- ❖ Meningkatkan kedisiplinan dan tanggung jawab dalam dunia kerja.
- ❖ Belajar mengimplementasikan ilmu yang telah didapat selama perkuliahan langsung ke duina kerja.
- ❖ Sarana komunikasi langsung terhadap dunia kerja
- ❖ Memberikan pengetahuan baru terhadap apa yang di kerjakan
- ❖ Kemandirian dalam pembelajaran
- ❖ Memberikan pengalaman kepada mahasiswa tentang penerapan teori yang telah dipelajari di bangku kuliah pada permasalahan riil di dunia kerja
- ❖ Siswa mendapatkan keterampilan untuk melaksanakan progam kerja pada perusahaan maupun instansi pemerintahan yang digunakan sebagai tempat praktek. Melalui praktek inilah siswa mendapatkan bentuk pengalaman nyata serta berbagai permasalahan yang dihadapi dalam dunia kerja. Selain itui siswa juga akan mempunyai rasa tanggungjawab dalam melaksanakan pekerjaan dan menjaga profesinya.

#### <span id="page-10-0"></span>**1.3.2 Manfaat Bagi Akademik**

- ❖ Dapat meningkatkan kerjasama antara lembaga pendidikan khususnya akademik dengan instansi.
- ❖ Dapat mempromosikan keberadaan akademik di tengah tengah dunia kerja khususnya instansi PT.WELLRACOM INDUSTRI KOMPUTINDO, sehingga dapat mengantisipasi kebutuhan dunia kerja akan tenaga kerja yang profesional.
- ❖ Menumbuhkan, mengembangkan dan memantapkan sikap profesional yang sangat diperlukan oleh seorang mahasiswa untuk memasuki dunia kerja.
- ❖ Memberikan pembekalan pada mahasiswa dalam rangka menyongsong era industri dan persaingan bebas.

#### <span id="page-10-1"></span>**1.3.3 Manfaat Bagi Instansi**

- ❖ Dapat meningkatkan kerjasama antara akademik dengan instansi.
- ❖ Membantu dalam menyelesaikan tugas sehari hari selama kerja praktek.
- ❖ Berguna dan bermanfaat bagi evaluasi kerja, sehingga dapat mempertahankan hal-hal yang baik, dan mengurangi kesalahan.
- ❖ Meningkatkan, memperluas dan memantapkan kecakapan mahasiswa sebagai bekal untuk memasuki dunia kerja yang sesuai dengan program studi yang dijalaninya.
- ❖ Perusahaan dapat memenuhi kebutuhan tenaga kerja lepas yang berwawasan akademis untuk membantu operasional perusahaan tersebut. Selain itu laporan PKL yang di dapat dari siswa tersebut dapat digunakan sebagai sumber informasi mengenai situasi umum perusahaan tersebut. Manfaat Bagi Instansi<br> **KERJA PRAKTER PRAKTER PRAKTER PRAKTER PRAKTER PRAKTER PRAKTER PRAKTER PRAKTER PRAKTER PRAKTER PRAKTER PRAKTER PRAKTER PRAKTERA PRAKTERA PRAKTERA PRAKTER PRAKTER PRAKTER PRAKTER PRAKTER PRAKTER PRAKT TEKNIK ING PERANGAN SEBANG PERANG ANG PERANG SEBANG SEBANG SEBANG SEBANG SEBANG SEBANG SEBANG SEBANG SEBANG SEBANG SEBANG SEBANG SEBANG SEBANG SEBANG SEBANG SEBANG SEBANG SEBANG SEBANG SEBANG SEBANG SEBANG SEBANG SEBANG** neningkatkan kerjasama antara akademik dengan instansi.<br>
Intu dalam menyelesaikan tugas sehari hari selama kerja prakt<br>
1 dan bermanfaat bagi evatuasi kerja, sehingga dapat mempert<br>
1 yang baik, dan mengurangi kesalahan.<br>

## <span id="page-10-2"></span>**1.4 Luaran**

Kegiatan ini diberi nama "Kerja Praktek Mahasiswa Fakultas Teknik Jurusan Teknik Informatika Universitas 17 Agustus 1945 Surabaya (UNTAG)" pada PT. Wellracom Industri Komputindo. Dan sesuai dengan tempat kerja praktek kami yang bergerak dalam Komunikas. Judul dari kerja praktek ini " PENGGUNAAN PROTOCOL SMB SEBAGAI MEDIA FILE SHARING PADA PT WELLRACOM INDUSTRI KOMPUTINDO ".

#### <span id="page-10-3"></span>**1.5 Waktu Dan Tempat Pelaksanaan**

Kegiatan Kerja Praktek (KP) dilakukan selama kurang lebih empat bulan dengan ketentuan jam kerja mahasiswa. Selama Kerja Praktek, disesuaikan dengan kebijakan yang diberikan perusahaan dengan mempertimbangkan waktu jam perkuliahan yang kami ambil pada semester VIII

Pelaksanaan PKL berlangsung selama tiga bulan dengan perincian satu bulan praktek lapangan dan dua bulan penyusunan laporan. Pelaksanaan PKL agar tidak mengganggu perkuliahan maka pelaksanaannya dijadwalkan pada bulan Oktober-Desember. maka pelaksanaan PKL dilakukan secara berkelompok dua orang tiap kelompok. Usulan pelaksanaan PKL ke instansi tempat praktek dilakukan melalui penyusunan proposal disertai surat pengantar dari Fakultas. Dalam rangka pengendalian distribusi tempat PKL, maka mahasiswa diharuskan mengisi buku agenda PKL pada dosen pembimbing

Untuk melatih mahasiswa bekerjasama dalam tim

- $\div$  Waktu : Senin Jum'at : Pk.08.00 17.00 WIB
- ❖ Tanggal : 26 Oktober 2020 04 Desember 2020
- ❖ Lokasi : Jl.Bratang Binangun No.83 Surabaya

### <span id="page-11-0"></span>**1.6 Peserta**

Peserta adalah 2 orang mahasiswa di Jurusan Teknik Informatika UNIVERSITAS 17 AGUSTUS 1945 SURABAYA (UNTAG) dengan data sebagai berikut : am rangka pengendalian distribusi tempat PKL maka<br>
ugisi buku agenda PKL pada dosen pembimbing<br>
Untuk melatih mahasiswa bekerjasama dalam tim<br>
Waktu : Senin – Jum'at : Pk.08.00 - 17.00 WIB<br>
Tanggal : 26 Oktober 2020 – 04 D

NAMA : Trio Bekti Imansah (1461600012) Kristian Aji Saputra (1461600124) JURUSAN : TEKNIK INFORMATIKA SEMESTER : 9 (Ganjil) TERUS PERIT PROBAL AND SURVEY THE SEXTER 19 (Ganjil)<br>
TERUSAN<br>
TERUSAN TERUS (CONTENTS)<br>
TERUS AREA TERUS CONTROLLED AND SURVEY THAT AND SURVEY THAT THE SECTION OF THE PROBOT 2020<br>
TERUS AREA 1999 - 2020<br>
TERUS AREA Adalah Iuk melatih mahasiswa bekerjasama dalam tim<br>
1997 - Senin - Jum'at : Pk.08.00 - 17.00 WIB<br>
1997 - 2020<br>
1998 - J.I.Bratang Binangun No.83 Surabaya<br>
1998 - J.I.Bratang Binangun No.83 Surabaya<br>
1998 - J.A.Bratang mahasiswa d

<span id="page-11-1"></span>**1.7 Jadwal Kegiatan**

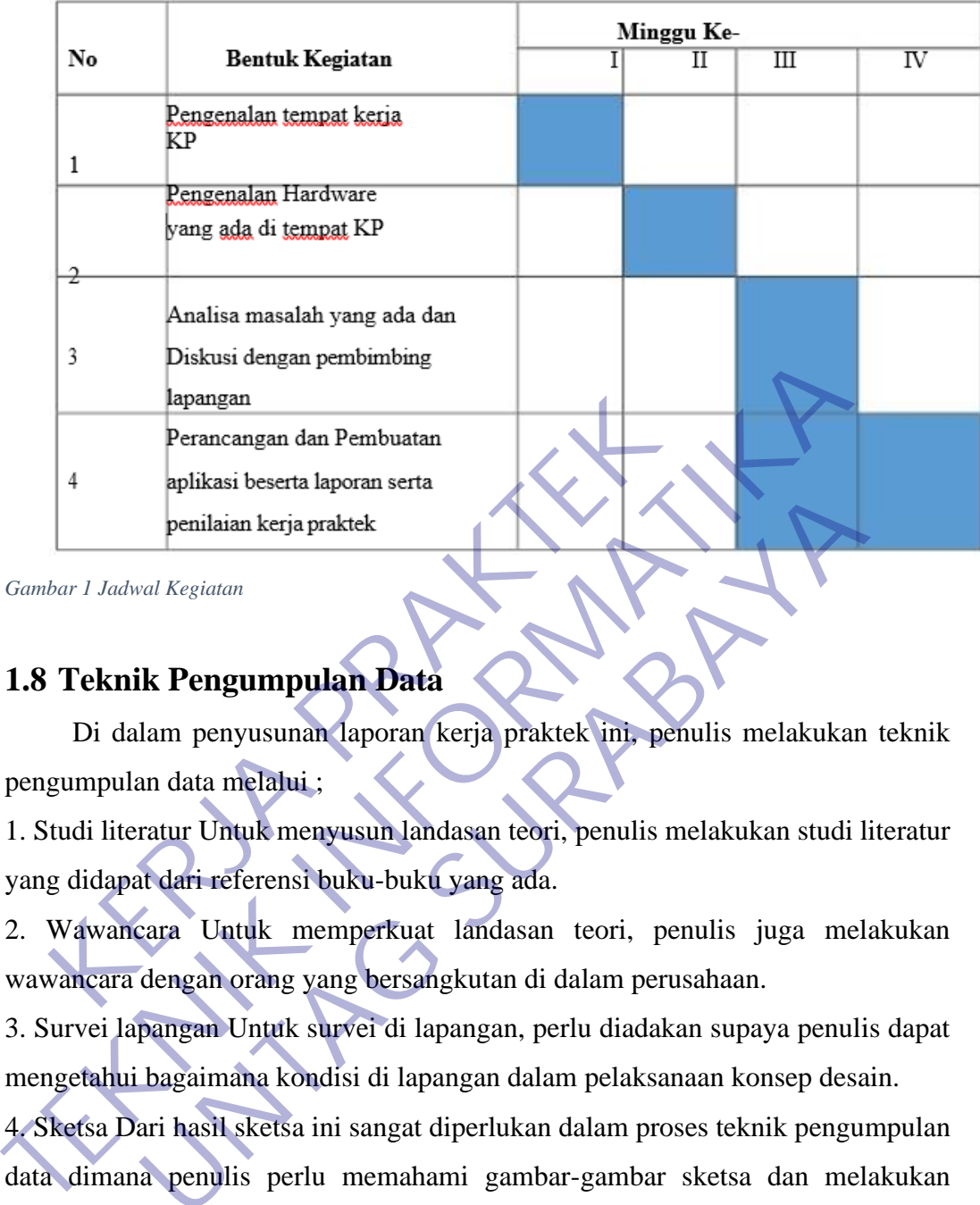

<span id="page-12-1"></span>*Gambar 1 Jadwal Kegiatan*

# <span id="page-12-0"></span>**1.8 Teknik Pengumpulan Data**

Di dalam penyusunan laporan kerja praktek ini, penulis melakukan teknik pengumpulan data melalui ;

1. Studi literatur Untuk menyusun landasan teori, penulis melakukan studi literatur yang didapat dari referensi buku-buku yang ada.

2. Wawancara Untuk memperkuat landasan teori, penulis juga melakukan wawancara dengan orang yang bersangkutan di dalam perusahaan.

3. Survei lapangan Untuk survei di lapangan, perlu diadakan supaya penulis dapat mengetahui bagaimana kondisi di lapangan dalam pelaksanaan konsep desain.

4. Sketsa Dari hasil sketsa ini sangat diperlukan dalam proses teknik pengumpulan data dimana penulis perlu memahami gambar-gambar sketsa dan melakukan pemotretan atas proyek yang diangkat Penilaian kerja praktek<br>
Kerjatan<br>
Iki Pengumpulan Data<br>
Iam penyusunan laporan kerja praktek ini, penulis melakukan<br>
an data melalui :<br>
Tatur Untuk menyusun landasan teori, penulis melakukan studi<br>
Iam datari referensi bu

## **BAB 2 GAMBARAN\_UMUM**

### <span id="page-13-1"></span><span id="page-13-0"></span>**2.1 Sejarah Instansi**

PT.Wellracom Industri Komputindo Merupakan penyedia produk komputer industrial untuk berbagai bidang usaha. Berbekal pengalaman lebih dari satu dekade, kami memberikan solusi informasi teknologi dengan produk dari Axiomtek.

Perusahaan ini telah melakukan kegitan bisnisnya sejak didirikan pada tahun 2007, Sebagai PT.Wellracom Industri Kompuindo, perusahaan ini di dirikan di Surabaya pada tanggal 26 September 2007, berdasarkan data Akta notaris Model 1, yang di buat oleh notaris Lutfi Afandi, SH., .M. Kn., serta telah memperoleh persetujuan dari Menteri kehakiman dan Hak Asasi Manusia Republik Indonesia melalui keputusan Nomer:AHU-137.A.H02-01-TH.2007 pada tanggal 26 September 2007. Perusahaan ini telah melakukan kegitan bisnisnya sejak didirikan pada<br>
2007, Sebagai PT.Wellracom Industri Kompuindo, perusahaan ini di diri<br>
Surabaya pada tanggal 26 September 2007, berdasarkan data Akta notaris M<br>
yang d

PT.Wellracom Industri Komputindo berkomitmen untuk meningkatkan kinerja perusahaan melalui penerapan manajemen teknologi, serta melakukan restrukturisasi perusaan secara menyeluruh, komitmen perusaahn tersebut di bangun dengan tujuna untuk meningkatkan kepuasan pelanggan secara nyata, sebagai wujud dari rangkaian proses pembelajaran dan pengalaman perusahaan melalui manejemen teknologi, perusaahan ini siap memberika pelayanan dan karya 2007, Sebagai PT.Wellracom Industri Kompuindo, perusa<br>Surabaya pada tanggal 26 September 2007, berdasarkan data<br>yang di buat oleh notaris Lutfi Afandi, SH., M. Kn., se<br>persetujuan dari Menteri kehakiman dan Hak Asasi Manus at oleh notaris Lutfi Afandi, SH<sub>3</sub>, M. Kn., serta telah mendari Menteri kehakiman dan Hak Asasi Manusia Republik In<br>eputusan Nomer:AHU-137.A.H02-01-TH.2007 pada tang<br>2007.<br>Wellracom Industri Komputindo berkomitmen untuk m

#### <span id="page-14-0"></span>**2.2 Struktur Organisasi**

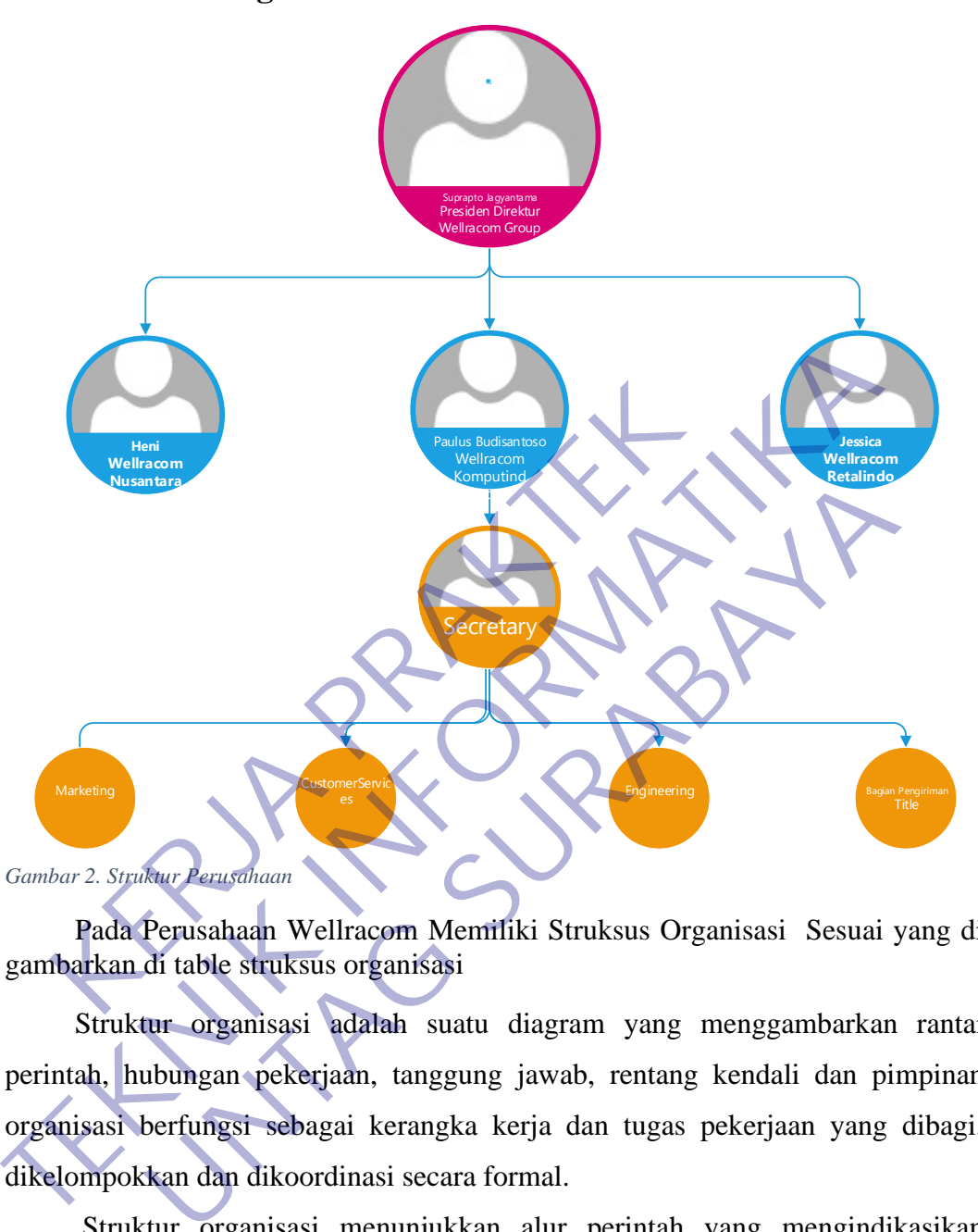

<span id="page-14-2"></span>Pada Perusahaan Wellracom Memiliki Struksus Organisasi Sesuai yang di gambarkan di table struksus organisasi

Struktur organisasi adalah suatu diagram yang menggambarkan rantai perintah, hubungan pekerjaan, tanggung jawab, rentang kendali dan pimpinan organisasi berfungsi sebagai kerangka kerja dan tugas pekerjaan yang dibagi, dikelompokkan dan dikoordinasi secara formal.

Struktur organisasi menunjukkan alur perintah yang mengindikasikan jabatan pekerjaan yang harus dipertanggung jawabkan oleh masing-masing tipe karyawan.

# <span id="page-14-1"></span>**2.3 Visi dan Misi Perusahaan**

#### <span id="page-15-0"></span>**2.3.1 Visi**

PT. Wellracom Industri Komputindo akan menjadi salah satu peusahaan dibidang penyediaan Produk Industri dan Konsultan IT terbaik di Indonesia, dengan penekanan pada pertumbuhan yang berkelanjutan dan pembanguna kompetensi melalui perkembangan sumber daya manusia, manajemen, teknologi, dan tata kelola perusahaan yang baik

#### <span id="page-15-1"></span>**2.3.2 Misi**

• Meningkatkan daya saing perusahaan di industri jasa kontruksi dengan mengembangkan pelayanan dan teknologi terbaik kepada konsumen dalam memenuhi harapan pemangku kepentingan.

• Meningkatkan pelatihan SDM untuk menghasilkan tenaga kerja yang berkualitas dan menciptakan lingkungan kerja yang kondusif, serta menyediakan lapangan kerja yang luas

• Menyelenggarakan pendidikan dan pengajaran di bidang Teknik Informatika yang berorientasi pada peningkatan kualitas Sumber Daya Manusia (SDM). memenuhi harapan pemangku kepentingan.<br>
• Meningkatkan pelatihan SDM untuk menghasilkan berkualitas dan menciptakan lingkungan kerja yang komenyediakan lapangan kerja yang luas<br>
• Menyelenggarakan pendidikan dan pengajaran

• Menyelenggarakan penelitian yang inovatif dan aplikatif di bidang Teknik Informatika

• Melaksanakan pengabdian pada masyarakat yang mendukung pembangunan daerah dan nasional.

### <span id="page-15-2"></span>**2.4 Kajian Pustaka**

### <span id="page-15-3"></span>**2.4.1 Pengertian Kerja Praktek**

Kerja Praktek (KP) adalah suatu bentuk penyelenggaraan pendidikan keahlian profesional, yang memadukan secara sistematik antara program pendidikan di fakultas dan program perusahaan yang diperoleh melalui kegiatan bekerja langsung didunia kerja untuk mencapai suatu tingkat keahlian profesional. Dimana keahlian profesional tersebut hanya dapat dibentuk melalui tiga unsur utama yaitu ilmu pengetahuan, teknik dan kiat. mengembangkan pelayanan dan teknologi terbaik kepada konsumen dal<br>
memenuhi harapan pemangku kepentingan.<br>
• Meningkatkan pelatihan SDM untuk menghasilkan tenaga kerja yang<br>
berkualitas dan menciptakan lingkungar kerja yan Makan lapangan kerja yang luas<br>
uliakan lapangan kerja yang luas<br>
uyelenggarakan pendidikan dan pengajaran di bidang Teknik<br>
ukika yang berorientasi pada peningkatan kualitas Sumber Daya<br>
ia (SDM).<br>
uyelenggarakan pengabdi

Ilmu pengetahuan dan teknik dapat dipelajari dan dikuasai kapan dan dimana saja kita berada, sedangkan kiat tidak dapat diajarkan tetapi dapat dikuasai melalui proses mengerjakan langsung pekerjaan pada bidang profesi itu sendiri.

Kerja praktek merupakan lahan pelatihan profesionalisme Mahasiswa yaitu dengan proses penguasaan ketrampilan melalui bekerja langsung di lapangan kerja. Kreatifitas dan inisiatif dalam bekerja di kerja akan melatih siswa mengembangkan

ide - idenya, semakin kreatif dan berinisiatif siswa dalam mengembangkan idenya Mahasiswa akan semakin punya keinginan untuk berwirausaha.

Karena dalam berwirausaha dituntut kreatifitas dan inisiatif yang tinggi dalam menghadapi persaingan di dunia kerja. Prestasi dan tanggungjawab terhadap pekerjaan merupakan perilaku Mahasiswa dalam berinteraksi dengan orang lain, Mahasiswa yang senantiasa memperhatikan prestasi dan tanggung jawab dalam bekerjanya, maka akan meningkatkan minat untuk berwirausaha

#### <span id="page-16-0"></span>**2.4.2 Sasaran Kerja Praktek**

Kerja Praktek merupakan suatu program Universitas yang wajib dilaksanakan oleh semua mahasiswa yang dilakukan untuk menerapkan materi-materi yang telah diajarkan ke dunia nyata yaitu dunia kerja, yang nantinya mereka akan terjun langsung bekerja di lapangan.

Maksud dari kerja praktek adalah mempraktekan apa yang sudah didapat di dalam mata kuliah danmembandingkan kenyataan yang ada di lapangan, sehingga peserta kerja praktek bisa merasakan langsung manfaat para membimbing dilapangan sehingga menjadikan nilai tambah tersendiri buat bekal para kerja praktek di dunia kerja nanti. Elaya Praktek<br>Kerja Praktek merupakan suatu program Universitas yang nemua mahasiswa yang dilakukan untuk menerapkan markan ke dunia nyata yaitu dunia kerja, yang nantiny<br>Bekerja di lapangan.<br>Maksud dari kerja praktek adal

Banyak hal yang dapat diperoleh melalui kerja praktek, sebagai mahasiswa dituntut mempunyai pandangan luas. Melalui Kerja Praktek diharapkan mahasiswa memiliki pengalaman yang akan menjadi bekal pengetahuan, ketrampilan dan sikap positif yang memadai, sehingga mahasiswa berkeinginan untuk melakukan menciptakan lapangan kerja bagi orang lain. 2.4.2 Sasaran Kerja Praktek<br>
Kerja Praktek merupakan suatu program Universitas yang wajib dilaksa<br>
oleh semua mahasiswa yang dilakukan untuk menerapkan materi-materi yang<br>
diajarkan ke dunia nyata yaitu dunia kerja, yang m mahasiswa yang dilakukan untuk menerapkan materi-materi ya<br>
e dunia nyata yaitu dunia kerja, yang nantinya mereka aka:<br>
kerja di lapangan.<br>
ud dari kerja praktek adalah mempraktekan apa yang sudah di<br>
kuliah danmembandingk

Kriteria pertama meliputi aspek keberhasilan peserta didik dalam memenuhi tuntutan kurikulum yang telah diorientasikan pada tuntutan dunia kerja. Kriteria kedua, kemampuan lulusan untuk berhasil di luar Universitas berkaitan dengan pekerjaan atau kemampuan kerja yang biasanya dilakukan oleh dunia usaha atau dunia industri.

Praktik Kerja Lapangan (PKL) atau yang dulunya biasa disebut PRAKERIN (Praktek Kerja Industri) adalah salah satu bentuk implementasi secara sistematis dan sinkron antara program pendidikan di sekolah dengan program penguasaan keahlian yang diperoleh melalui kegiatan kerja secara langsung di dunia kerja untuk mencapai tingkat keahlian tertentu PKL adalah suatu proses pembelajaran dan pelatihan secara praktis dalam bidang kompetensinya masing-masing, hal ini dimaksudkan untuk memberikan pengalaman nyata bagi peserta didik tentang lingkungan kerja, etos dan budaya kerja yang belum dapat disampaikan sepenuhnya di sekolah. Dari pengalaman Praktek Kerja Lapangan ini diharapkan peserta didik mendapatkan ketrampilan hidup yang akan berguna bagi perkembangan dirinya dimasa yang akan datang.

#### <span id="page-17-0"></span>**2.4.3 Pengertian Protocol**

Protokol adalah sistem peraturan yang memungkinkan terjadinya hubungan, komunikasi, dan perpindahan data antara dua komputer atau lebih. Aturan ini harus dipenuhi oleh pengirim dan penerima agar komunikasi dapat berlangsung dengan baik. Protokol adalah sistem peraturan yang memungkinka<br>
nunikasi, dan perpindahan data antara dua komputer atau<br>
enuhi oleh pengirim dan penerima agar komunikasi dap<br>
kukan ketika Anda berhubungan dengan komputer dan<br>
kukan ket 2.4.3 **Pengertian Protocol**<br>
Protokol adalah sistem peraturan yang memungkinkan terjadinya hub<br>
komunikasi, dan perpindahan data antara dua komputer atau lebih. Aturan in<br>
dipenuhi oleh pengirim dan penerima agar komunikas

Pada hakikatnya, penggunaan **protokol jaringan** akan selalu ada dan dilakukan ketika Anda berhubungan dengan komputer dan jaringan internet. Jadi, tidak ada salahnya jika Anda mulai mempelajarinya untuk keperluan bisnis maupun usaha. an perpindahan data antara dua komputer atau lebih. Aturan i<br>
eh pengirim dan penerima agar komunikasi dapat berlangsung<br>
hakikatnya, penggunaan protokol jaringan akan selalu<br>
etika Anda berlubungan dengan komputer dan jar

Sederhananya, protokol adalah media yang digunakan untuk menghubungkan pengirim dan penerima. Protokol dapat diterapkan pada perangkat keras dan perangkat lunak. Jadi hampir semua komunikasi yang terjadi pada jaringan komputer pasti melibatkan protokol.

Sebagai contoh, seperti orang yang mengirimkan email. Email dalam komputer bisa disebut dengan sebuah data. Sehingga email yang dikirimkan pada seseorang dari komputer satu ke komputer lain sebenarnya adalah pengiriman data.

#### <span id="page-17-1"></span>**2.4.4 Fungsi-Fungsi Protocol**

#### 1. Addressing

Header IP paket mengandung alamat yang memberikan identifikasi ke komputer pengirim dan penerima. Router menggunakan informasi ini untuk menuntun setiap paket melewati network komunikasi dan menghubungkan antara komputer pengirim dan penerima.

#### 2. Reassembly

Kegunana internet protokol adalah memastikan pesan dipecah menjadi paket. Hal ini dikarenakan sebagian besar pesan terlalu besar untuk dimasukan ke dalam satu paket, dan karena paket tidak dikirimkan dalam urutan yang benar. Paket harus tersusun ulang saat tiba di penerima.

#### 3. Timeouts

Setiap IP paket mengandung self-destructive counter yang membatasi umur dari paket. Jika paket sudah kadaluarsa, paket dihancurkan sehingga jaringan internet tidak mengalami overloaded dengan paket yang rusak.

4. Options

IP terdapat fitur tambahan yang mengizinkan komputer pengirim untuk memutuskan paket bagian mana yang didapatkan komputer penerima. Untuk menemukan bagian yang diambil maka perlu ditambahkan keamanan pada paket. Franch Handar Hart Handard Handar Hart Handar<br>
1. Options<br>
IP terdapat fitur tambahan yang mengizinkan komputuskan paket bagian mana yang didapatkan komputuskan bagian yang diambil maka perlu ditambahkan landar handar bagi

#### <span id="page-18-0"></span>**2.4.5 Jenis Jenis Protocol**

1. TCP/IP

Pada jaringan komputer di seluruh dunia, ada beberapa jenis protokol yang digunakan untuk berhubungan. Beberapa jenis protokol yaitu:

Transmission Control Protocol (TCP) dan Internet Protocol (IP) merupakan standar dari komunikasi data yang dipakai oleh komunitas internet. Standar ini mengatur dalam proses tukar-menukar data atau informasi dari satu komputer ke komputer lain di dalam jaringan internet. The Transmission Control Protocol (TeP) dan Internet Protocol (IP) memperaturum and the data are properties and the protocol control Protocol Class of Protocol Class and a situation of Protocol Class and a situation of Pro rdapat fitur tambahan yang mengizinkan komputer pengirin<br>
n paket bagian mana yang didapatkan komputer penerima<br>
n bagian yang diambil maka perlu ditambahkan keamanan pada<br> **Jenis Protocol (Sultan diam**bahkan keamanan pada

2. User Datagram Protokol (UDP)

User Datagram Protocol (UDP) adalah transport TCP/IP yang dapat mendukung komunikasi yang unreliable, tanpa adanya koneksi antar host di dalam suatu jaringan.

3. Domain Name System (DNS)

Domain Name Server (DNS) adalah distribute database yang dipakai dalam pencarian nama komputer di dalam jaringan menggunakan TCP/IP. DNS dapat bekerja pada jaringan dengan skala kecil sampai dengan global. Terkadang DNS juga digunakan pada aplikasi yang terhubung langsung dengan internet.

4. HTTPS

Protokol HTTPS pasti sudah sering Anda dengar. Kata HTTPS bisa dilihat di browser pada saat mengakses halaman website yang menggunakan SSL. Apalagi HTTPS sudah banyak digunakan di beberapa website. HTTPS berasal dar Hypertext Transfer Protocol (HTTP) yang merupakan protokol untuk mengatur komunikasi antara client dan server. Sedangkan HTTPS merupakan versi aman dari HTTP biasa. HTTPS merupakan kombinasi dari komunikasi HTTP biasa melalui Socket Secure Layer (SSL) atau Transport Layer Security (TLS), jadi bukan merupakan protokol yang berbeda. Sehingga, ada dua jenis lapisan enkripsi. Kombinasi dilakukan untuk menjaga keamanan beberapa serangan pihak ketiga. Biasanya serangan yang dilakukan adalah menyadap informasi dari komunikasi yang terjadi.

5. SSH (Secure Shell)

SSH adalah sebuah protocol jaringan yang memungkinkan terjadinya pertukaran data antara dua komputer dengan aman. Mulai dari mengirim file, mengendalakan pada jarak yg jauh dan lain sebagainya. Dibanding dengan Telnet, FT, protokol ini mempunyai tingkat keamanan yang unggul. mbinasi dilakukan untuk menjaga keamanan beberapa<br>
sanya serangan yang dilakukan adalah menyadap info<br>
g terjadi.<br>
5. SSH (Secure Shell)<br>
SSH adalah sebuah protocol jaringan yang men<br>
tukaran data antara dua komputer denga

# <span id="page-19-0"></span>**2.4.6 Istilah Penting di Protocol**

Istilah-istilah yang harus diperhatikan saat berhubungan dengan protokol adalah sebagai berikut:

#### 1. Syntax

Merupakan format data atau struktur data yang sudah diubah bentuknya menjadi kode. Sebagai contoh, sebuah protokol sederhana akan memiliki urutan pada delapan bit pertama adalah alamat pengirim, delapan bit kedua adalah alamat penerima dan bit stream sisanya merupakan informasinya sendiri. Interpretation protokol yang berbeda. Deningga, adal dan Jenis sapadi berbeda berbagai pertakti dan berbeda serangan pertakti di Biasanya serangan yang dilakukan adalah menyadap informasi dari komudi dan sebuah protocol ja SH (Secure Shell)<br>
adalah sebuah protocol jaringan yang memungkinkan te<br>
data antara dua komputer dengan aman. Mulai dari mengir<br>
ikan pada jarak yg jauh dan lain sebagainya. Dibanding dengan<br>
1 ini mempunyai tingkat keama

2. Semantics

Digunakan untuk mengetahui maksud dari informasi yang dikirim dan mengoreksi kesalahan yang terjadi dari informasi tadi. Semantics bisa diartikan sebagai setiap section bit.

3. Timing

Digunakan untuk mengetahui kecepatan transmisi data. Timing juga digunakan untuk mengetahui karakteristik data harus dikirim dan seberapa cepat data tersebut dikirim.

#### Fungsi Protocol

Fragmentasi dan Reassembly, Membagi informasi yang dikirim menjadi beberapa paket data pada saat sisi pengirim mengirimkan informasi tadi dan setelah diterima maka sisi penerima akan menggabungkan lagi menjadi paket berita yang lengkap.

• Encaptulation, Fungsi dari encaptulation adalah melengkapi berita yang dikirimkan dengan address, kode-kode koreksi dan lain-lain

• Connection Control, Fungsi dari connection control adalah membangun hubungan komunikasi dari transmitter dan receiver.

• Flow Control, Fungsi dari flow control adalah mengatur perjalanan data dari transmitter ke receiver.

• Error Control, Fungsi dari error control adalah mengontrol terjadinya kesalahan yang terjadi pada waktu data dikirimkan.

• Transmission Service, Fungsi dari transmission service adalah memberi pelayanan komunikasi data khususnya yang berkaitan dengan prioritas dan keamanan serta perlindungan data. Franchin dengan address, kode-kode koreksi dan lain-lain<br>
nonnection Control, Fungsi dari connection control adalah<br>
nunikasi dari transmitter dan receiver.<br>
Iow Control, Fungsi dari flow control adalah mengatus<br>
smitter k

# <span id="page-20-0"></span>**2.4.7 Pengertian Protocol SMB**

SMB atau Server Message Block adalah istilah bahasa Inggris dalam teknologi informasi yang mengacu kepada protokol client/server yang ditujukan sebagai layanan untuk berbagi berkas (file sharing) di dalam sebuah jaringan. Protokol ini seringnya digunakan di dalam sistem operasi Microsoft Windows dan IBM OS/2. Sistem operasi berbasis UNIX atau Linux juga dapat menggunakannya dengan tambahan perangkat lunak yang disebut dengan SAMBA. Sistem operasi berbasis UNIX juga dapat menggunakannya dengan tambahan perangkat lunak yang disebut dengan Samba. Untuk masalah keamanan, SMB mengimplementasikannya pada dua level, yakni user-level dan share-level. SMB tidak diajukan menjadi standar Internet, sebelum tahun 1996, saat Microsoft memodifikasi SMB menjadi protokol CIFS (Common Internet File System). ■ Lindapunation, Tungsi dari encapturation adatan interengkapi berita<br>
dikirimkan dengan address, kode-kode koreksi dan lain-lain<br>
■ Connection Control, Fungsi dari connection control adalah mengatur perjalanan dat<br>
trans dari transmitter dan receiver.<br>
Introl, Fungsi dari flow control adalah mengatur perjalanan d<br>
ke receiver.<br>
Introl, Fungsi dari error control adalah mengontrol terjadinya ke<br>
pada waktu data dikirimkan.<br>
Ission Service, F

#### <span id="page-21-0"></span>**2.4.8 Pengertian Aplikasi Samba Server**

Samba adalah program yang dapat menjembatani kompleksitas berbagai platform system operasi Linux(UNIX) dengan mesin Windows yang dijalankan dalam suatu jaringan komputer. Samba merupakan aplikasi dari UNIX dan Linux, yang dikenal dengan SMB(Service Message Block) protocol. Banyak sistem operasi seperti Windows dan OS/2 yang menggunakan SMB untuk menciptakan jaringan client/server. Protokol Samba memungkinkan server Linux/UNIX untuk berkomunikasi dengan mesin client yang mengunakan OS Windows dalam satu jaringan.

Samba adalah sebuah software yang bekerja di sistem operasi linux, unix dan windows yang menggunakan protokol network smb (server massage block). Smb adalah sebuah protokol komunikasi data yang juga digunakan oleh Microsoft dan OS/2 untuk menampilkan fungsi jaringan client-server yang menyediakan sharing file dan printer serta tugas-tugas lainnya yang berhubungan. Kennunkasi dengan incent yang mengemakan Os<br>
mgan.<br>
Samba adalah sebuah software yang bekerja di sistem<br>
dows yang menggunakan protokol network smb (serve<br>
lah sebuah protokol komunikasi data yang juga digunak<br>
2 untuk men berkomunikasi dengan mesin client yang mengunakan OS Windows dalar paringan.<br>
Samba adalah sebuah software yang bekerja di sistem operasi linux, un windows yang menggunakan protokol network smb (server massage block)<br>
adal a adalah soluar soluware yang bekerja di sistem operasi intux, tang menggunakan protokol network smb (server massage bloc<br>tah protokol komunikasi data yang juga digunakan oleh Micro<br>menampilkan fungsi jaringan client-serve

Samba adalah himpunan aplikasi yang bertujuan agar komputer dengan sistem operasi Linux, BSD( atau UNIX lainnya) dapat bertindak sebagai file dan print server yang berbasis protokol SMB (session message block).

Keunggulan Samba Server

- 1. Gratis atau free.
- 2. Tersedia untuk berbagai macam platform.
- 3. Mudah dikonfigurasi oleh administrator.
- 4. Sudah terhubung langsung dengan jaringan dan jarang ditemui masalah dalam penggunaannya di jaringan.
- 5. Mudah dikonfigurasi sesuai dengan kebutuhan administrator.
- 6. Dapat diandalkan karena jarang terjadi kesalahan, kecuali sever computer anda bermasalah dengan perangkat kerasnya.
- 7. Mempunyai performa yang maksimal.

#### <span id="page-21-1"></span>**2.4.9 Tujuan Aplikasi Samba Server**

Samba adalah program yang dapat menjembatani kompleksitas berbagai platform system operasi Linux(UNIX) dengan mesin Windows yang dijalankan dalam suatu jaringan komputer. Samba merupakan aplikasi dari UNIX dan Linux,

yang dikenal dengan SMB(Service Message Block) protocol. Banyak sistem operasi seperti Windows dan OS/2 yang menggunakan SMB untuk menciptakan jaringan client/server. Protokol Samba memungkinkan server Linux/UNIX untuk berkomunikasi dengan mesin client yang mengunakan OS Windows dalam satu jaringan.

Samba adalah sebuah software yang bekerja di sistem operasi linux, unix dan windows yang menggunakan protokol network smb (server massage block). Smb adalah sebuah protokol komunikasi data yang juga digunakan oleh Microsoft dan OS/2 untuk menampilkan fungsi jaringan client-server yang menyediakan sharing file dan printer serta tugas-tugas lainnya yang berhubungan.

Samba adalah himpunan aplikasi yang bertujuan agar komputer dengan sistem operasi Linux, BSD( atau UNIX lainnya) dapat bertindak sebagai file dan print server yang berbasis protokol SMB (session message block).

#### <span id="page-22-0"></span>**2.4.10 Tujuan Protocol SMB**

Dalam membahas mengenai pengertian SMB (Server Message Block), SMB dirancang untuk dijalankan melalui API (Application Programming Interface) atau antarmuka pemrograman aplikasi berikut untuk sistem input/output dasar jaringan (NetBIOS) dan antarmuka pengguna yang diperluas atau NetBIOS extended user interface (NetBEUI) Bingkai NetBIOS NetBIOS melalui Exchange Paket Internetwork/Pertukaran Paket Berurutan (IPX/SPX) 22 untuk menampilkan tungsi jaringan client-server yang<br>dan printer serta tugas-tugas lainnya yang berhubungan,<br>Samba adalah himpunan aplikasi yang bertujuan a<br>em operasi Linux, BSD(atau UNIX lainnya) dapat ber<br>tt server y dalah himpana apirang diperluaran ang kerangan menyediakan SBC/2 untuk menampilkan fungsi jaringan client-server yang menyediakan s<br>
Tele dan printer serta tugas-tugas lainnya yang berhubungan.<br>
Samba adalah himpunan aplik Example and himpunan aplikasi yang bertujuan agar komputer<br>
Tasi Linux, BSD( atau UNIX lainnya) dapat bertindak sebagai<br>
Yang berbasis protokol SMB (session message block).<br> **UNTAG SURABAYA**<br>
IMPERIENT DEPENDENT MENTIMATIN

NetBIOS melalui Protokol Kontrol Transmisi/Protokol Internet (TCP/IP) Meskipun SMB pada awalnya dikembangkan untuk Windows, sekarang SMB (Server Message Block) juga dapat digunakan oleh Platform lain, termasuk Unix dan Mac OS X, menggunakan implementasi perangkat lunak yang disebut Samba. Dengan menggunakan instruksi Samba, komputer Mac, Windows, dan Unix dapat berbagi file, folder, dan printer yang sama. Ini bagus untuk jaringan kantor berbasis Windows di mana ada desainer grafis yang menolak untuk menggunakan apa pun kecuali Mac dan orang teknologi yang melakukan segalanya pada mesin Linux-nya

Untuk keperluan yang sama, Linux juga mengembangkan sebuah program yang mempunyai fungsi yang sama seperti SMB pada Windows, yaitu Samba. Samba merupakan merupakan package yang berjalan pada sistem Linux yang mampu menerapkan protokol SMB pada platform Linux. Samba mampu bertindak sebagai jembatan yang menghubungkan dua komputer yang menggunakan sistem operasi yang berbeda, misalnya Windows dengan Linux.

SMB memiliki beberapa fungsi umum yang dirangkum seperti berikut : Membuka dan menutup koneksi antara SMB Client (disebut sebagai redirector) dan SMB Server (komputer yang menjalankan file and print services) untuk mengizinkan client agar dapat mengakses sumberdaya di dalam jaringan Menemukan, membaca, dan menulis berkas dalam sebuah file server

Menemukan dan menggunakan alat pencetak yang digunakan bersama-sama untuk mencetak secara jarak jauh

SMB memiliki 4 jenis pesan (message) seperti berikut :

Session Control Message, digunakan untuk membuka atau menutup sebuah koneksi antara redirector dengan server

File Message, digunakan oleh redirector untuk memperoleh akses terhadap berkas yang berada di dalam server

Printer Message, digunakan oleh redirector untuk mengirimkan data ke sebuah antrian alat pencetak (print queue) yang terdapat dalam server

Message, mengizinkan aplikasi untuk saling bertukar pesan dengan komputer lainnya

SMB adalah istilah bahasa inggris dalam teknologi informasi yang mengacu kepada protokol request - respond atau client - server yang ditujukan sebagai layanan untuk berbagi berkas (file sharing) di dalam sebuah jaringan. Protokol ini seringnya digunakan di dalam sistem operasi Microsoft Windows dan IBM OS/2. Sistem operasi berbasis UNIX juga dapat menggunakannya dengan tambahan perangkat lunak yang disebut dengan Samba. Kesimpulannya, Samba adalah sebuah program yang bersifat open source yang menyediakan layanan berbagi berkas dan perangkat keras (sharing file dan hardware) seperti printer, yang menggunakan protocol SMB (Server Message Block), yang pembuatannya dilakukan oleh Andrew Tridgell. Dari penjelasan di atas dapat kita ketahui bahwa Samba memiliki beberapa kegunaanyaitu netak secara jarak jauh<br>
KERJA PERJA PRAKTER<br>
KERJA PERJA PRAKTER<br>
KERJA PERJA PRAKTER<br>
KERJA AT PERJA PRAKTER<br>
KERJA PERJA PRAKTER<br>
KERJA PERJA PRAKTER<br>
KERJA PRAKTER<br>
KERJA PRAKTER<br>
KERJA PRAKTER<br>
KERJA PRAKTER<br>
KERJA PR menentak secara jarak jauh<br>
SMB memiliki 4 jenis pesan (message) seperti berikut :<br>
Session Control Message, digunakan untuk membuka atau memutup sebuah k<br>
antara redirector dengan server<br>
File Message, digunakan oleh redi ntrol Message, digunakan untuk membuka atau memutup sebuah ector dengan server<br>
Ector dengan server<br>
Ector dengan server<br>
Ector untuk memperoleh akses terhada<br>
1 di dalam server<br>
Suraskan oleh redirector untuk mengirimkan

Penghubung mesin Unix (termasuk Linux) dengan mesin DOS/Windows

Menempatkan mesin Unix (Linux) sebagai Primary Domain

Controller sebagaimana yang dilakukan Windows NT / Windows 2000 Server

Berbagi file dan printer pada semua komputer yang terhubung ke jaringan

Membantu user untuk browsing di network neightbourhood

Memberikan autentikasi kepada tiap client yang login kedalam 1 domain pada 1 jaringan

Penggunaan Samba dalam sebuah jaringan dapat memberikan beberapa keuntungan antara lain sebagai berikut :

Karena merupakan package open source, Samba bebas digunakan untuk keperluan pribadi maupun instansi

Mampu menjembatani sistem operasi yang berbeda (seperti Linux dengan Windows)

Samba mampu mengoptimalkan mesin Linux sebagai PDC (Primary Domain Controler), sehingga memiliki kemampuan yang mirip denagn kemampuan yang dimiliki oleh Windows NT

Samba dapat digunakan untuk saling berbagi sumber daya data baik dari CD-ROM, harddisk, disket, maupun perangkat penyimpanan lain, seperti flashdisk, dll Samba mampu menangani pembagian sumber daya perangkat output seperti printer dan plotter, sehingga peralatan ini dapat digunakan secara bersama dalam jaringan adi maupun instansi<br>
mpu menjembatani sistem operasi yang berbeda<br>
ndows)<br>
Samba mampu mengoptimalkan mesin Linux se<br>
main Controler), sehingga memiliki kemampuan<br>
nampuan yang dimiliki oleh Windows NT<br>
nba dapat digunakan Karena merupakan package open source, Samba bebas digunakan untuk kep<br>
pribadi maupun instansi<br>
Mampu menjembatani sistem operasi yang berbeda (seperti Linux c<br>
Windows)<br>
Samba mampu mengoptimalkan mesin Linux sebagai PDC **Example 12 Alternatives mendi mendi mendi mendi mendi mendi mendi mendi mendi mendi mendi mendi mendi mendi mendi mendi mendi mendi mendi mendi mendi mendi mendi mendi mendi mendi mendi mendi mendi mendi mendi mendi mendi** 

Samba mengizinkan komputer Windows untuk mengakses driver yang dimiliki oleh komputer Linux

Sebaliknya, komputer Linux yang menggunakan program samba dapat digunakan sebagai jembatan, sehingga Anda dapat memanfaatkan data yang di-sharing oleh komputer Windows

Samba dapat membantu atau memberikan hubungan antarkomputer dengan teknik WINS Name Server Resolution

#### <span id="page-24-0"></span>**2.4.11 Pengertian DDNS**

DDNS merupakan kepanjangan dari (dynamic domain name system), DDNS merupakan sebuah system yang ada dalam jaringan memungkinkan untuk menerjemahkan sebuah nama domain IP Publik dinamis (berubah-ubah). Konfigurasi system seperti ini banyak sekali di lakukan oleh ISP yang memberikan layanan internet dengan konfigurasi IP Dynamic,Sehingga administrator tidak perlu mengupdate DNS-Server setiap kali ada permintaan pemetaan IP.

 Dengan Menggunakan DDNS para pengguna dapat membuatserverweb,ftp,mail, dan lain-lain sendiri di dalam server sendiri yang di daftarkan mengingat IP adalah sesuatu yang menjadi syarat koneksi internet Dalam implementasi pengelolaan sebuah jaringan, terkadang kita membutuhkan akses ke sebuah host atau Router dalam jaringan tersebut. Sebagai contoh misalnya pada Router diaktifkan service VPN Server yang diaktifkan agar Client dari public (internet) bisa dial ke Router tersebut.

Cara paling mudah agar sebuah perangkat bisa diakses dari internet adalah dengan memasang alamat IP Public pada alat tersebut. Kendalanya adalah pada kondisi tertentu IP Public yang terpasang bukan alamat IP static, namun bisa jadi merupakan alamat IP Public Dynamic yang bisa berubah sewaktu-waktu.

Pada kondisi tersebut sangat tidak efektif jika pada sisi VPN Client menunjuk alamat IP Server saat melakukan dial. Sebab jika alamat IP pada sisi server berubah, tentu link VPN akan down. Sebagai alternatif, kita bisa mendaftarkan alamat IP Public kita untuk bisa diubah menjadi nama domain, sehingga dari sisi Client bisa menunjuk nama domain tersebut saat melakukan dial VPN. Tidak hanya VPN, namun misal remote Winbox dan yang lain bisa juga menggunakan nama domain tersebut. ernet) bisa dial ke Kouter tersebut.<br>
A paling mudah agar sebuah perangkat bisa diakses dari<br>
masang alamat IP Public pada alat tersebut. Kendalany<br>
entu IP Public yang terpasang bukan alamat IP statupakan alamat IP Public paan itsuter dialatikan service *TTN* Berver yang dialatikan ugat Chem dari<br>(internet) bisa dial ke Router tersebut.<br>
Cara paling mudah agar sebuah perangkat bisa diakses dari internet adalah c<br>
memasang alamat IP Public p alamat IP Public pada alat tersebut. Kendalanya adalah pada<br>Public yang terpasang bukan alamat IP static, namun b<br>alamat IP Public Dynamic yang bisa berubah sewaktu-waktu.<br>si tersebut sangat tidak efektif jika pada sisi VP

Remote RouterBoard Mikrotik yang memiliki IP Public Dynamic saat ini sudah tidak menjadi masalah sebab mulai Router OS versi 6.14 sudah tersedia fitur yang bernama IP Cloud. Dengan fitur ini, kita bisa mendapatkan nama domain untuk ip public kita, sehingga Mikrotik bisa diakses menggunakan alamat nama domain tersebut. Ketika IP Public berubah maka router akan melakukan update ke Mikrotik.com sehingga router tetap bisa diakses dengan nama domain yang sama.

 IP Cloud ini bisa didapatkan secara gratis, hanya perlu mengaktifkan fungsinya saja dalam pengaturan RouterBoard. Format nama domain yang akan didapatkan adalah [SNRouterBoard].sn.mynetname.net. Cukup panjang memang dan mungkin tidak mudah diingat. Mengenai IP Cloud dapat Anda baca lebih dalam lagi pada artikel kami yang berjudul [Solusi Dynamic IP Public dengan IP Cloud.](http://www.mikrotik.co.id/artikel_lihat.php?id=89)

Selain IP Cloud yang disediakan mikrotik, kita juga bisa menggunakan layanan pihak ketiga, misalnya seperti www.noip.com . Konfigurasi menggunakan layanan pihak ketiga memang tidak semudah ketika menggunakan IP Cloud. Kita harus melakukan pendaftaran akun dan membuat script update agar ketika alamat IP Public berubah, Router dapat meng-update ke server penyedia.

#### <span id="page-26-0"></span>**2.4.12 Jenis DNS Record**

#### ➢ A Record

A record ini Berisi IPv4. Berfungsi untuk memetakan domain atau subdomain ke IPv4 yang tercantum di Dalamnya. IPv4 adalah alamat IP 32 bit dengan format penulisan aaa.bbb.ccc.ddd. Misal jika kita ingin memetakan domain Jetorbit.com ke alamat IP 103.22.14.98 maka kita bisa mengisi A Record Dengan format : jetorbit.com. 14400 in A 103.22.14.98 dimana angka 14400 adalah TTL (Time To Live, Dalam satuan detik) Ecord ini Berisi IPv4. Berfungsi untuk memetakan doma<br>
4 yang tercantum di Dalamnya. IPv4 adalah alamat IP3<sup>3</sup><br>
ulisan aaa.bbb.ccc.ddd. Misal jika kita ingin memetakan<br>
ulamat IP 103.22.14.98 maka kita bisa mengisi A Recor A Record ini Berisi IPv4. Berfungsi untuk memetakan domain atau subdoma<br>
IPv4 yang tercantum di Dalamnya. IPv4 adalah alamat IP 32 bit dengan form<br>
penulisan ata bbb.ccc.ddd. Misal jika kita ingin memetakan domain Jetorbit

#### ➢ AAAA Record ini berisi

AAAA Record ini berisi IPv6. Berfungsi untuk memetakan domain atau subdomain ke IPv6 yang tercantum di Dalamnya. IPv6 adalah format IP terbaru yang terdiri dari 128bit. Format ini digunakan karena jumlah IPv4 yang Bisa dipetakan masih kurang dibanding dengan jumlah komputer yang terkoneksi ke internet dengan IP Public. Ercantum di Dalamiya. II v+ adalah ataliat 11-32 bit dengan 10<br>
2013.22.14.98 maka kita bisa mengisi A Record Dengan forma<br>
IMM 14400 in A 103.22.14.98 dimana angka 14400 adalah TTL<br>
11<br>
12 Mam satuan delik<br>
14400 in A 103

### ➢ CNAME Record

CNAME record Biasa juga disebut sebagai ALIAS atau catatan nama kanonik membuat alias untuk nama domain. Domain yang di-alias-kan memiliki seluruh subdomain dan record DNS seperti aslinya.

CNAME sering digunakan untuk mengarahkan beberapa domain atau subdomain ke webhosting yang sama. misal Untuk mengarahkan www.jetorbit.com ke jetorbit.com (tanpa www) digunakan CNAME dengan format www.jetorbit.com. 14400 IN CNAME jetorbit.com.com

#### ➢ MX Record

MX record berisi informasi lokasi mail server yang digunakan oleh domain tersebut, ini biasanya akan otomatis Terisi ketika kita menghubungkan domain ke layanan hosting menggunakan Nameserver

#### ➢ PTR Record

PTR record atau biasa juga disebut RDNS (reverse DNS). tidak dicantumkan dalam DNS record di sebuah named Server.

Pengaturan PTR dibuat khusus dan biasanya hanya bisa dilakukan oleh pemilik server.PTR Record kebalikan dari A record. Jadi dia berfungsi mengarahkan IP menjadi sebuah domain atau hostname. Dengan PTR Record, kita bisa mengetahui siapa pemilik IP tertentu. aturan PTR dibuat khusus dan biasanya hanya bisa dengan PTR Record kebalikan dari A record. Jadi dia berfi<br>adi sebuah domain atau hostname. Dengan PTR Record<br>pemilik IP tertentu.<br>Record sangat penting dalam setting mail se TER FOR A THE A THE SEARCH THE SEARCH THE SEARCH THE SEARCH THE RECORD SOLUTION ISSUE THE RECORD SOLUTION ISSUE THE RECORD SAID THE RECORD SAID THE RECORD SAID THE RECORD SAID THE RECORD SAID THE RECORD SAID THE RECORD SAI

PTR Record sangat penting dalam setting mail server. Email yang terkirim dari sebuah server yang tidak memiliki PTR Record akan dianggap sebagai SPAM.

#### ➢ NS Record

NS record atau catatan server nama memetakan sebuah nama domain ke dalam satu daftar dari server DNS untuk Domain tersebut. bergantung kepada record NS, contoh Record NS adalah Sebagai Berikut *ns1.jetorbit.net* dan N*s2.jetorbit.net* Record kebalikan dari A record, Jadi dia berfungsi mengara<br>
Iah domain atau hostname. Dengan PTR Record, kita bisa mer<br>
IP tertentu.<br>
Sangat penting dalam setting mail server. Email yang terkir<br>
IP tertentu.<br>
Sangat pentin

# ➢ SOA Record

SOA record atau catatan otoritas awal (Start of Authority) mengacu server DNS yang menyediakan otorisasi Informasi tentang sebuah domain Internet

#### ➢ SRV Record

SRV Record berisi informasi umum seputar catatan lokasi

#### TXT Record

TXT Record mengijinkan administrator untuk memasukan data acak ke dalam catatan DNS, catatan ini juga Digunakan di spesifikasi Sender Policy Framework.Txt record ini biasanya digunakan para developer untuk Memverifikasi domain mereka di search console.

#### <span id="page-28-0"></span>**2.4.13 Pengertian IP**

Pengertian IP Address adalah identitas suatu komputer berupa deretan angka biner 32 bit hingga 128 bit, sebagai alamat yang digunakan untuk melakukan pertukaran data dengan komputer atau perangkat lain di jaringan internet. IP merupakan singkatan dari **"**Internet Protocol**"** sebagai dasar prosedur pertukaran data di jaringan internet antara paket data dengan host-host yang terhubung, sehingga aliran data dapat dikenali pengirimnya dan penerimanya. Host dapat berupa komputer server dan komputer yang mengakses suatu website.

#### <span id="page-28-1"></span>**2.4.14 Type Kelas IP Address**

#### **Kelas A**

Pada alamat IP kelas A Nomor urut bit tertinggi akan selalu diset dengan penggunaan nilai Nol ( 0 ). Sementara untuk tujuh bit selanjutnya digunakan sebagai pelengkap oktet pertama yang gunanya untuk network identifier. Dan untuk tiga oktet terakhir digunakan untuk host identifier. **Example angka:** Pada angka: Pada angka: Pada angka: Pada angka: Pada angka: Pada ang angka: Pada ang angka: Pada ang angka: Pada ang angka: Pada ang angka: Pada ang angka: Pamakaian: Banyak digunakan untuk host identifier berupa komputer server dan komputer yang mengakses suatu website<br>
2.4.14 Type Kelas IP Address<br> **TERNIK INFORMATIKAL PROPERTY AND PROPERTY AND SERVERT PROPERTY PROPERTY PROPERTY AND SERVERT AND SERVERT USE SURVEY ISLAMING** alamat IP kelas A Nomor urut bit tertinggi akan selalu diset<br>
1 nilai Nol (0). Sementara unfuk tujuh bit selanjutnya diangkap oktet pertama yang gunanya untuk network identifier. Da<br>
1 nikhir digunakan untuk host identifie

Pemakaian: Banyak digunakan dalam jaringan komputer berskala besar.

Jumlah jaringan: 126 serta masing – masing jaringan mampu menampung sebanyak 16,777,214 host.

#### #1. Kelas A

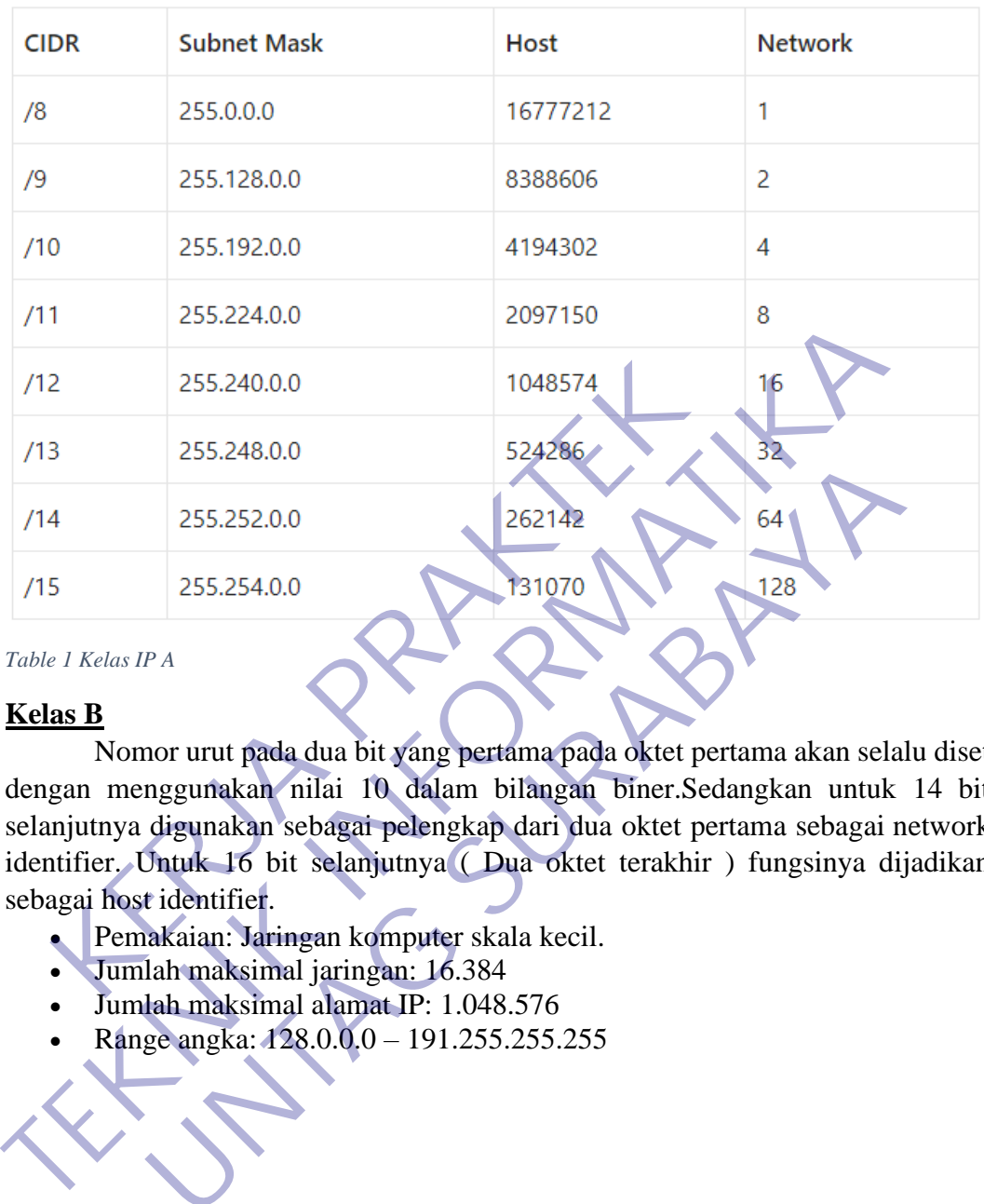

<span id="page-29-0"></span>*Table 1 Kelas IP A*

#### **Kelas B**

Nomor urut pada dua bit yang pertama pada oktet pertama akan selalu diset dengan menggunakan nilai 10 dalam bilangan biner.Sedangkan untuk 14 bit selanjutnya digunakan sebagai pelengkap dari dua oktet pertama sebagai network identifier. Untuk 16 bit selanjutnya ( Dua oktet terakhir ) fungsinya dijadikan sebagai host identifier. 255.252.0.0<br>
255.252.0.0<br>
255.254.0.0<br>
255.254.0.0<br>
PA<br>
PA<br>
mor urut pada dua bit yang pertama pada oktet pertama akan sela<br>
digunakan sebagai pelengkap dari dua oktet pertama sebagai<br>
Jhtuk 16 bit selanjutnya (Dua oktet t

- Pemakaian: Jaringan komputer skala kecil.
- Jumlah maksimal jaringan: 16.384
- Jumlah maksimal alamat IP: 1.048.576
- Range angka: 128.0.0.0 191.255.255.255

22

#### #2. Kelas B

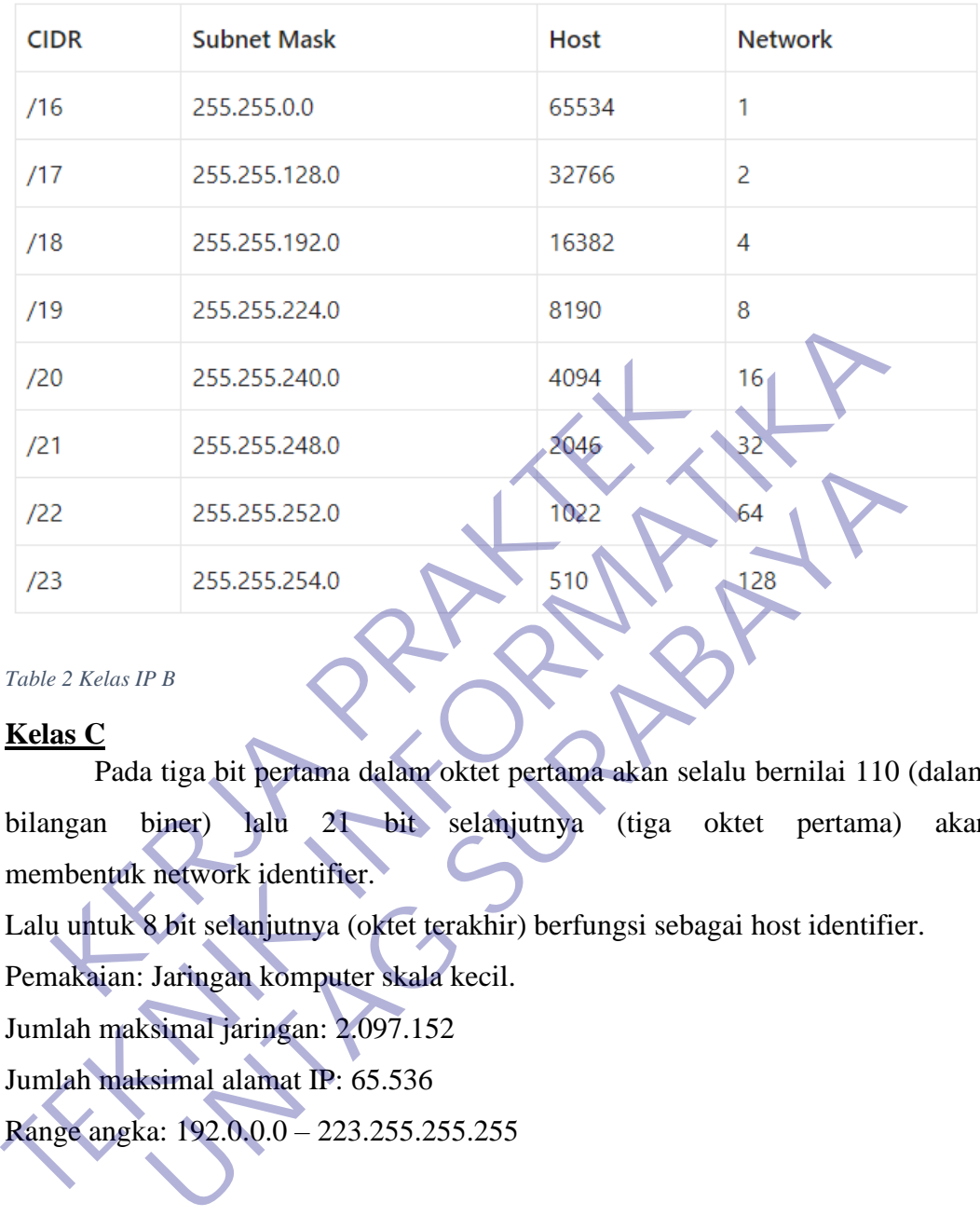

#### <span id="page-30-0"></span>*Table 2 Kelas IP B*

#### **Kelas C**

Pada tiga bit pertama dalam oktet pertama akan selalu bernilai 110 (dalam bilangan biner) lalu 21 bit selanjutnya (tiga oktet pertama) akan membentuk network identifier.

Lalu untuk 8 bit selanjutnya (oktet terakhir) berfungsi sebagai host identifier.

Pemakaian: Jaringan komputer skala kecil.

Jumlah maksimal jaringan: 2.097.152

Jumlah maksimal alamat IP: 65.536

Range angka: 192.0.0.0 – 223.255.255.255

#### #3. Kelas C

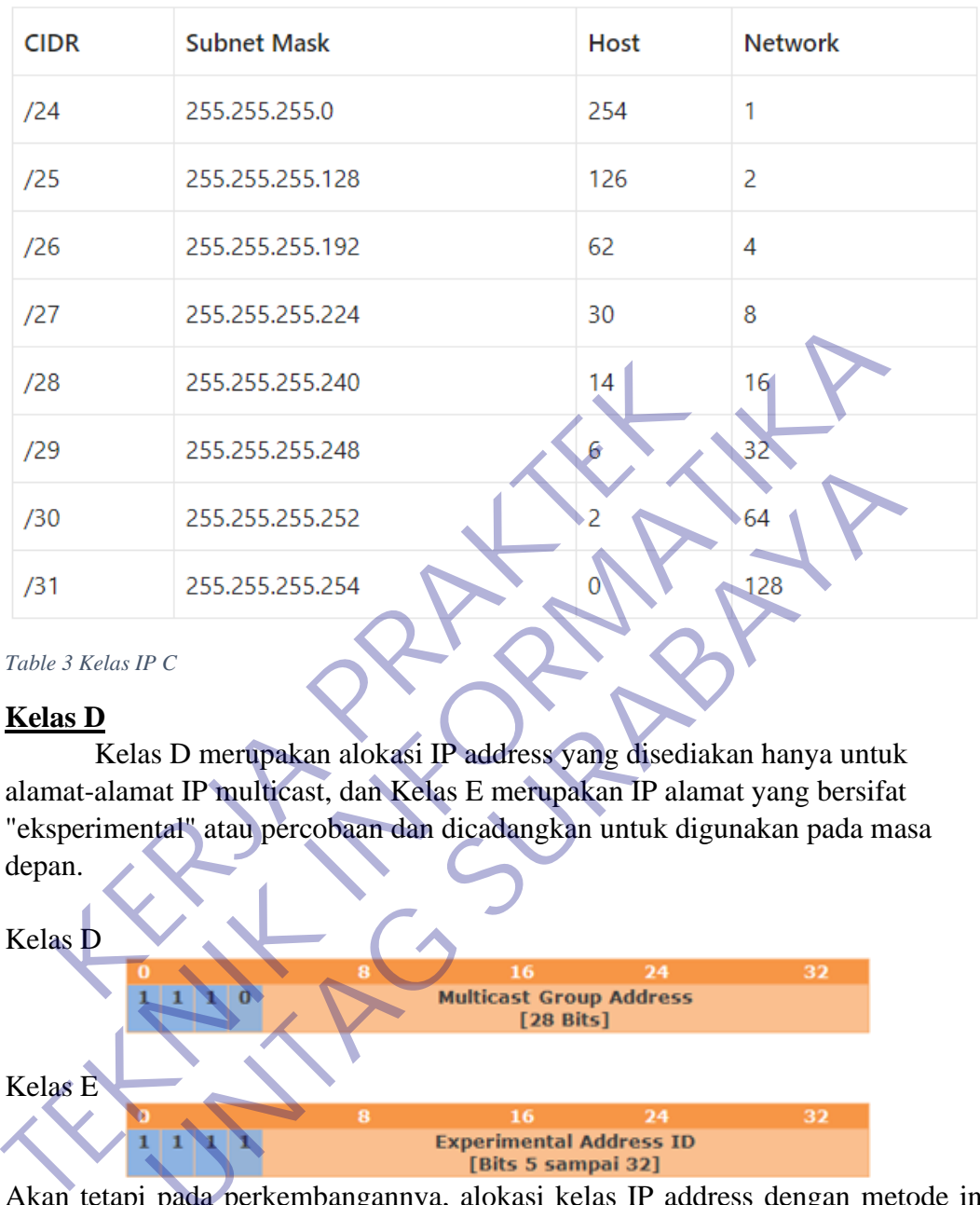

<span id="page-31-1"></span>*Table 3 Kelas IP C*

#### **Kelas D**

Kelas D merupakan alokasi IP address yang disediakan hanya untuk alamat-alamat IP multicast, dan Kelas E merupakan IP alamat yang bersifat "eksperimental" atau percobaan dan dicadangkan untuk digunakan pada masa depan.

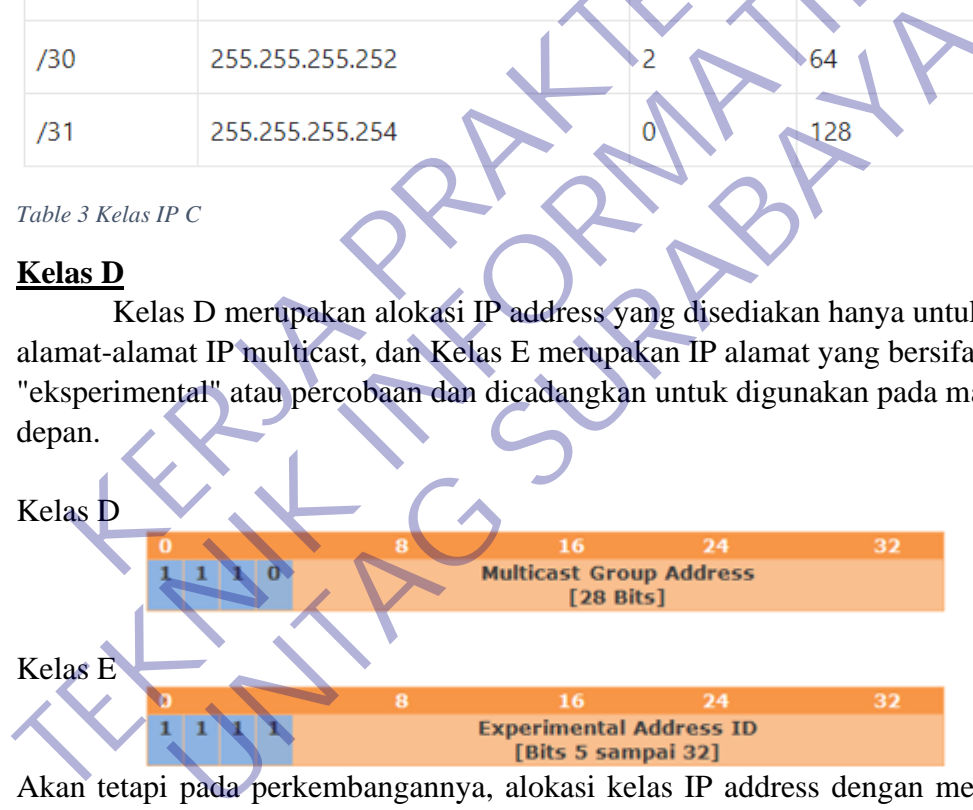

Akan tetapi pada perkembangannya, alokasi kelas IP address dengan metode ini dirasa sudah tidak cocok dan sekarang kita beralih menggunakan metode Classless Inter-Domain Routing (CIDR)

#### <span id="page-31-0"></span>**2.4.15 IP Publik**

IP public adalah alamat IP yang digunakan dalam jaringan global Internet serta penggunaan dan alokasinya diatur oleh **InterNIC** untuk menjamin penggunan IP address ini secara unik. Karena kelas IP address ini digunakan di dalam jaringan internet maka IP ini bisa diakses melalui jaringan internet secara langsung. Perangkat yang menggunakan IP public, seperti web server, mailserver, DNS

server, game server ataupun perangkat lain dapat diakses dari jaringan manapun di dunia ini yang terkoneksi ke internet. Untuk dapat menggunakan IP public, suatu organisasi biasanya dapat mendaftarkan diri ke salah satu ISP (Internet Service Provider).

Mengenal tentang IP Public - Pada jaman yang serba elektronik ini sering kali muncul istilah ataupun singkatan yang sulit untuk kita pahami. Khususnya bagi orang-orang yang tidak bergerak/belajar di bidang IT. Tidak jarang beberapa istilah tersebut muncul secara bersamaan, pada artikel kali ini jagoweb.com akan menjelaskan secara rinci mengenai salah satu istilah yang dimaksudkan dan istilah tersebut adalah IP Public. Mungkin ada beberapa reader/pembaca yang sudah mengetahui apa itu IP Public, apa fungsi IP Public dan bagaimana cara mendapatkan IP Public. Untuk para pembaca yang belum mengetahui ketiga poin besar tersebut, kami dari pihak jagoweb.com akan menjelaskannya. Mulai dari pengertian, cara mendapatkan dan fungsinya.

Pengertian IP Public Apa itu IP Public, IP Public adalah IP yang bisa diakses langsung oleh internet. Analoginya IP Public itu seperti kamu yang punya nomor telepon rumah atau nomor Handphone yang bisa ditelepon langsung oleh semua orang. Jadi jika ada IP Public di tempat kita seharusnya bisa diakses dari seluruh dunia melalui internet.

IP ada 2 jenis, yang pertama adalah IP versi 4 (IPv4) dan yang kedua adalah IP versi 6 (IPv6). Saat ini internet dunia dalam migrasi ke IPv6, karena alokasi IPv4 sudah mau habis. IP Public diatur secara Internasional oleh IANA, untuk wilayah Asia Pasifik didelegasikan ke APNIC. Di Indonesia ada sekitar 38 Perusahaan/lembaga yang terdaftar (member) langsung ke APNIC, bisa dilihat di APNIC. Ada beberapa kelompok member yaitu : Very Large, Extra Large, Large, Medium, Small, Very Small, Accociate. Setahu saya itu dikategorikan berdasarkan Block IP yang dibeli (sewa). Misal PT Telkom dan Indosat masuk dalam kategori "Very Large". Repeated In Provide and Private Device and Device and Device and Tensor<br>
Repeating a Terretown, Kami dari pihak jagoweb.com akan menje<br>
gertian, cara mendapatkan dan fungsinya,<br>
Pengertian IP Public Apa itu IP Public, IP P mengetahui apa tii IP Public, apa tungsi IP Public dan bagamman mendapakan IP Public. Untuk para pembaca yang belum mengetahui ketiga besar tersebut, kami dari pihak jagoweb.com akan menjelaskannya. Mula pengertian, cara m eertian IP Public Apa itu IP Public, IP Public adalah IP ya<br>ssung oleh internet. Analoginya IP Public itu seperti kamu yan<br>oon rumah atau nomor Handphone yang bisa ditelepon langsug.<br>Jadi jika ada IP Public di tempat kita

Selain IP Public ada IP Private, IP Private merupakan Range IP yang bebas digunakan untuk jaringan Private (LAN). Misalnya untuk IP kelas C Private yang bisa digunakan 192.168.x.x dan Kelas A 10.x.x.x.

Perbedaan IP Public dan Private Untuk mengetahui perbedaan IP Public dan IP Private cukup mudah, hal mendasar yang membedakan keduanya adalah struktur penulisannya. Untuk IP Public, 1 buah IP hanya bisa digunakan untuk 1 komputer. Sedangkan pada IP Private, 1 IP dapat digunakan oleh beberapa unit komputer (tentunya di tempat yang berbeda). Karena pada dasarnya IP Public bersifat Internasional dan IP Private bersifat local. Jadi, tidak mungkin akan ada 2 komputer yang memiliki IP Public yang sama persis.

Bagaimana mendapatkan IP Public? Ketika kita berlangganan internet Dedicated ke ISP (Penyedia layanan internet) yang menjadi member APNIC baik secara langsung atau tidak, umumnya kita akan mendapatkan IP Public. Jumlah IP yang kita dapatkan akan tergantung dari kebijakan masing-masing ISP. Namun IP ini adalah IP Public yang "dipinjamkan kepada kita" selama kita menggunakan jasa mereka, jika kita sudah tidak menggunakan jasa mereka. IP tersebut akan diambil alih oleh orang lain.

Cara yang lain adalah kita membeli (sewa) IP Public misalnya melalui APJII, namun kita perlu bayar sewa IP berdasarkan jumlah IP (block) yang akan digunakan. Namun supaya IP bisa diakses, kita tetap memerlukan penyedia layanan Internet dedicated (lease line) minimal 2 ISP. Selain itu kita perlu melakukan konfigurasi jaringan kita dengan "IP Transit" supaya IP Public kita bisa diakses/dikenali. IP Public akan besifat permanen, selama kita sewa IP tersebut.

#### <span id="page-33-0"></span>**2.4.16 IP Dynamic**

IP Public Dynamic adalah IP yang dapat dikenali oleh jaringan internet tetapi berubah-ubah ketika modem restart atau masa aktifnya telah berakhir. IP NAT/Local adalah IP lokal yang hanya dapat dikenali didalam satu jaringan saja contoh jaringan wifi dalam rumah.

IP dinamis yaitu IP yang didapatkan oleh ISP dengan diberikan secara acak dan akan berubah dalam waktu tertentu.

Alamat IP dinamik cukup populer diantara Internet Service Provider, karena memungkinkan mereka memakai lebih sedikit alamat IP daripada jumlah total pelanggan mereka dan biayanya lebih murah. Mereka hanya memerlukan alamat bagi masing-masing pelanggan yang aktif di suatu saat. Alamat IP statis membutuhkan biaya tambahan, tergantung apakah ISP Anda menyediakannya atau tidak

IP dynamic atau ip dinamis adalah ip yang tidak tetap bisa berubah ubah sesuai dengan masa peminjamannya. Ip dinamis ini di dapatkan dari router menggunakan DHCP server, logikannya begini teman teman ip statis digunakan sebagai in internet dan ip dinamis di gunakan sebagai out internet atau menyebarkan internet melalui ip dinamis, ip dinamis adalah ip yang dipinjamkan kepada komputer agar konek dengan internet. akhir. IP NAT/Local adalah IP lokal yang hanya dapat<br>ngan saja contoh jaringan wifi dalam rumah.<br>IP dinamis yaitu IP yang didapatkan oleh ISP dengar<br>akan berubah dalam waktu tertentu.<br>Alamat IP dinamik cukup populer dianta berubah-ubah ketika modem restart atau masa aktifaya berakhir. IP NAT/Local adalah IP lokal yang hanya dapat dikenali didalar paran saja contoh jaringan wifi dalam rumah.<br>
IP dinamis yaitu IP yang didapatkan oleh ISP denga Extrains yand it yang dinapakan belan kerakuan secara terubah dalam waktu tertetu.<br>
Itu dalam waktu tertetu.<br>
Itu dalam waktu tertetu.<br>
Itu dalam waktu tertetu.<br>
Itu dalam kerakar ilebih sedikit alamat IP daripada juml<br>
In

ip dinamis ini mempunyai batasan waktu dan batasan ip address. jadi begini teman teman di router itu mempunyai DHCP server yang menyewakan ip address kepada client yang ingin terhubung dengan internet dan waktu sewanya pun suda di tentukan oleh pihak admin yang mengelola jaringan.

#### <span id="page-33-1"></span>**2.4.17 Fungsi IP Address**

Terdapat 2 fungsi khusus mengapa harus menggunakan IP Address pada sistem komputer jaringan yakni sebagai alat identifikasi host dan sebagai alamat lokasi jaringan pada setiap komputer. Secara detail akan dijelaskan dibawah ini:

1. IP Address sebagai alat identifikasi host

Seperti yang sudah dijelaskan sebelumnya, jika komputer diibaratkan sebagai manusia maka IP Address akan digunakan sebagai nama atau identitas terutama dalam semua aktifitas yang berhubungan dengan jaringan. Pada sistem jaringan komputer dikenal istilah host dan penggunaan IP Address dimaksudkan

untuk mengidentifikasi masing – masing host. Tentu saja tidak boleh ada host yang memiliki IP Address sama.

2. IP Address sebagai alamat lokasi jaringan

Selain sebagai identifikasi host penggunaan IP Address juga dimaksudkan sebagai alamat lokasi jaringan. Maksudnya adalah penamaan IP Address bisa memberikan informasi dari negara mana komputer atau host yang dimaksud. Fungsi ini biasanya dijalankan pada aktivitas menggunakan internet karena dengan IP Address, data bisa sampai pada komputer yang tepat. Untuk memeriksa IP Address bisa melalui setting jaringan atau menggunakan web browser.

#### <span id="page-34-0"></span>**2.4.18 Pengertian Port Forwading**

Sebuah port menerima informasi yang berpindah dari satu tempat ke tempat lain. Memungkinkan informasi dan data untuk mengalir dari sebuah program di komputer Anda, atau ke komputer Anda dari Internet atau dari komputer lain dalam jaringan yang sama.

Ports diberi nomor untuk tujuan pemrograman dan konsistensi. Biasa digunakan untuk layanan sistem identik atau fungsi untuk menggunakan nomor port yang sama pada server-server penerima. Nomor port dan alamat IP pengguna menciptakan informasi "siapa melakukan apa" yang disimpan oleh setiap Internet Service Provider. **KERDA PRAKTER PRAKTER PRAKTER PRAKTER PRAKTER PRAKTER PRAKTER PRAKTER PRAKTER PRAKTER PRAKTER PRAKTER PRAKTER PRAKTER PRAKTER PRAKTER PRAKTER PRAKTER PRAKTER PRAKTER PRAKTER PRAKTER PRAKTER PRAKTER PRAKTER PRAKTER PRAKTER** 

Port forwarding/pengalihan port atau "tunneling" membuat trafik yang tak diinginkan tidak masuk jaringan. Dengan memungkinkan komputer atau perangkat jaringan untuk mengakses perangkat lainnya dari luar jaringan lokal, port forwarding menangkap trafik data yang menuju ke IP sebuah komputer atau kombinasi port/port combination dan mengalihkannya ke IP dan/atau port yang berbeda. Host-nya biasanya menjalankan program pada komputer tujuan tapi juga dapat dijalankan melalui perantara seperti proxy server, router atau firewall. Meskipun host menggunakan metode ini untuk menyembunyikan lokasinya dan/atau alamat IP, mereka yang mengirimkan data ke server tidak akan sadar akan keberadaan ini dan informasinya akan mencapati tujuan tanpa gangguan. **TEKNIK SERIKAN PERDATA PERDANGAN PERDANGAN SERIKAN PERDANGAN ART SEBUA PERDANGAN ART SEBUA PERDANGAN ART SERIK INFORMATIKA ART SERIKAN DI SERIKAN DI SERIKAN DI SERIKAN DI SERIKAN DI SERIKAN DI SERIKAN DI SERIKAN DI SERIKA** ngkinkan informasi dan data untuk mengalir dari sebuah pro<br>
Inda, atau ke komputer Anda dari Internet atau dari komputer lai<br>
Ing sama.<br>
Idiberi nomor untuk tujuan pemrograman dan konsistensi<br>
Iuntuk layanan sistem identik

Jaringan menggunakan port untuk berbagi data, dengan memberikan nomor port dan tugas tertentu untuk masing-masing port.

Sebagai contoh, port 80 digunakan untuk HTTP. Sebuah port tertentu hanya dapat digunakan oleh satu aplikasi atau layanan pada satu waktu.

Dua PC yang mencoba mengakses data melalui port yang sama di waktu yang bersamaan akan mengalami kegagalan.

Sebagai contoh, Anda tidak dapat menyiapkan Port Forwarding untuk port 100 untuk dua PC dalam waktu yang sama.

#### **2.4.19 Jenis-Jenis Port Forwading**

Ada tiga jenis utama port forwarding, masing-masing dengan tujuan dan fungsi yang berbeda.

1. Local Port Forwarding

<span id="page-35-0"></span>Local port forwarding adalah bentuk port forwarding yang paling umum digunakan yang akan meneruskan data dengan aman dari aplikasi client yang berjalan di komputer Anda. Cara ini memungkinkan pengguna untuk terkoneksi ke server lain melalui secure tunnel/jalur-aman dan mengirimkan informasi serta data ke port atau tujuan spesifik. Firewall yang memblokir laman-laman tertentu juga dapat dilewati menggunakan local port forwarding. Ada tiga jenis utama port forwarding, masing-masingsi yang berbeda.<br>
Local Port Forwarding<br>
Local Port forwarding<br>
Local port forwarding<br>
Local port forwarding<br>
Local port forwarding<br>
inakan yang akan meneruskan data denga **TEKNIK INFORMATIKA** Fort Forwarding<br>
Port Forwarding<br>
port forwarding stan<br>
port forwarding stan<br>
port forwarding vang paling<br>
komputer Anda. Cara ini memungkinkan pengguna untuk terko<br>
melalui secure tunnel/alur-aman dan mengrimikan informas

2. Remote Port Forwarding

Port forwarding jenis ini memungkinkan semua orang yang ada di server remote/jarak-jauh terkoneksi ke TCP port. Remote port forwarding sangat berguna dalam mengukuhkan akses luar ke server web internal, paling sering digunakan oleh para pekerja remote/jarak-jauh saat mengakses server aman dari rumah.

3. Dynamic Port Forwarding

Ini adalah jenis port forwarding yang paling jarang digunakan, cara ini memungkinkan Anda untuk menembus firewall menggunakan apa yang disebut dengan firewall pinholes. Cara ini memungkinkan klien untuk membuat koneksi aman melalui sebuah server "terpercaya" yang berfungsi sebagai perantara, mentransmisikan data ke server-server lainnya. Dapat digunakan untuk menyediakan keamanan tambahan bagi pengguna yang terkoneksi ke jaringan yang meragukan (untrusted network), misalnya di kedai kopi atau hotel.

Port forwarding sangat berguna, dan dapat dipakai untuk banyak fungsi yang berbeda mulai dari keamanan yang lebih baik dan memblokir akses yang tak diinginkan, hingga memainkan game, mengelola akses kamera rumah, dan lain sebagainya. Juga bermanfaat untuk akses komputer jarak jauh dan menyembunyikan diri Anda atau jaringan Anda dari para pengintip.

• Untuk Game
- Meneruskan port-port ke konsol-konsol game online
- Mengizinkan teman untuk mengakses server game Anda
- Mengatur server pribadi Anda sendiri
- Untuk Keamanan
- Menguji sebuah port
- Memulihkan kata-sandi router
- Perlindungan dari serangan DDoS
- Untuk Pemakaian Umum
- Mengakses kamera-kamera keamanan rumah
- Mengakses komputer Anda dari manapun di seluruh
- Melewati firewall
- Mempercepat unduhan file di torrent
- Meningkatkan performa router Anda
- Mengirimkan permintaan pada banyak server tanpa mengungkapkan lokasi Untuk Pemakaian Umum<br>Mengakses kamera-kamera keamanan rumah<br>Mengakses komputer Anda dari manapun di seluruh<br>Melewati firewall<br>Mempercepat unduhan file di torrent<br>Meningkatkan permintaan pada banyak server tanpa<br>atau alamat Perlindungan dari serangan DDoS<br>
Untuk Pemakaian Umum<br>
Mengakses kamera-kamera keamanan rumah<br>
Mengakses komputer Anda dari manapun di seluruh<br>
Melewati firewal<br>
Mempercepat undukan file di torrent<br>
Meningkatkan performa r Engakses kamera-kamera keamanan rumah<br>Engakses komputer Anda dari manapun di seluruh<br>ewati firewall<br>Impercepat undukan file di torrent<br>ingkatkan performa router Anda<br>Ingkatkan permintaan pada banyak server tanpa mengungkap

# **BAB 3 PELAKSANAAN\_KERJA\_PRAKTEK**

### **3.1 Kegiatan Survei Lapangan**

Pelaksaanan kerja praktek dimulai dengan kegiatan survei lapangan untuk mengakuisisi data sebagai bahan untuk memahami dan menganalisis kebutuhan *stakeholder* sebagai bentuk *user requirement* dalam pengembangan perangkat lunak . Adapun kegiatan survei dilakukan dalam dua bentuk, yaitu observasi dan wawancara. Kegiatan observasi yang kami lakukan berupa mengamati proses atau aktivitas sehari-hari untuk memahami kebutuhan *stakeholder*, khususnya yang berkaitan dengan teknologi informasi, sedangkan kegiatan wawancara dilakukan dengan melakukan dialog langsung dengan team leader, yang digunakan untuk menggali lebih dalam informasi yang dibutuhkan dalam mengembangkan kebutuhan stakeholder dalam bentuk perangkat lunak berupa website .

Kegiatan survei lapangan ini merupakan bagian dari proses elisitasi dalam pengembangan web portal. Proses elisitasi ini cukup penting dikarenakan sebagai landasan dalam membuat rancangan awal web portal, agar menghindari proses literasi berulang-ulang dalam perancangan (Sommerville, 2015) . Adapun hasil yang diperoleh dari kegiatan survei lapangan dapat dilihat pada tabel 3.1. berikut ini : ivitas sehari-hari untuk memahami kebutuhan *stakehe*<br>kaitan dengan teknologi informasi, sedangkan kegiatan<br>gan melakukan dialog langsung dengan team leader,<br>nggali lebih dalam informasi yang dibutuhkan da<br>utuhan stakehold wawancara. Kegiatan observasi yang kami lakukan berupa mengamati prose<br>aktivitas sehari-hari untuk memahami kebutuhan *stakeholder*, khususnya<br>berkaitan dengan teknologi informasi, sedangkan kegiatan wawancara dila<br>dengan lakukan dialog langsung dengan team leader, yang digunaka<br>
Lebih dalam informasi yang dibutuhkan dalam mengem<br>
stakeholder dalam bentuk perangkat lunak berupa website .<br>
iatan survei lapangan ini merupakan bagian dari pros

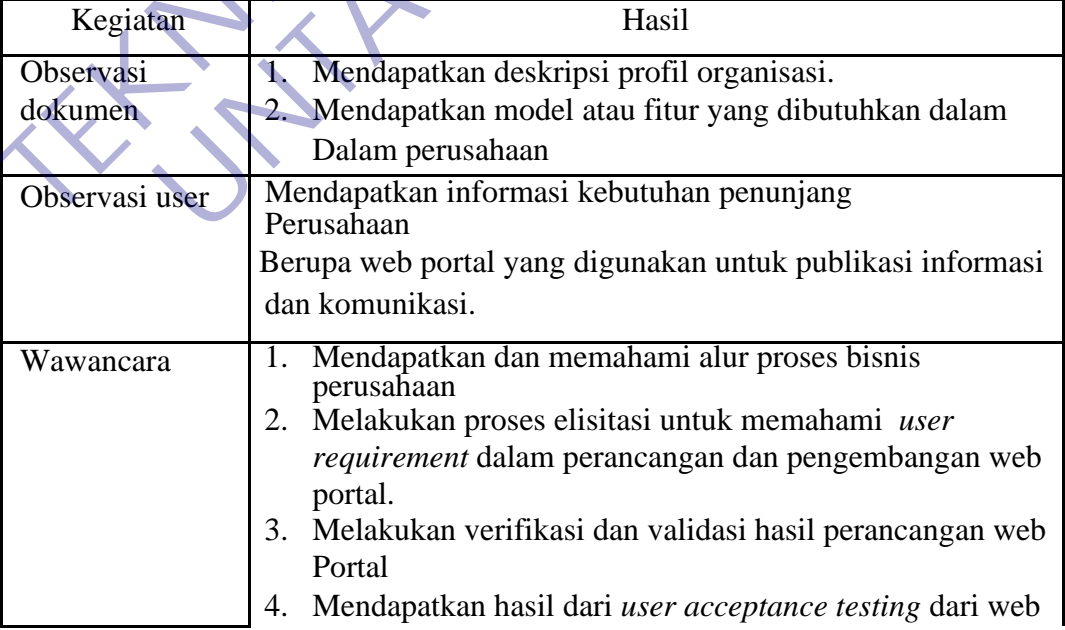

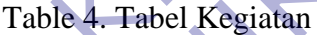

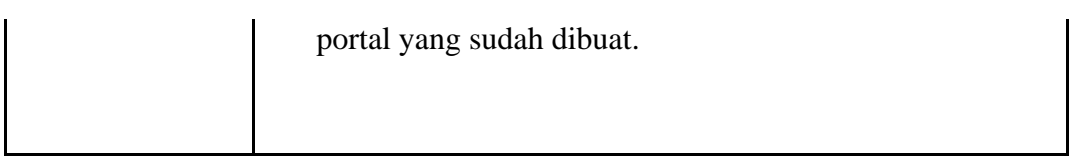

# Table 5 Wawancara dengan Perusahaan

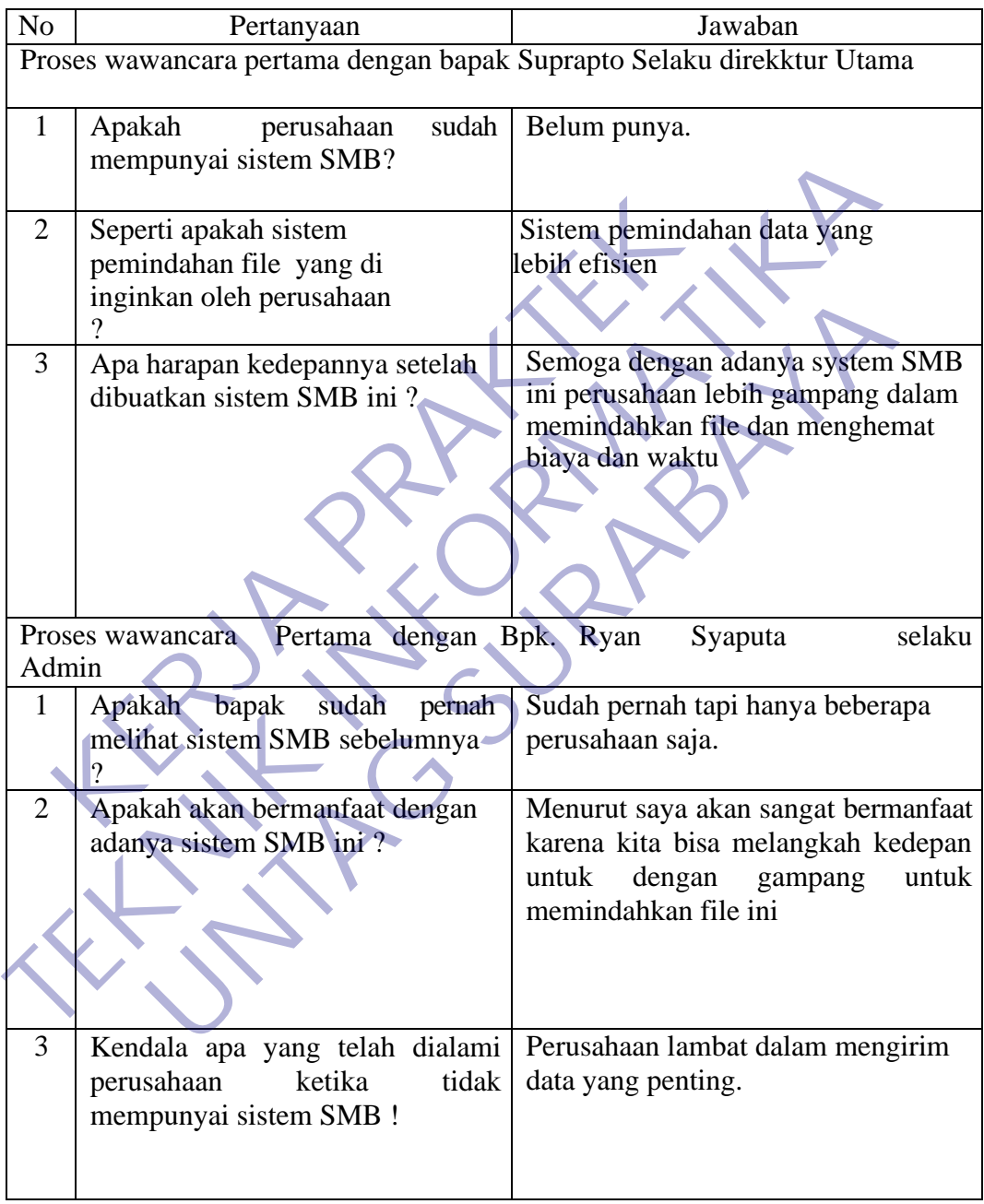

### **3.2 Implementasi Cara Kerja SMB**

Berdasarkan penjelasan dan definisi SMB (Server Message Block) di atas, SMB Protocol ini memungkinkan aplikasi atau pengguna aplikasi untuk mengakses file di Server jauh, serta sumber daya lainnya, termasuk printer, slot surat dan pipa bernama. Dengan demikian, aplikasi klien dapat membuka, membaca, memindahkan, membuat dan memperbarui file di server jauh. Itu juga dapat berkomunikasi dengan program server apa pun yang diatur untuk menerima permintaan klien SMB.

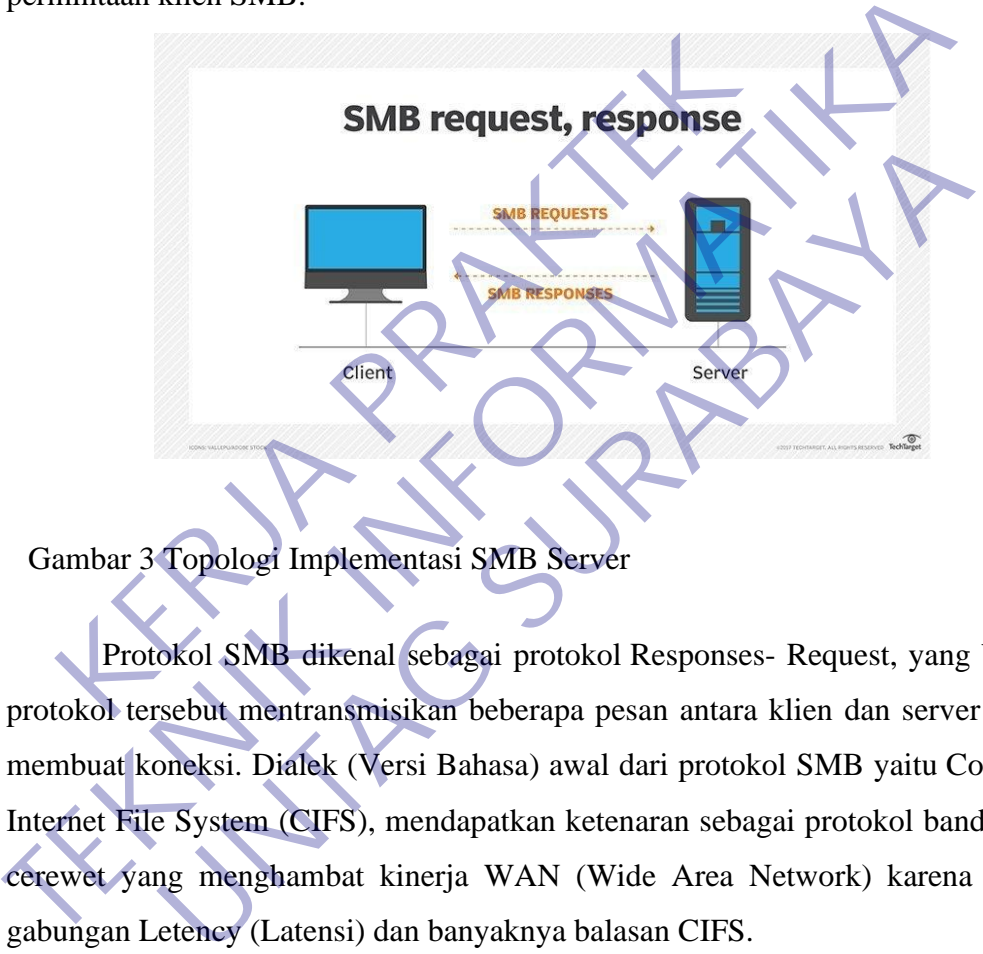

Gambar 3 Topologi Implementasi SMB Server

Protokol SMB dikenal sebagai protokol Responses- Request, yang berarti protokol tersebut mentransmisikan beberapa pesan antara klien dan server untuk membuat koneksi. Dialek (Versi Bahasa) awal dari protokol SMB yaitu Common Internet File System (CIFS), mendapatkan ketenaran sebagai protokol bandel dan cerewet yang menghambat kinerja WAN (Wide Area Network) karena beban gabungan Letency (Latensi) dan banyaknya balasan CIFS.

Protokol SMB beroperasi pada Layer 7, juga dikenal sebagai lapisan aplikasi atau Application Layer, dan dapat digunakan melalui TCP/IP pada port 445 untuk transportasi. Dialek awal protokol SMB menggunakan API NetBIOS melalui TCP/IP. Samba terdiri atas dua program yang berjalan di background: SMBD dan NMBD. Secara singkat dapat disebutkan bahwa SMBD adalah file server yang akan menghasilkan proses baru untuk setiap client yang aktif sementara NMBD bertugas mengkonversi nama komputer (NetBIOS) menjadi alamat IP sekaligus juga

memantau share yang ada di jaringan. Kerja SMBD sendiri diatur melalui file konfigurasi /etc/samba/smb.conf. Dengan membuat file konfigurasi yang tepat, Samba dapat dijadikan file server, print server, domain controller, dan banyak fungsi lainnya.

Dengan berkembangnya TCP/IP, maka NT 4.0 menambahkan satu feature yang disebut Windows Socket (Winsock.dll). Gunanya agar protokol NetBEUI yang tidak bisa routing, bisa run-over protokol yang bisa routing seperti TCP/IP. Para pengguna Novell Netware mungkin familiar dengan istilah "IPX encapsulated with TCP/IP"., nah seperti itulah proses NetBEUI yang run over TCP/IP. Di sini letak keunggulan Samba, karena setiap proses RPC (Remote Procedure Call) membutuhkan satu protokol transport, maka begitu kita install protokol TCP/IP di Windows, kemudian kita jadikan IP address Samba sebagai WINS (Windows Internet Name Server) dari komputer itu.

### **3.3 Intalasi Linux Ubuntu Di Server**

Cara Install Ubuntu 12.04 LTS (Precise Pangolin)

- 1. Masukan Cd Ubuntu installernya lalu restart Komputer
- 2. Atur agar bootingnya dari cd atau dvd
- 3. Setelah ubuntu booting dengan berhasil tampilanya akan seperti ini

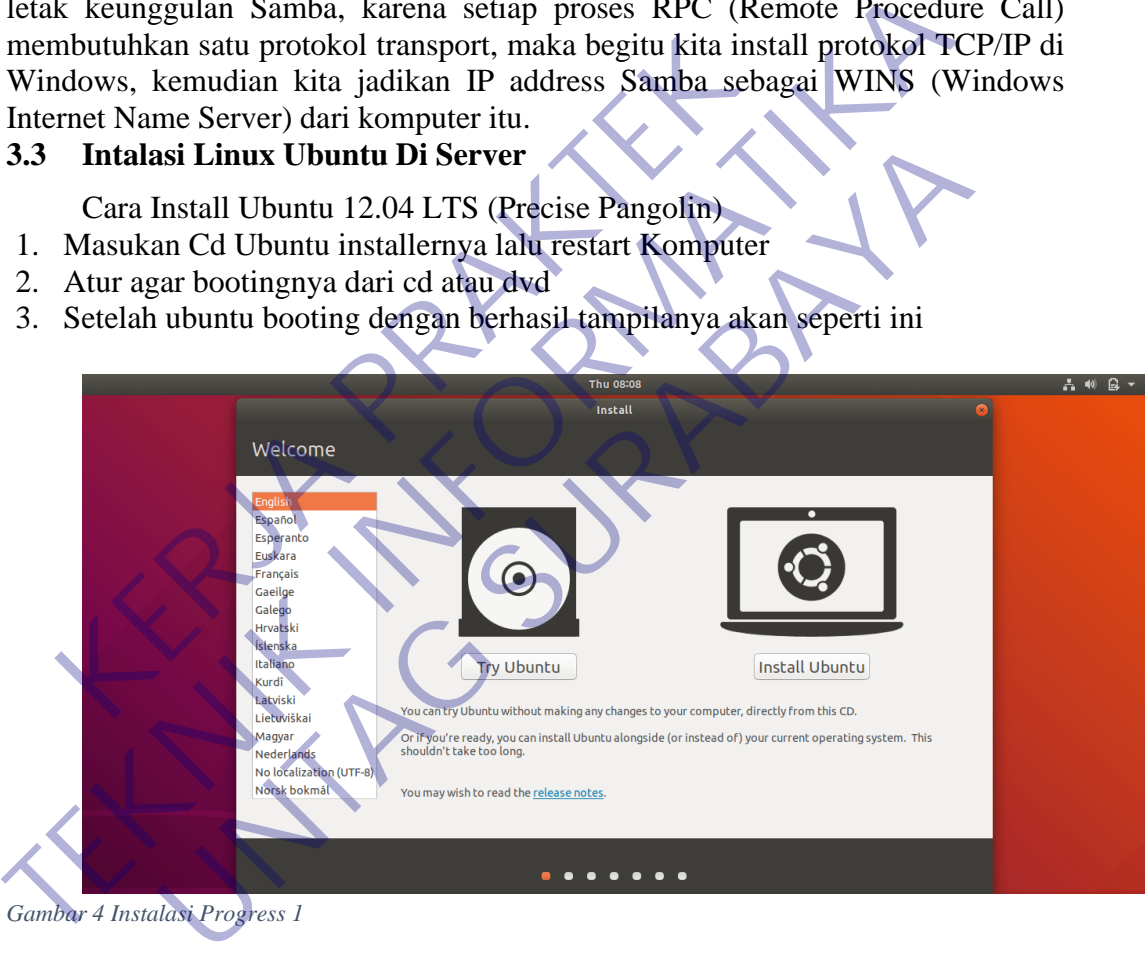

*Gambar 4 Instalasi Progress 1*

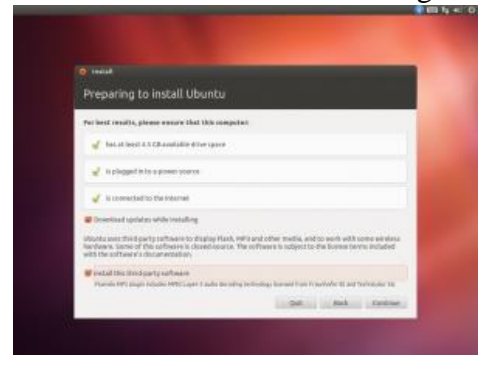

4. Klik Install Ubuntu Untuk Menginstall

Centang kedua kotak, ini tujuannya untuk menginstal semua pembaruan ketika menginstal, yaitu pembaruan seperti, Music Player, Video Player dll, karena defaultnya ubuntu gak ada music playernya, jadi harus update sendiri lewat ubuntu software center.

Anda juga harus memiliki minimal 4.5GB ruang kosong yang tersedia, jika tidak maka Anda tidak dapat dilanjutkan. jika di centang(untuk pembaruan) harus tersambung dengan internet, tapi jika gak ada koneksi, tidak dicentang juga gak papa. tetapi Anda tidak akan bisa mendapatkan update, atau sembarang paket bahasa yang mungkin anda butuhkan.

5. Selanjutnya bisa memilih cara untuk install ubuntunya Selanjutnya bisa memilih cara untuk install ubuhtunya<br> **KERJA PRAKTEKAN PRAKTEKAN PRAKTEKAN DI PRAKTEKAN DI PRAKTEKAN PRAKTEKAN PRAKTEKAN PRAKTEKAN PRAKTEKAN PRAKTEKAN PRAKTEKAN PRAKTEKAN PRAKTEKAN PRAKTEKAN PRAKTEKAN PRAK** 5. Selanjutnya bisa memilih cara untuk install ubuhunya<br> **TEKNIK INFORMATIKAN INFORMATIKAL INFORMATIKA INTERNATIONAL PROPERTY PROPERTY AND Operating Systemnyal, schingga saya dapat memilih untuk menggunakan sistema Atlau, Untuk Progress**<br> **Untuk Progress**<br> **Untuk Progress**<br> **UNTAGE OF DEATER SURABAYA**<br> **UNTAGE OF DEATER SURABAYA**<br> **UNTAGE OF DEATER SURABAY**<br> **UNTAGE OF DEATER SURABAY**<br> **UNTAGE OF DEATER SURABAY**<br> **UNTAGE OF DEATER SURABAY** 

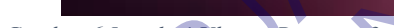

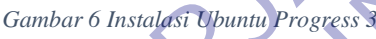

Disini Server mempunyai komputer yang masih kosong belum, belum ada Operating Systemnya, sehingga saya dapat memilih untuk menggunakan seluruh disk.

Atau anda dapat menentukan partisi secara manual (Something Else). Dan anda juga dapat Memilih untuk Dual Boot atau menginstal bersama windows(jika komputer sudah terinstal windows). Ini akan kita bahas pada pertemuan berikutnya. Yaitu Anda akan disajikan dengan menu dengan pilihan untuk memilih sistem operasi setiap kali Anda menyalakan komputer Anda.

Jika sudah Klik Continue

6. Lalu akan muncul tampilan seperti ini

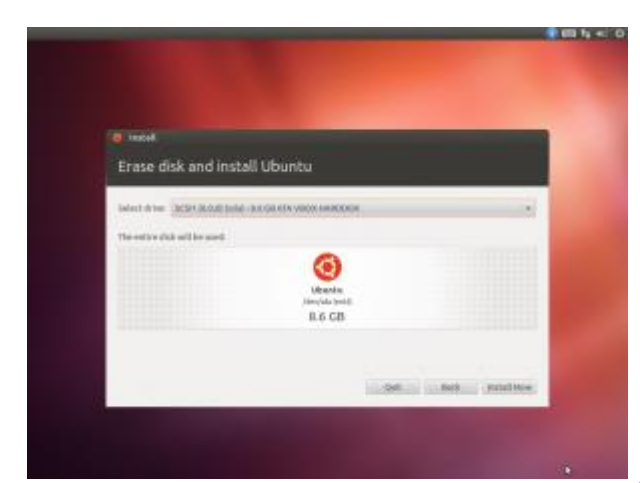

*Gambar 7 Instalasi Ubuntu Progress 4*

### Klik Install Now

7. Setelah itu pilih lokasi untuk memilih zona waktu dan daerah anda

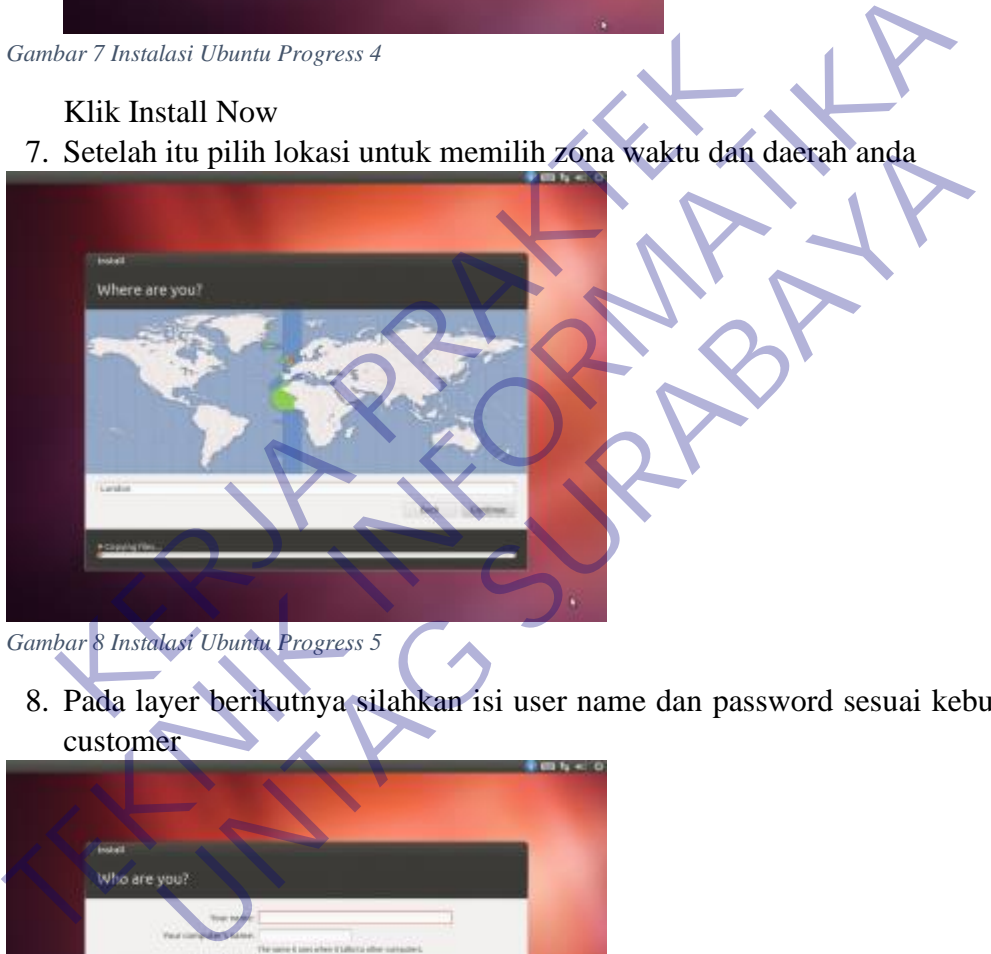

*Gambar 8 Instalasi Ubuntu Progress 5*

8. Pada layer berikutnya silahkan isi user name dan password sesuai kebutuhan customer

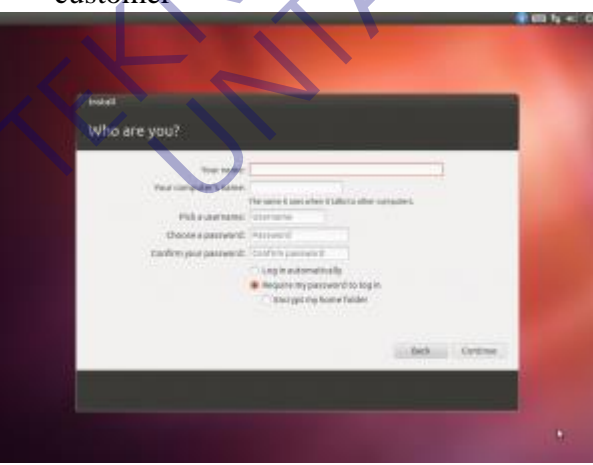

*Gambar 9 Instalasi Ubuntu Progress 6*

Setelah itu tunggu hingga proses selesai Tampilanya akan seperti ini jika instalasi berhasil

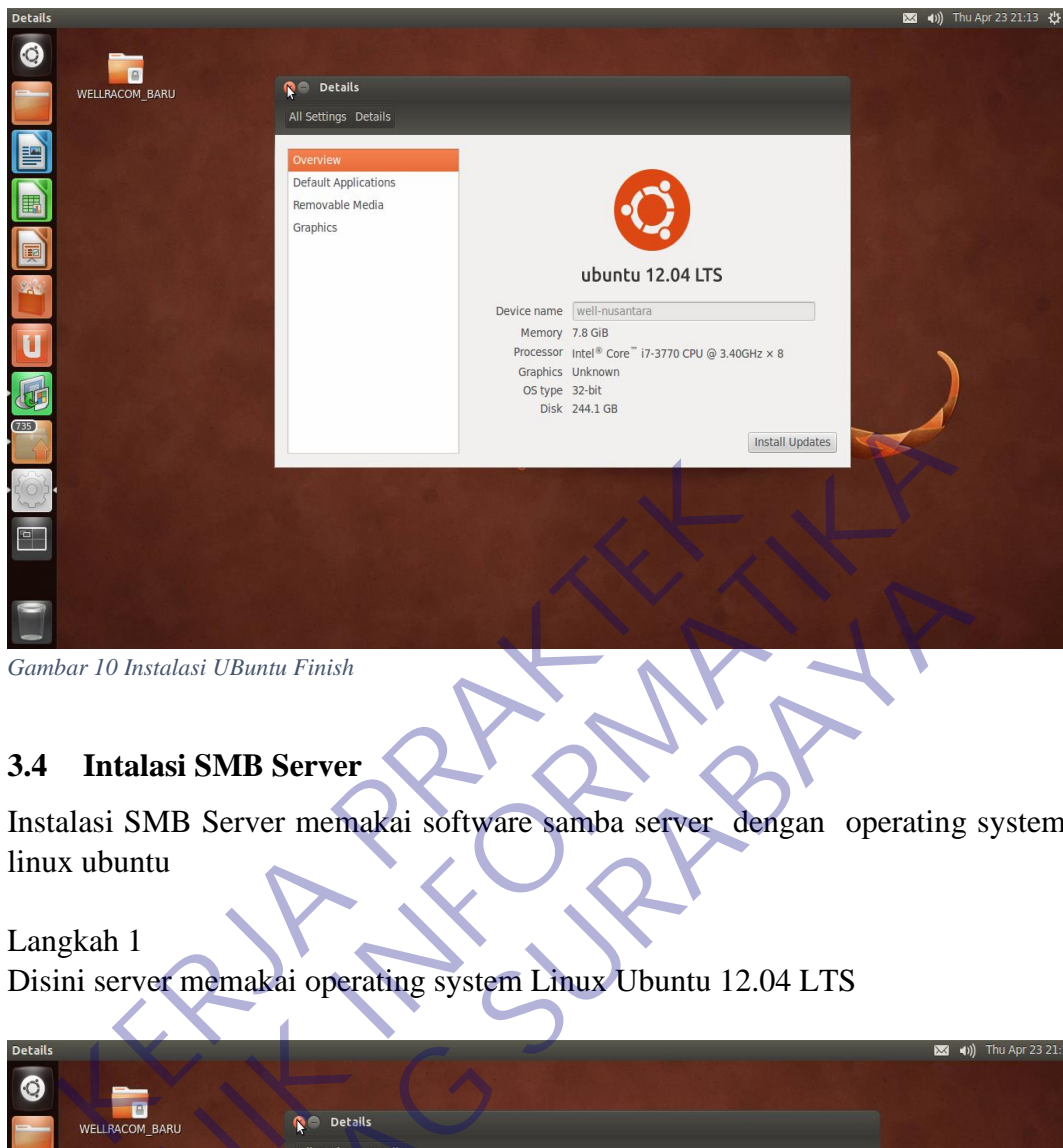

*Gambar 10 Instalasi UBuntu Finish*

## **3.4 Intalasi SMB Server**

Instalasi SMB Server memakai software samba server dengan operating system linux ubuntu

### Langkah 1

Disini server memakai operating system Linux Ubuntu 12.04 LTS

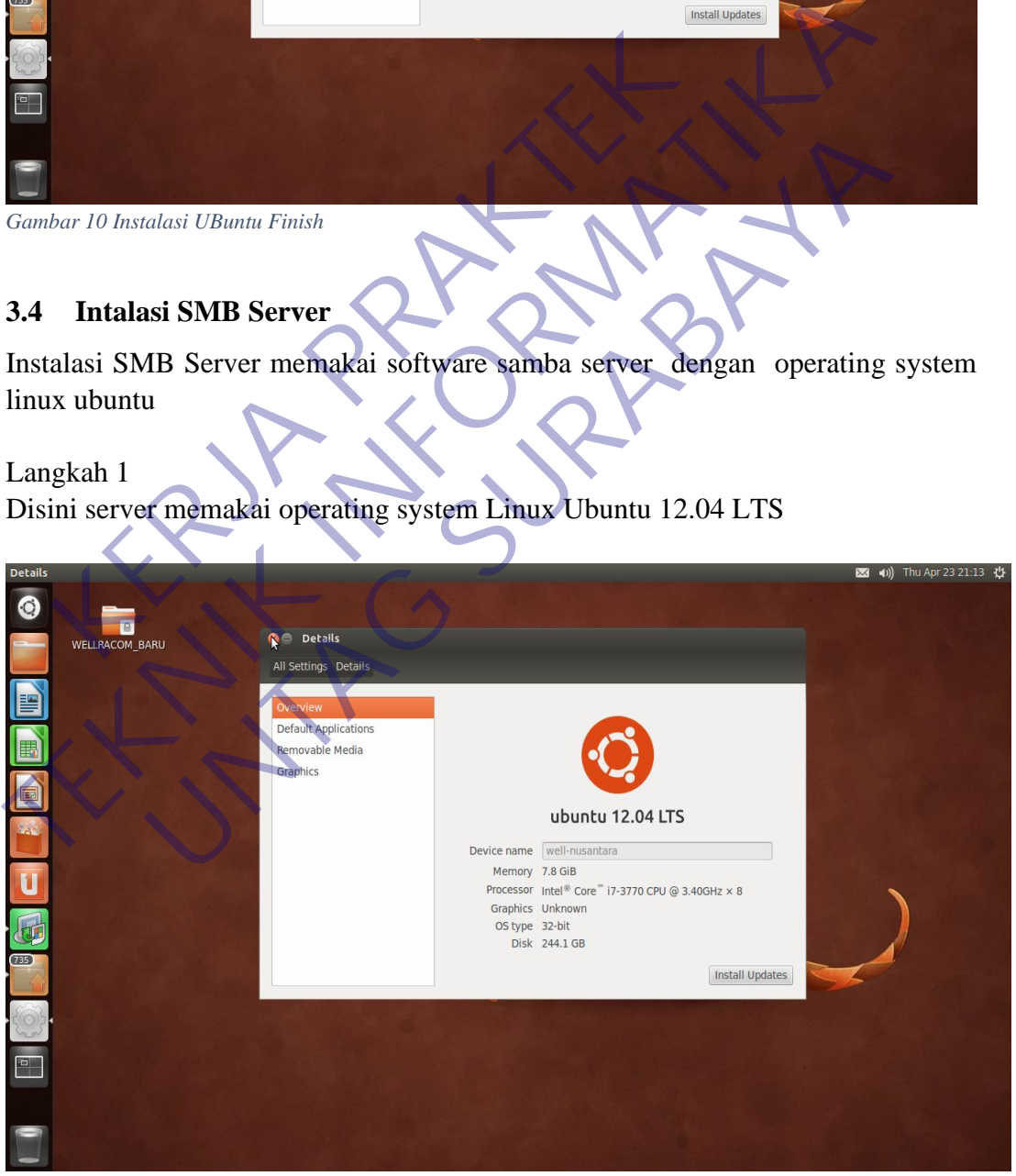

*Gambar 11 Instalasi Samba Server*

### Langkah 2

Instalasi aplikasi samba server di server

Pada Langkah 2 instalasi aplikasi samba server cukup sederhana sekali langkahnya Yaitu dengan masuk ke ubuntu software center kemudian pada menu searching ketik Samba setelah itu pilih install

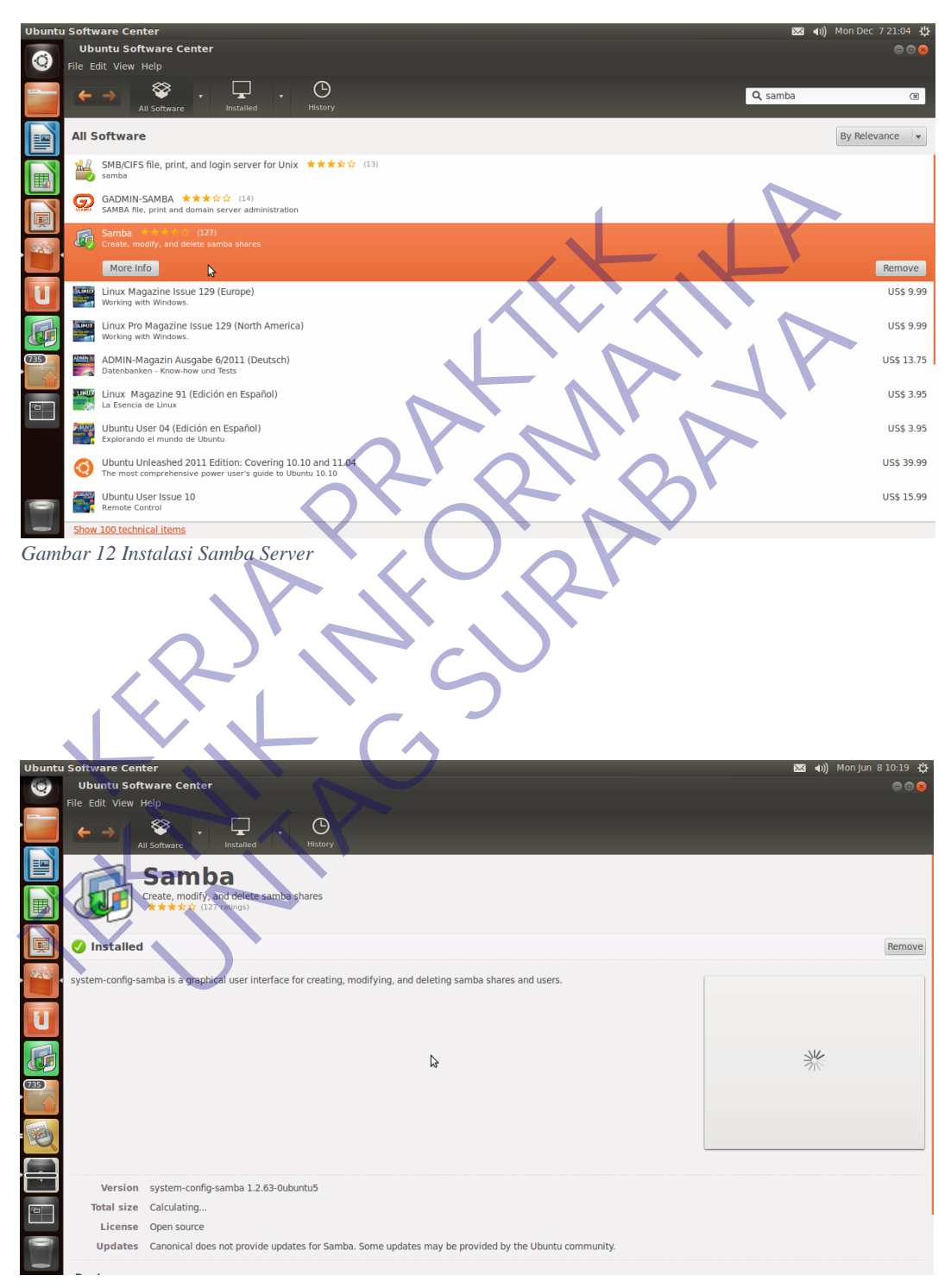

*Gambar 13 Instalasi Sambar Server Finish*

# **3.5 Konfigurasi aplikasi samba di server**

### Langkah 1

Buka aplikasi samba dan pilih document mana yang akan di share

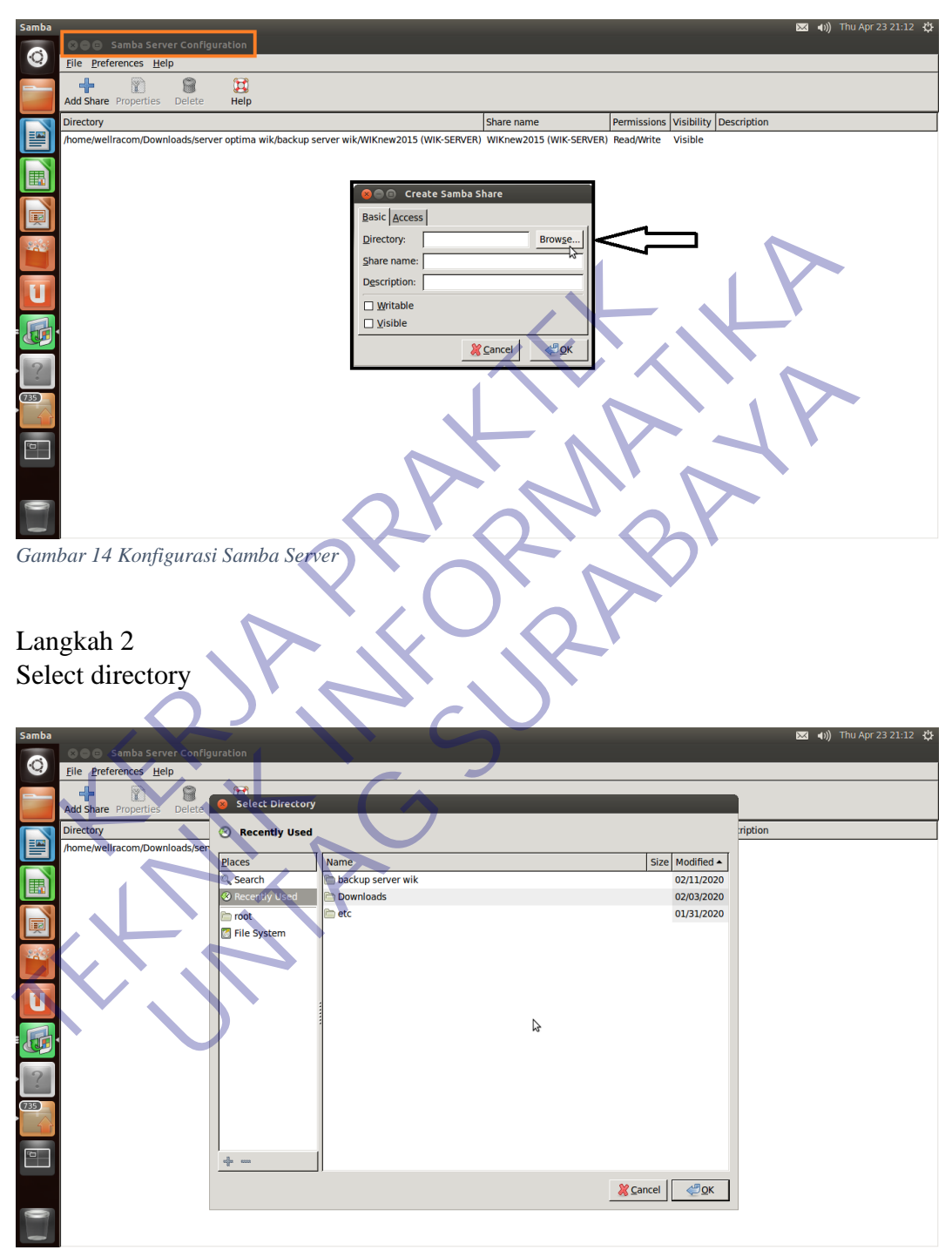

*Gambar 15 Konfigurasi Samba Server*

# Langkah 3 Konfigurasi selesai tampilannya akan seperti ini

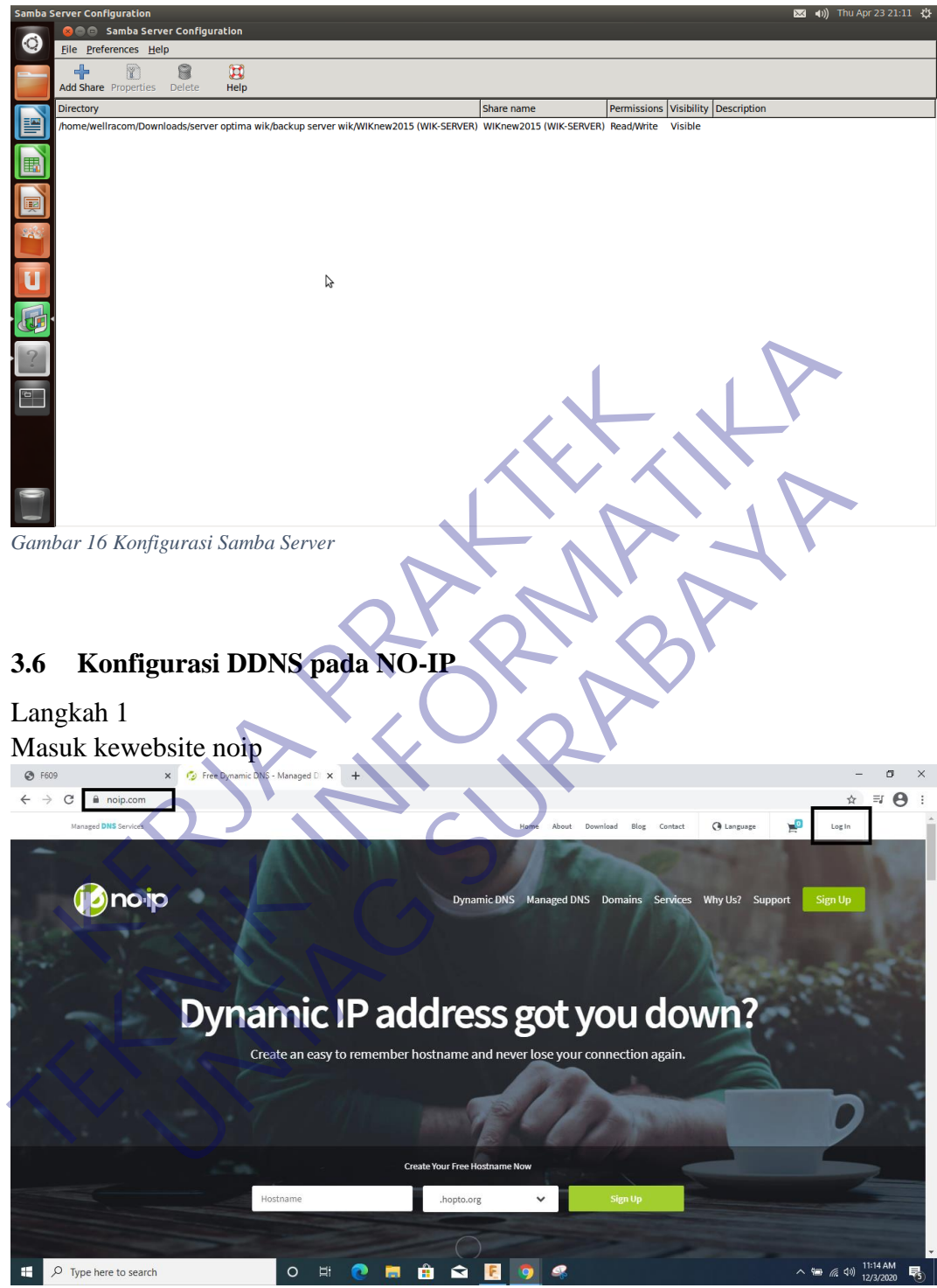

*Gambar 17 Konfigurasi DDNS NO-IP*

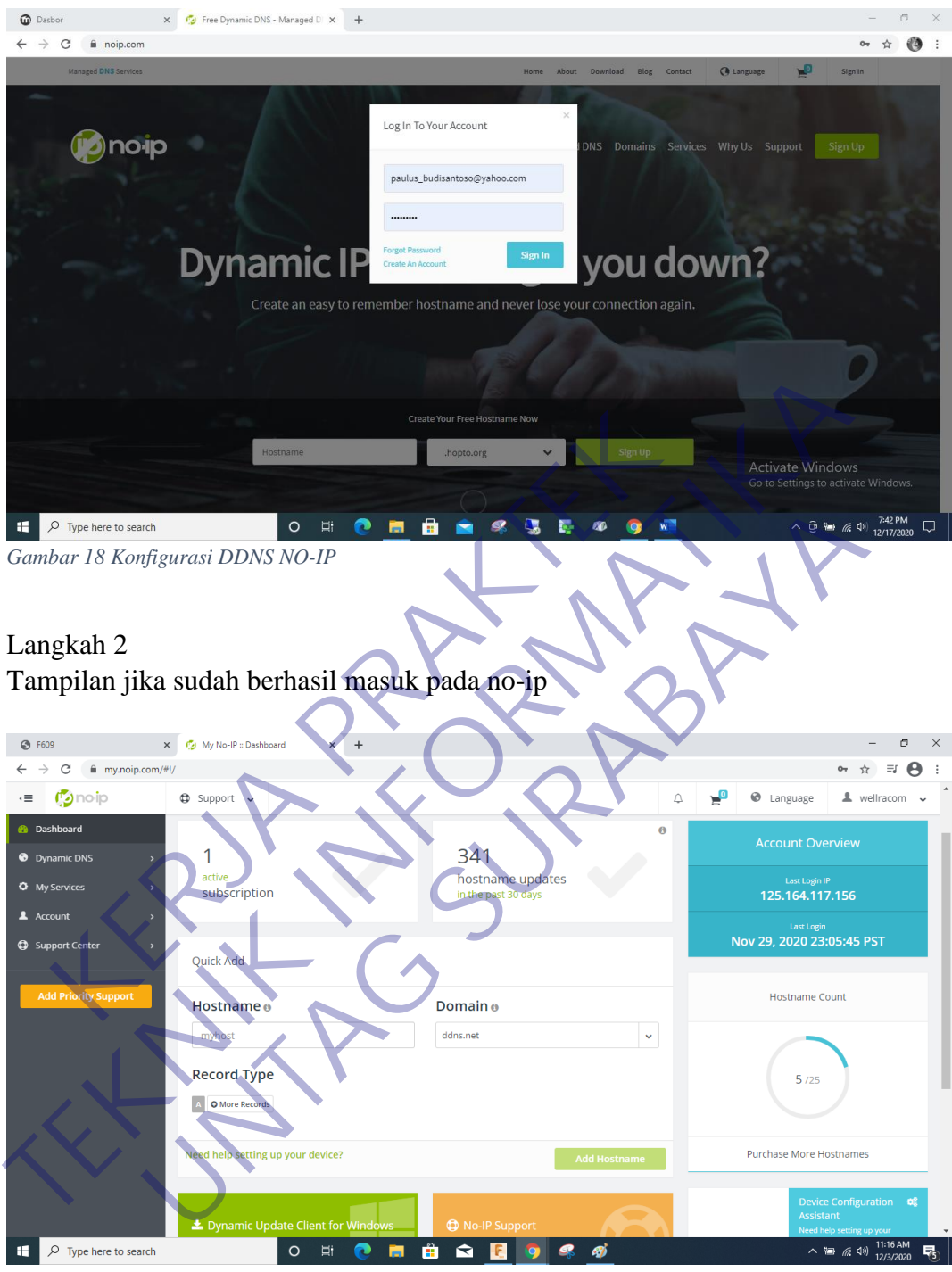

*Gambar 19 Konfigurasi DDNS NO-IP*

Langkah 3 Pembuatan Hostname pada DDNS

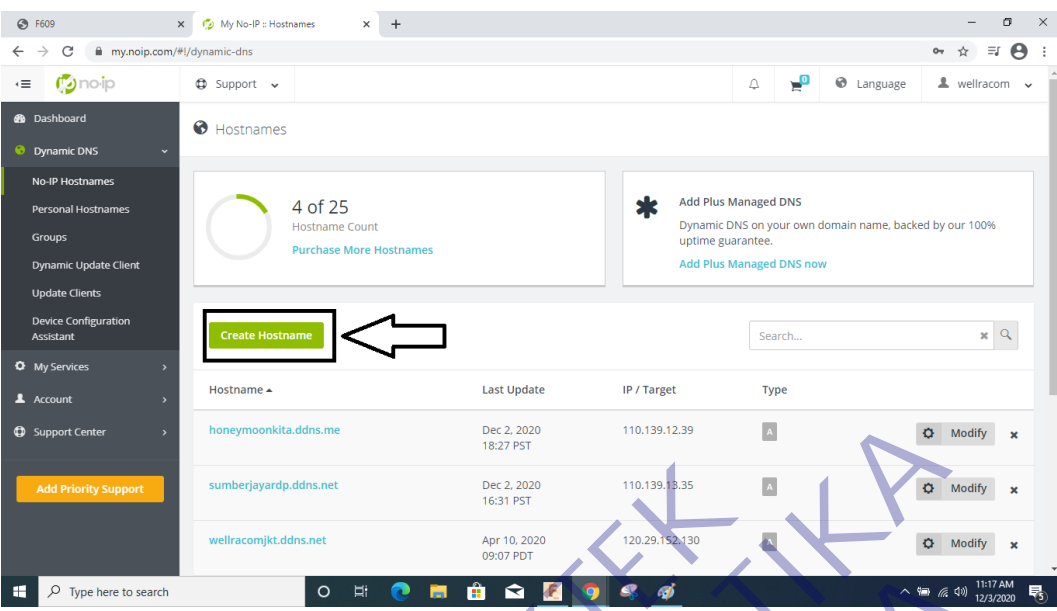

*Gambar 20 Konfigurasi DDNS NO-IP*

# Langkah 4

Pembuatan hostname dengan menentukan dan memberi nama pada hostname ddns

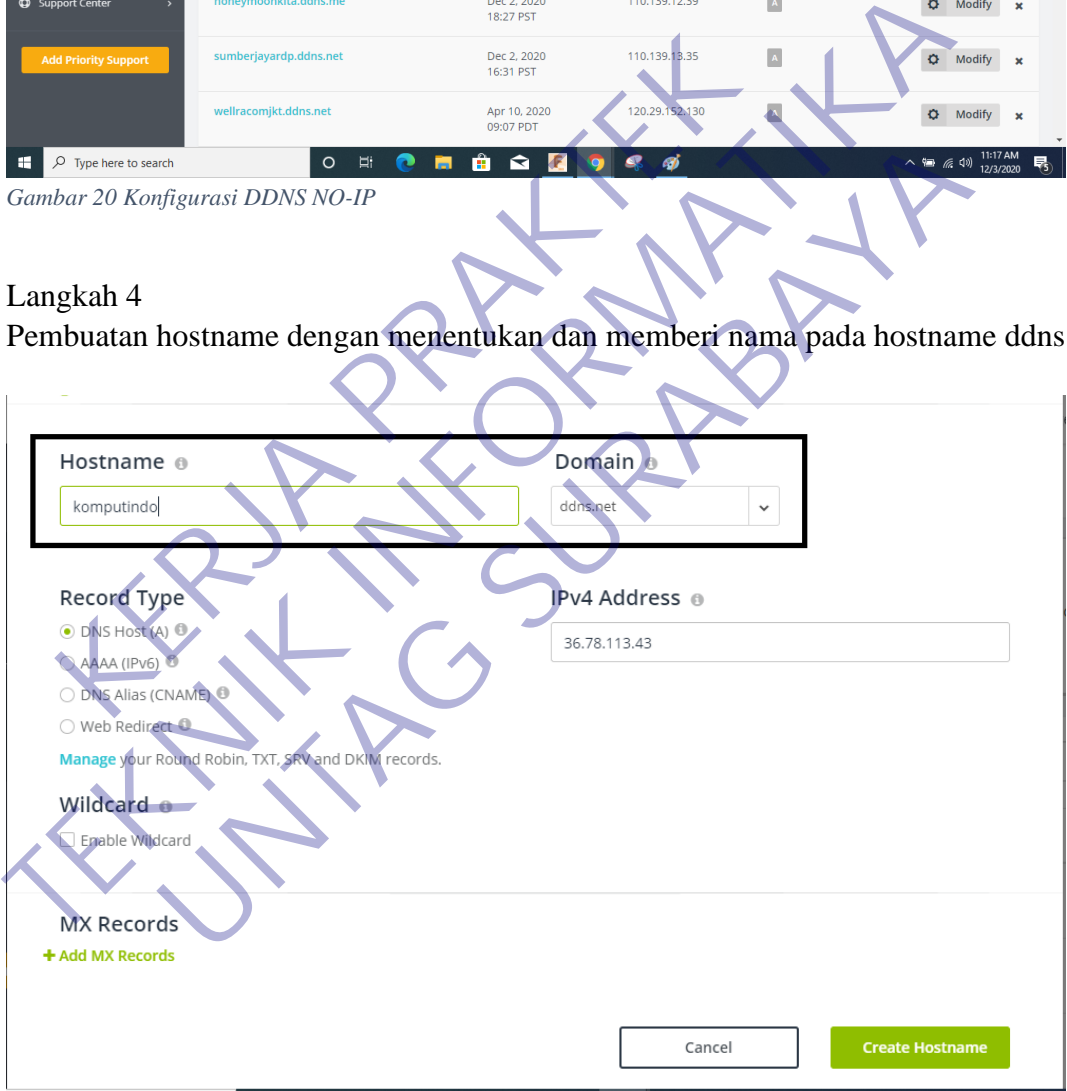

*Gambar 21 Konfigurasi DDNS NO-IP*

Langkah 5 Konfigurasi Hostname

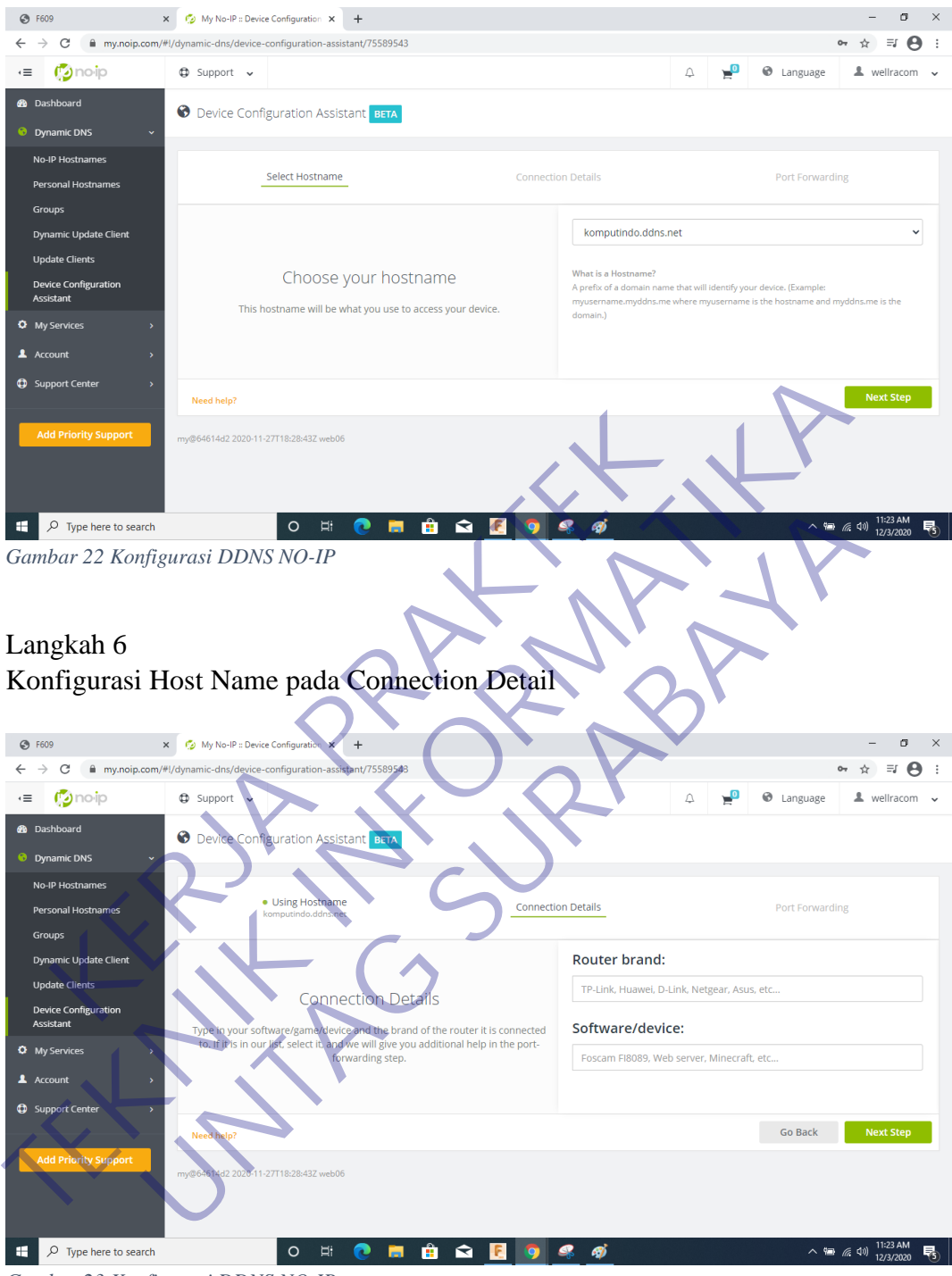

*Gambar 23 Konfigurasi DDNS NO-IP*

# **3.7 Mengaktifkan Fitur SMB pada Router**

# Langkah 1

Masuk ke web config disini kita ketik IP 172.16.0.1 untuk alamat ip router

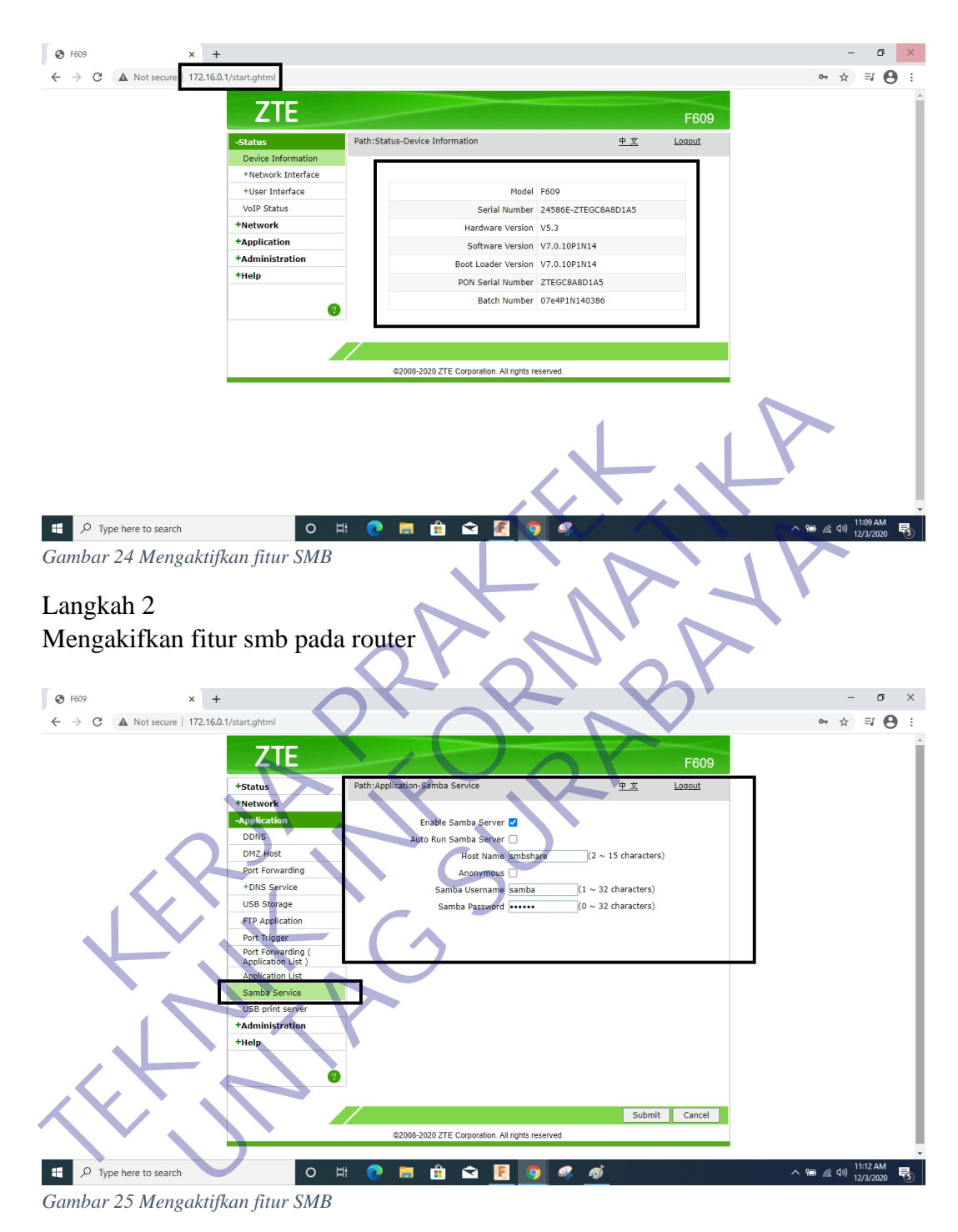

### **3.8 Konfigurasi DDNS pada Router**

Langkah 1 Masuk ke alamat webconfig router 172.16.0.1

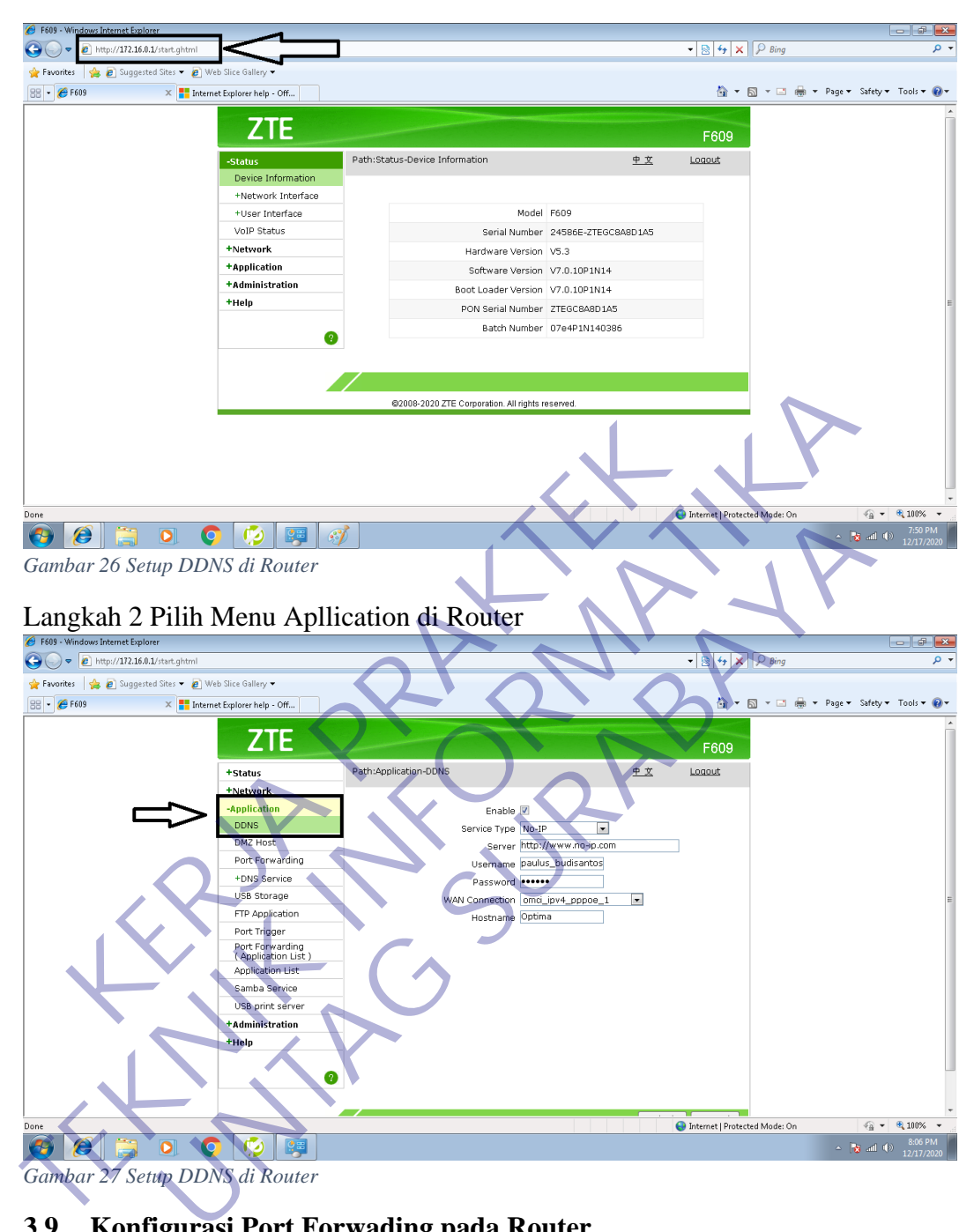

# **3.9 Konfigurasi Port Forwading pada Router**

Langkah 1 Masuk ke alamat 172.16.0.1 pada webconfig

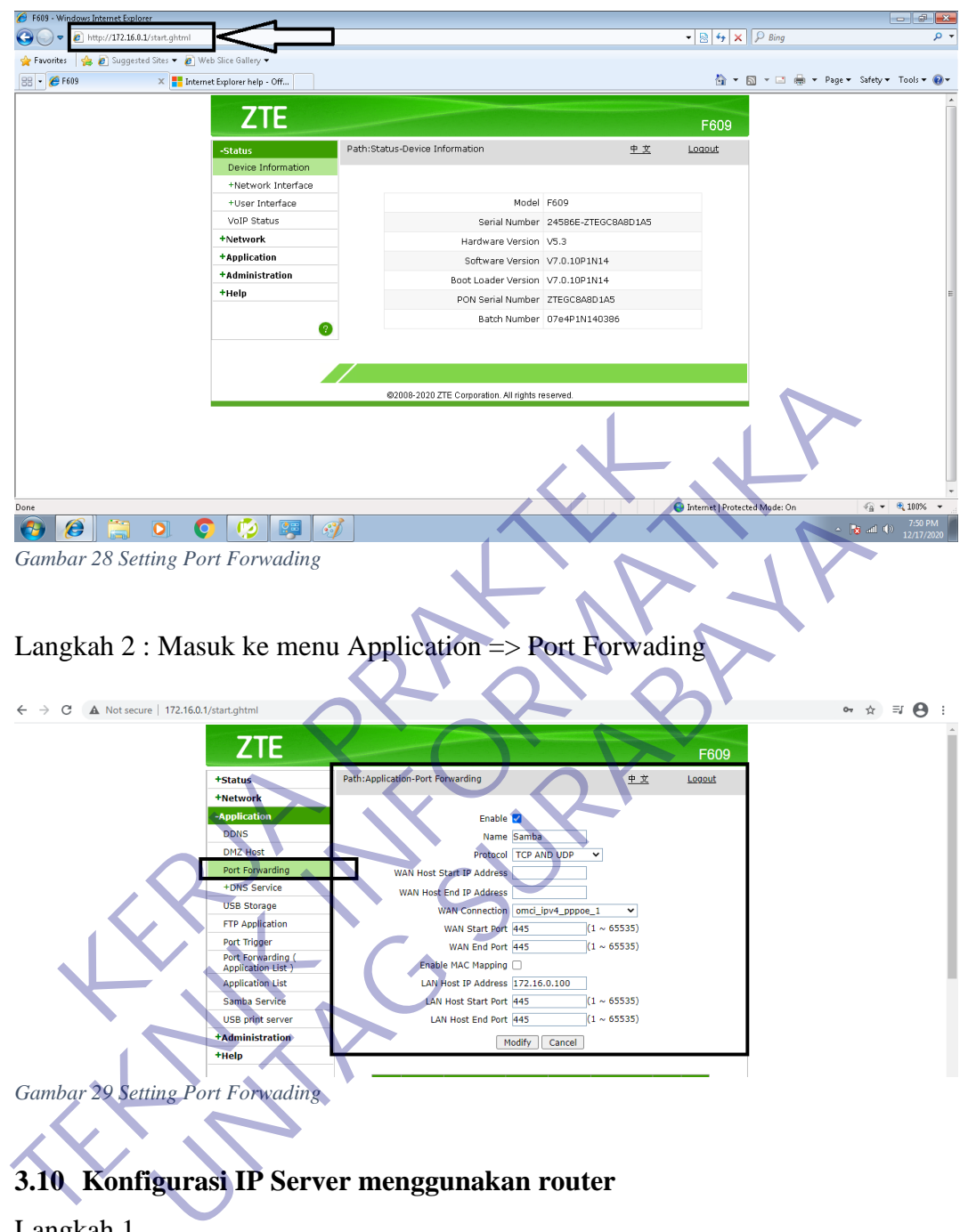

# **3.10 Konfigurasi IP Server menggunakan router**

Langkah 1 Masuk ke alamat webconfig router 172.16.0.1 Maka tampilanya seperti pada gambar

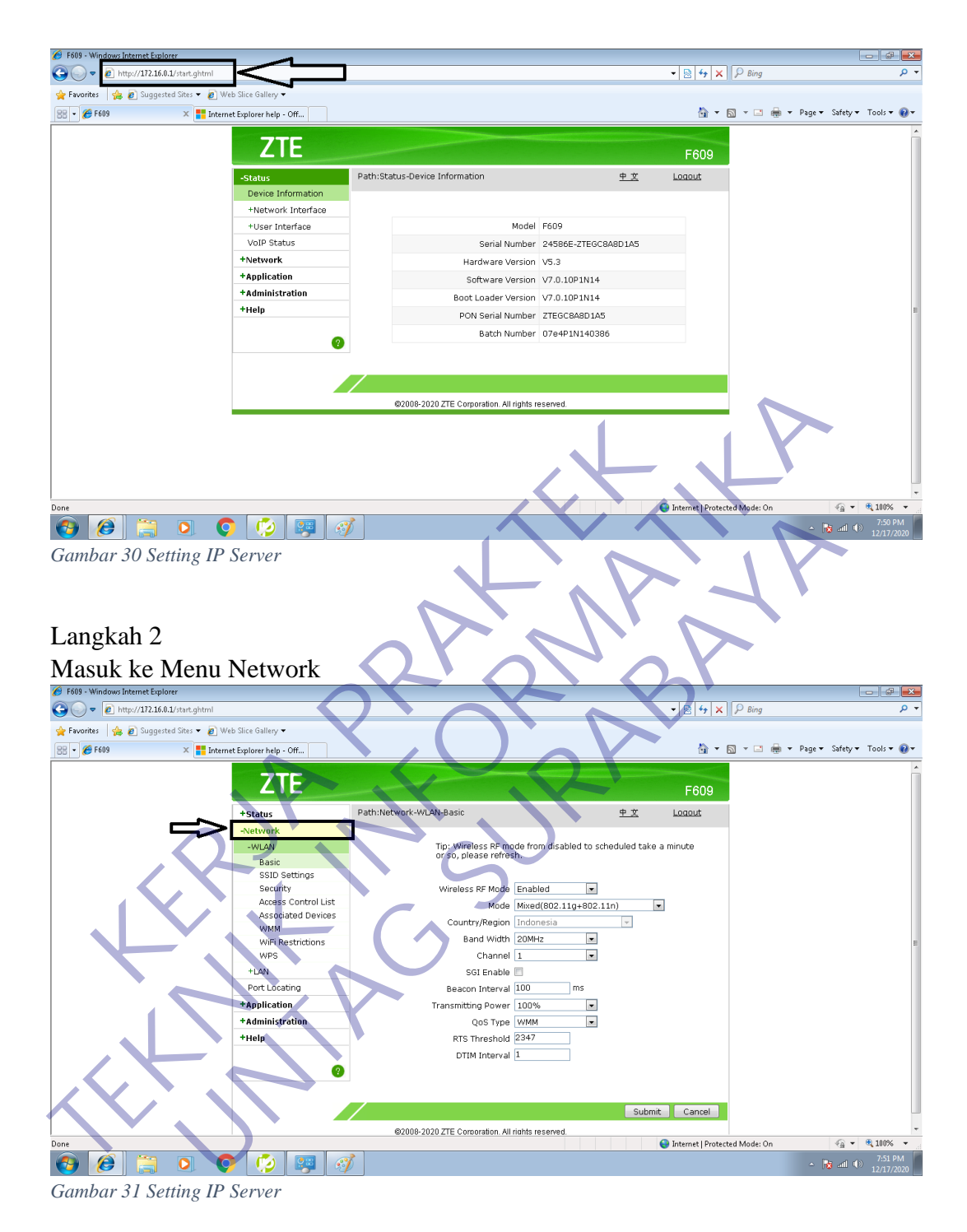

Langkah 3 Masuk Ke Menu LAN

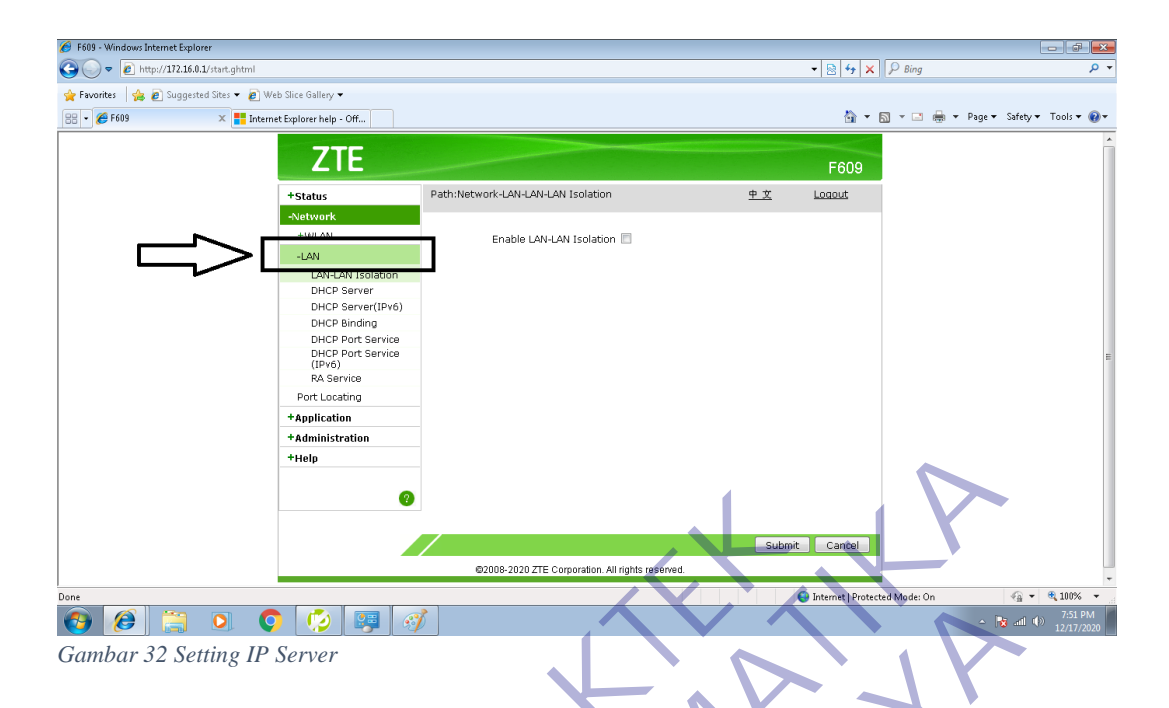

# Langkah 4

Masuk ke menu DHCP Binding Pada Kotak warna merah isikan IP Address untuk PC Server dan Mac Address dari

### PC Server

Di sini menu DHCP Binding adalah untuk membuat ip static pada pc Server tanpa

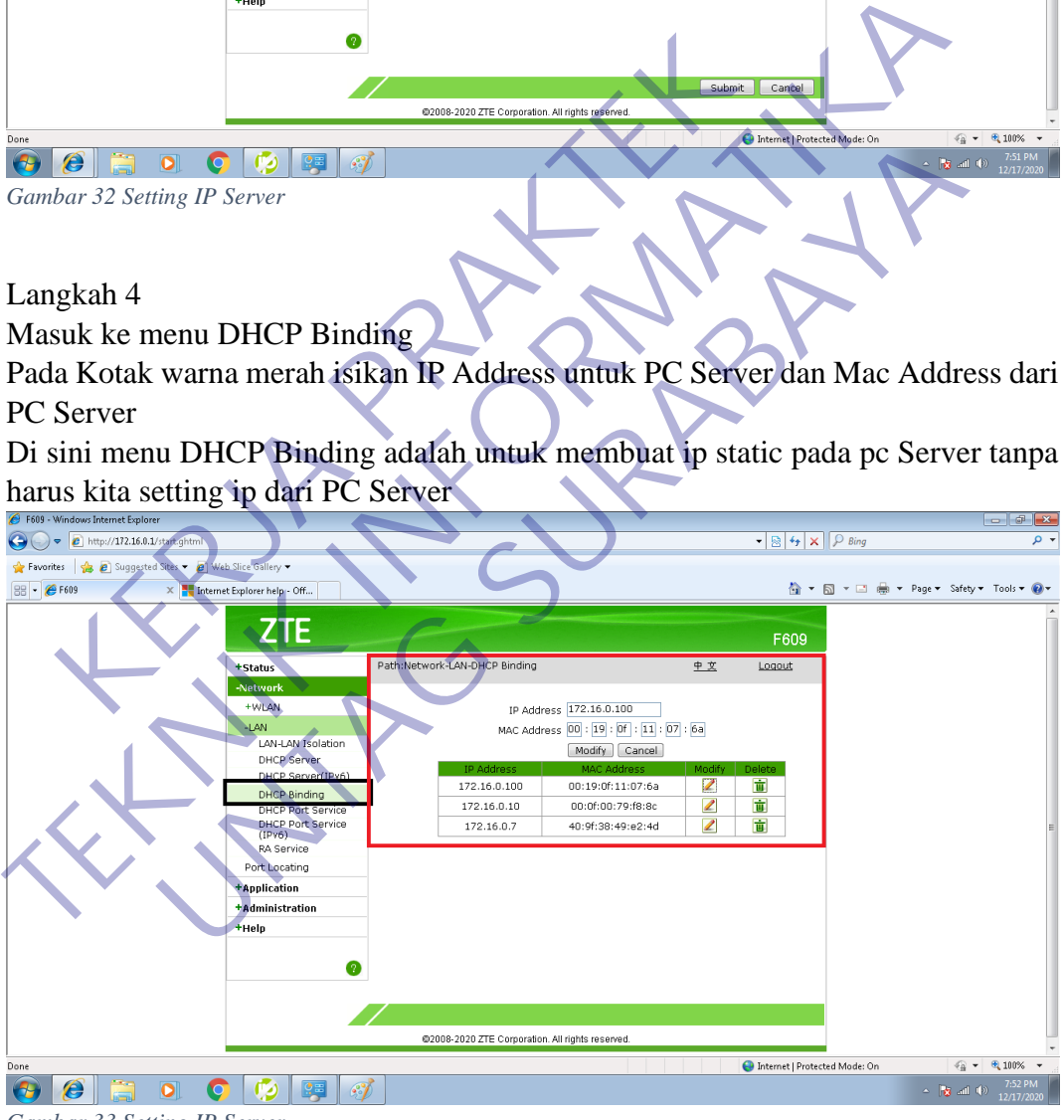

*Gambar 33 Setting IP Server*

# **3.11 Cara akses dari Client**

### Langkah 1

Masuk kemenu file manager setelah itu ketik \\\| komputindo.dynns.com

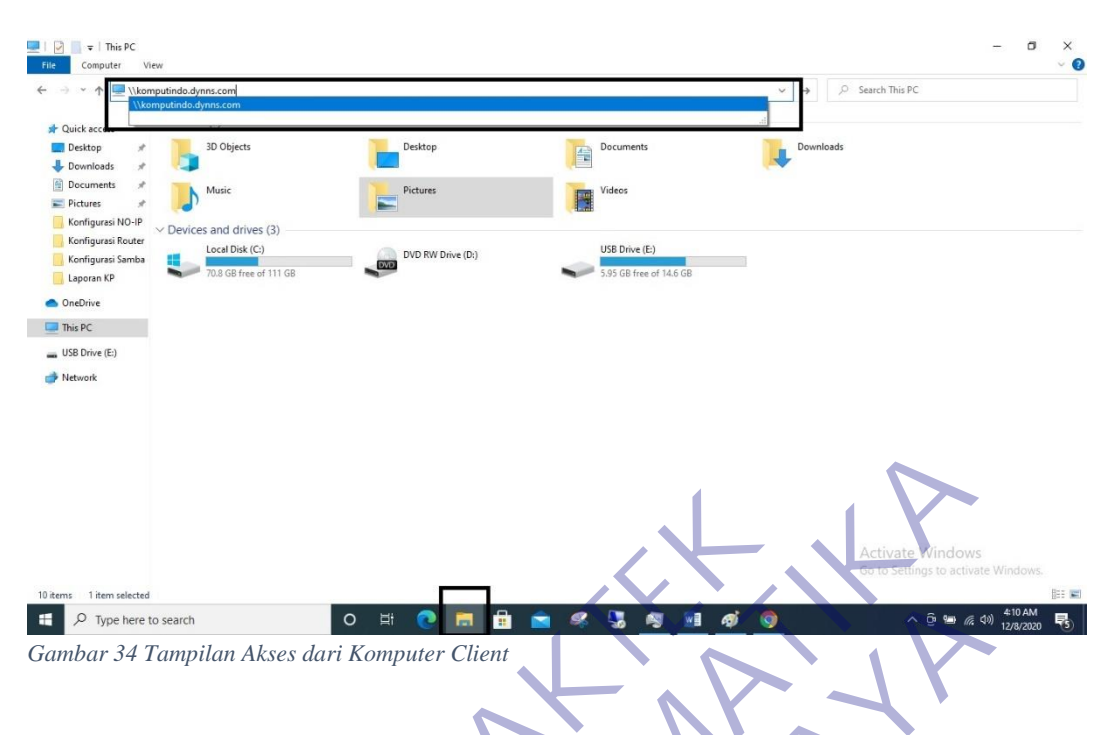

### Langkah 2

Tampilan jika sudah masuk dan berhasil membuka share folder pada computer client

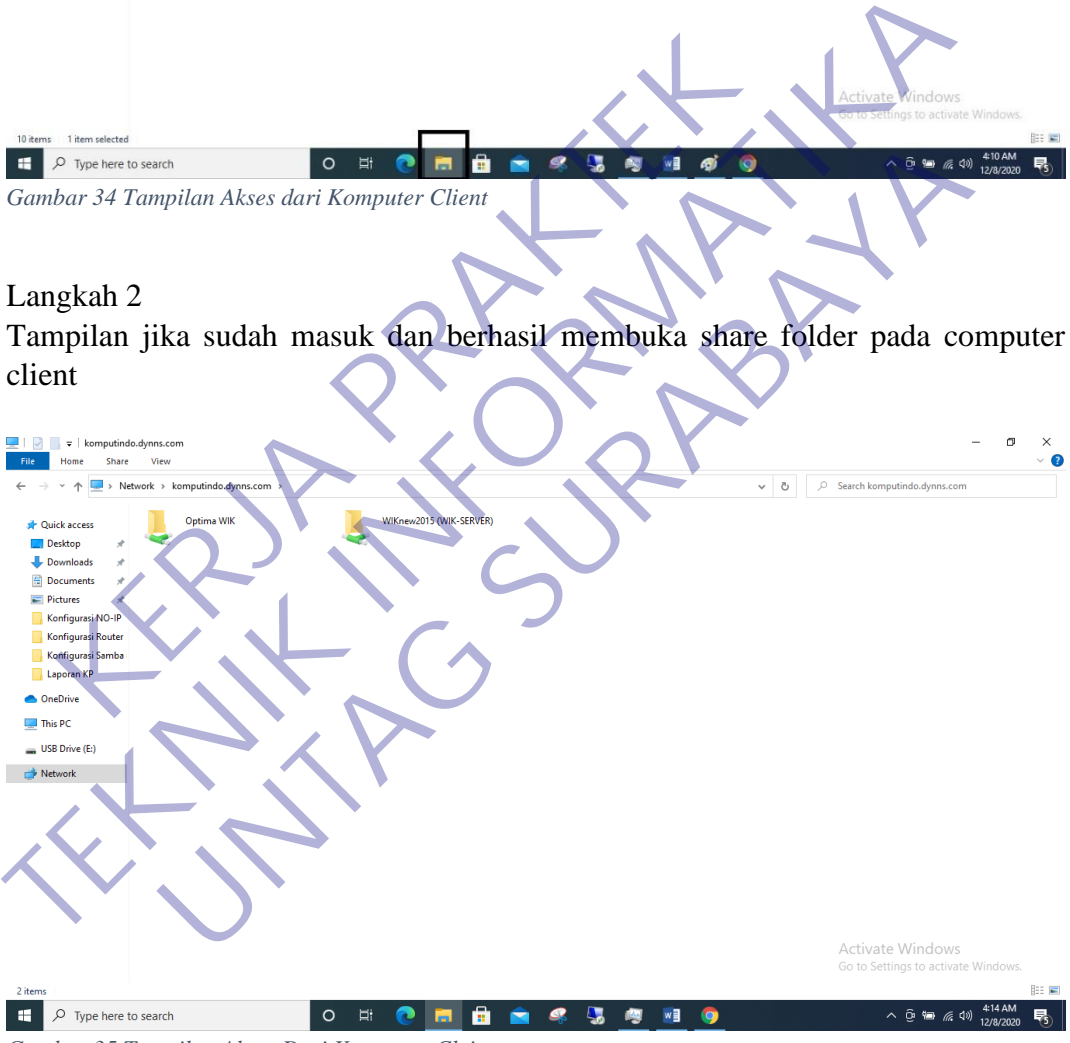

*Gambar 35 Tampilan Akses Dari Komputer Cleint*

### Langkah 3

Pada Gambar terlampir di bawah ini terlihat bahwa kita sudah berhasil akses file dari folder yang kita share dan bisa menjalankan program Optima milik PT.Wellracom Industri Komputindo

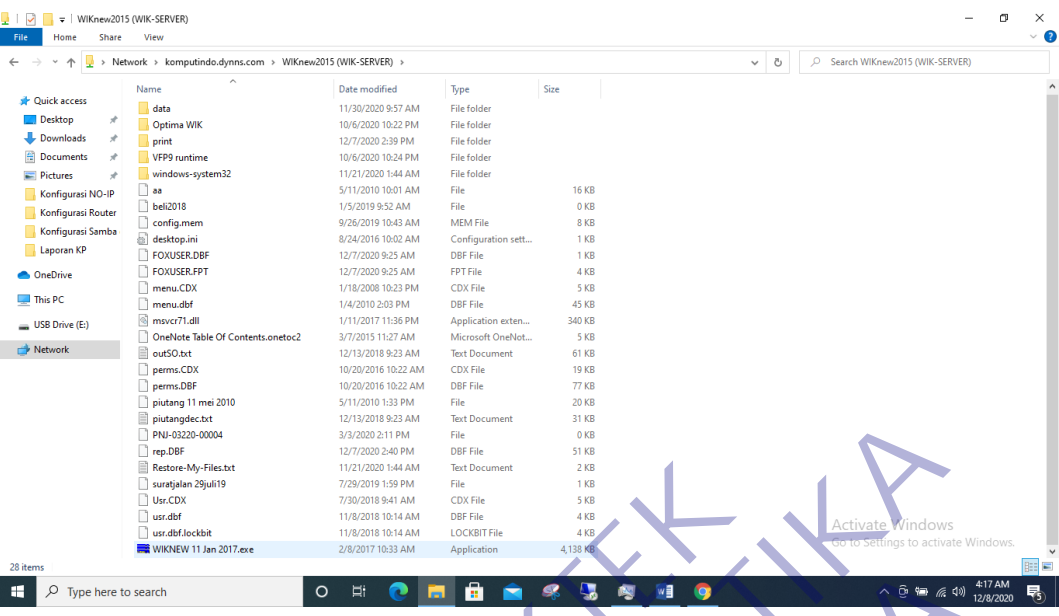

*Gambar 36 Cara Akses Dari Komputer Client*

# Berikut Tampilan Program Optima Milik PT.Wellracom Industri Komputindo

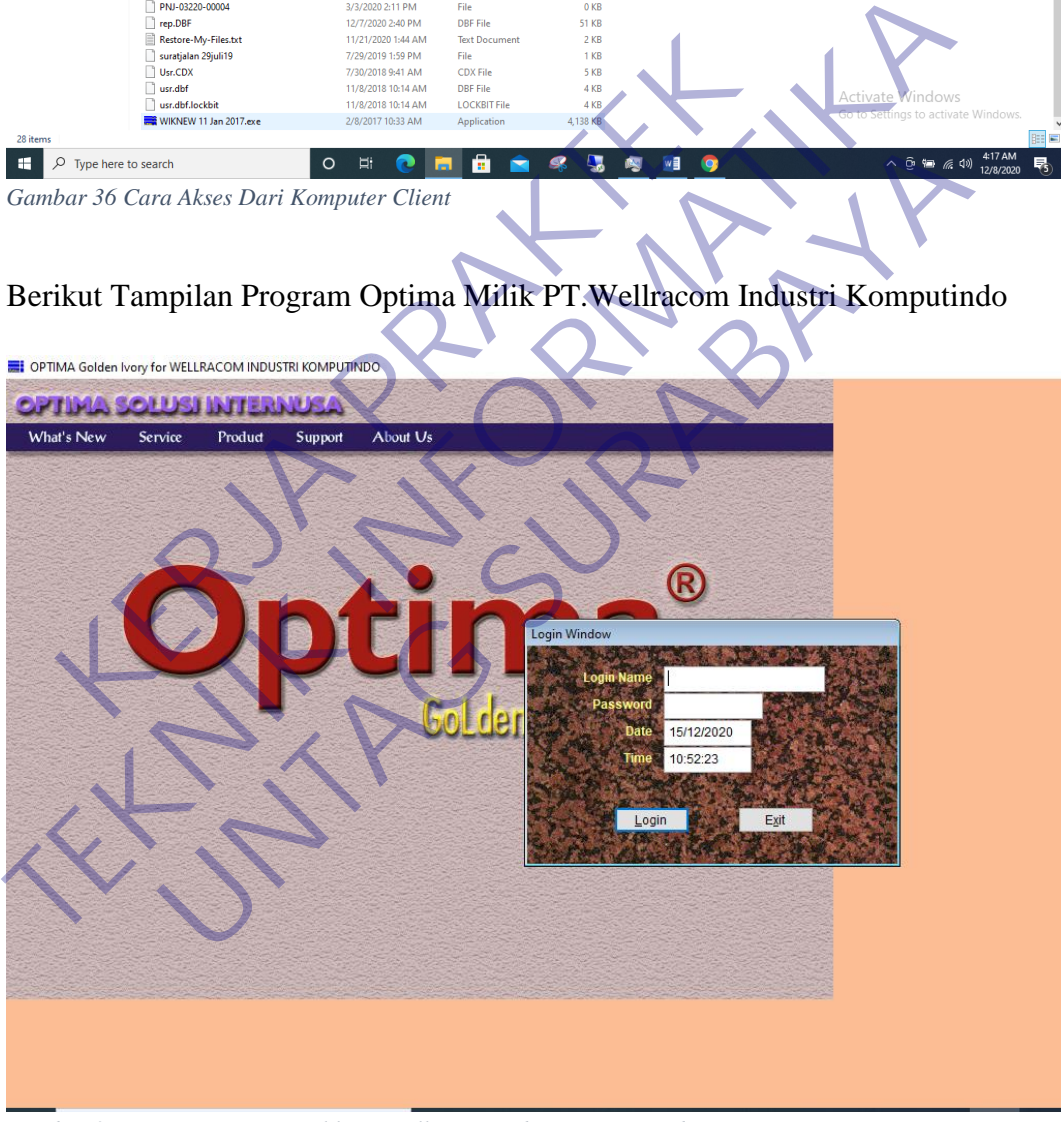

*Gambar 37 Program Optima Milik PT.Wellracom Industri Komputindo*

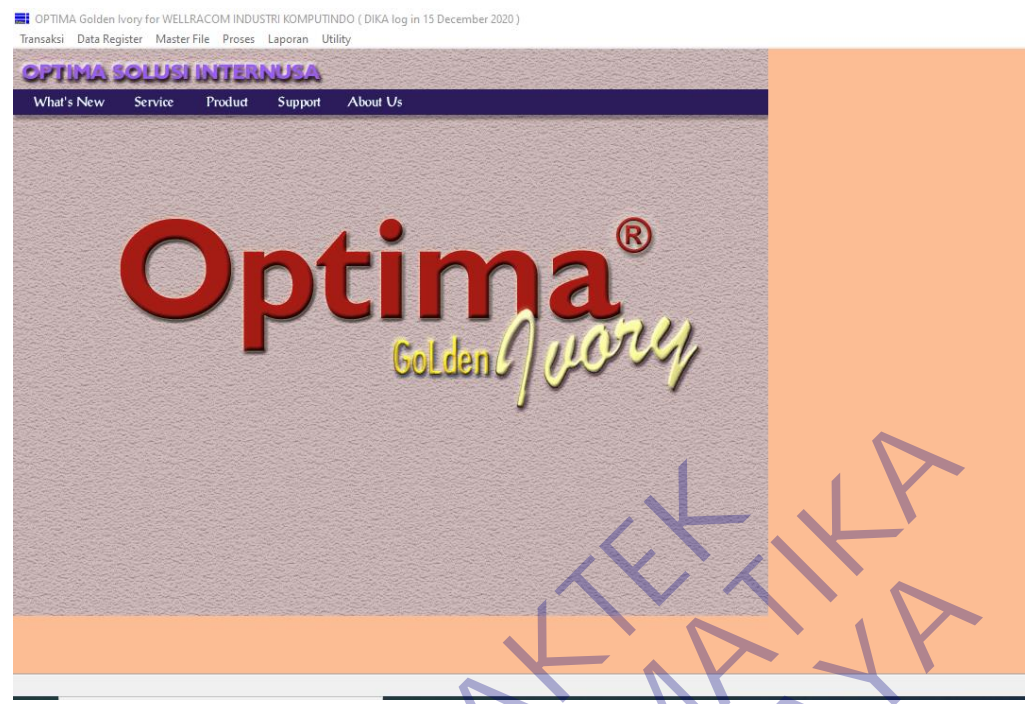

**Gambar 38 Program Optima Milik PT.Wellracom Industri Komputindo** Gumbar 38 Program Optima Milik PT.Wellracher, Real Life PT. Param Optima Milik PT.Wellracom Indiana Keepperton Contact of Contact of Contact of Contact of Contact of Contact of Contact of Contact of Contact of Contact of Contact of Contact of Contact of Contact of Contact of Contac

### **BAB 4 KESIMPULANDAN SARAN**

### **4.1 Kesimpulan**

Berdasarkan hasil dari pembahasan dan berdasarkan data-data yang diperoleh dari hasil kerja praktek di **PT.WELLRACOM INDUSTRI KOMPUTINDO**, maka penulis dapat mengambil kesimpulan dan saran yang mungkin berguna bagi semua pihak yang bersangkutan dalam menghadapi suatu permasalahan

- 1. Mahasiswa lebih banyak belajar dan lebih dapat memahami dengan cepat ketika terjun langsung ke dunia kerja.
- 2. Mahasiswa praktek memperoleh banyak ilmu dari tempat praktek industri baik secara teori maupun praktik.
- 3. Dapat mengetahui cara mengatasi berbagai masalah secara langsung, efektif dan efisien, karena berhubungan dengan sistem yang sudah live, sehingga harus diminimalisir kesalahan yang terjadi. terjun langsung ke dunia kerja.<br>
Mahasiswa praktek memperoleh banyak ilmu dari temp<br>
secara teori maupun praktik.<br>
Dapat mengetahui cara mengatasi berbagai masalah seca<br>
efisien, karena berhubungan dengan sistem yang suda<br> 1. Mahasiswa lebih banyak belajar dan lebih dapat memahami dengan cepat terjun langsung ke dunia kerja.<br>
2. Mahasiswa praktek memperoleh banyak ilmu dari tempat praktek indust<br>
secara teori maupun praktik.<br>
3. Dapat menget Experimentation and antar developer and the series and the series of the series and the series and the series and the series and the series and the series and the series and the series and the series and the series and the
- 4. Dapat mengetahui cara kerja sama antar developer, pembagian tugas, cara komunikasi, dan kekeluargaan yang tercipta selama magang.

### **4.2 Saran**

- a) Dapat mengetahui cara kerja sama antar developer, pembagian tugas, cara komunikasi, dan kekeluargaan yang tercipta selama magang.
- b) Perusahal untuk memberikan dan meningkatkan kualitas pelayanan di perusahaan demi mencapai kepuasan pelanggan.
- c) Memberi kepercayaan kepada mahasiswa untuk membantu pekerjaan dan memberi kritik atau petunjuk bagi mahasiswa kerja praktik.
- d) Bagi petugas dibagianlapangan hendaknya lebih meningkatkan kedisiplinan dan tanggung jawab atak pekerjaannya.
- e) Mahasiswa diberikan tugas sesuai dengan program keahlian yang dimilikinya, biarpun berbeda tapi masih berkaitan dengan jurusan.
- f) Untuk pembimbing lapangan mau membagikan sebagian ilmunya kepada para mahasiswa kerja praktik.

# **DAFTAR PUSTAKA**

[1] Lasisi, A. N., Ajagbe, M. A. (2012). Samba Openldap : An Evolution and Insight. International Journal of Computer Networks and Wireless Communications (IJCNWC), ISSN: 2250-3501

[2] Mohiuddin, Ahmed., Lasisi, A. N., Ajagbe, M. A. (2012). Samba Openldap Performance in a Simulated Environment. International Journal of Computer Science and Information Technology & Security (IJCSITS), ISSN: 2249-9555

[3] Hertzog, Raphaël., and Mas, Roland. 2012. The Debian Administrator's Handbook. E-Book. ISBN: 979-10-91414-01-2

[4] Carstensen, Jakob., Gomilsek, Ivo., Grimmer, Lenz., dkk. 1999. Implementing Linux in your Network using Samba. International Technical Support Organization http://www.redbooks.ibm.com

[5] radana, Muhammad Dian, "ANALISA PERBANDINGAN NETWORK FILE SYSTEM (NFS) DAN SAMBA SEBAGAI FILE SHARING MENGGUNAKAN LINUX UBUNTU", Juni 2015.

[6] MUSTOFA, MOKHAMAD IKLIL, "IMPLEMENTASI SOUID PROXY UNTUK MENGONTROL PENGGUNAAN INTERNET DI MAGISTRA UTAMA SEMARANG", Vol. 8,pp. 20-31, April 2015.

[7] Wahyudi, Gede, dan Trisna Hanggara, "ANALISIS PERBANDINGAN KINERJA ANTARA NETWORK FILE SYSTEM (NFS) DAN PRIMARY DOMAIN CONTROLLER (PDC) SAMBA",Jurnal Ilmu Komputer Volume 6, pp. 25-34, April 2013. Carstensen, Jakob., Gomilsek, IVo., Grimmer, Lenz., dk<br>
ux in your Network using Samba. International Technica<br>
EXAMELLISA PERBANDING<br>
STEM (NFS) DAN SAMBA SEBAGAI FILE SHARIN<br>
NUX UBUNTU'', Juni 2015.<br>
MUSTOFA, MOKHAMAD I

[8] Anwar, Nuril, dan Imam Riadi, "ANALISIS ARSITEKTUR CLIENT SERVER MENGGUNAKAN DATABASE TERPUSAT (Studi Kasus pada SMP Muhammadiyah Purwodadi Purworejo)", Jurnal Sarjana Teknik Informatika Volume 1, pp. 647-659, Oktober 2013.

[9] Tiade Andrew ST., PUSAT PENGEMBANGAN BAHAN AJAR – UMB. JARINGAN KOMPUTER. Diambil dari web site http://repository.mdp.ac.id/ebook/library-sw-hw/e-books/jarkom/Jarkom2- 10Enhanced%20Interior%20Gateway%20Routing%20Protocol%20%28%2 0EIGRP%20%29.pdf (Diakses pada tanggal 14 Maret 2012) [4] Carstensen, Jakob., Gomilsek, Ivo., Grimmer, Lenz., dkk. 1999. Implem<br>
Linux in your Network using Samba. International Technical Support Organi<br>
Ittp://www.redbooks.ibm.com<br>
[5] radana, Muhammad Dian, "ANALISA PERBAND Muhammad Dian, "ANALISA PERBANDINGAN NETWOR<br>NFS) DAN SAMBA SEBAGAI FILE SHARING MENGGUI<br>UNTU", Juni 2015.<br>OFA, MOKHAMAD IKLIL, "IMPLEMENTASI SQUID<br>MENGONTROL PENGGUNAAN INTERNET DI MAC<br>EMARANG", Vol. 8,pp. 20-31, April 201

[10] Tiade Andrew ST., PUSAT PENGEMBANGAN BAHAN AJAR – UMB. JARINGAN KOMPUTER. Diambil dari web site :http://repository.mdp.ac.id/ebook/library-sw-hw/e-books/jarkom/Jarkom2- 9OSPF%20%28Open%20Shortest%20Path%20First%29.pdf (Diakses pada tanggal 14 Maret 2012) Wirawan Andi W. & Indarto E. (2004). MUDAH MEMBANGUN SIMULASI DENGAN NETWORK SIMULATOR. Penerbit

[11] ANDI : Yogyakarta Yani A. (2008). PANDUAN MENJADI TEKNISI JARINGAN KOMPUTER. Kawan Pustaka : Bandung

[12] Abdullah, Syukri 2012, pengertian jaringan komputer, http://www.itartikel.com/2012/04/pengertian-jaringan-komputer, diakses tanggal 18 april 2013 jam 01.39 WIB

KER PRAKTEK

**TENNIS IS REPORT NATION** 

UNTAG SURABAYA<br>UNTAG SURABAYA<br>UNTAG SURABAYA

#### *Lampiran 1 Surat Balasan*

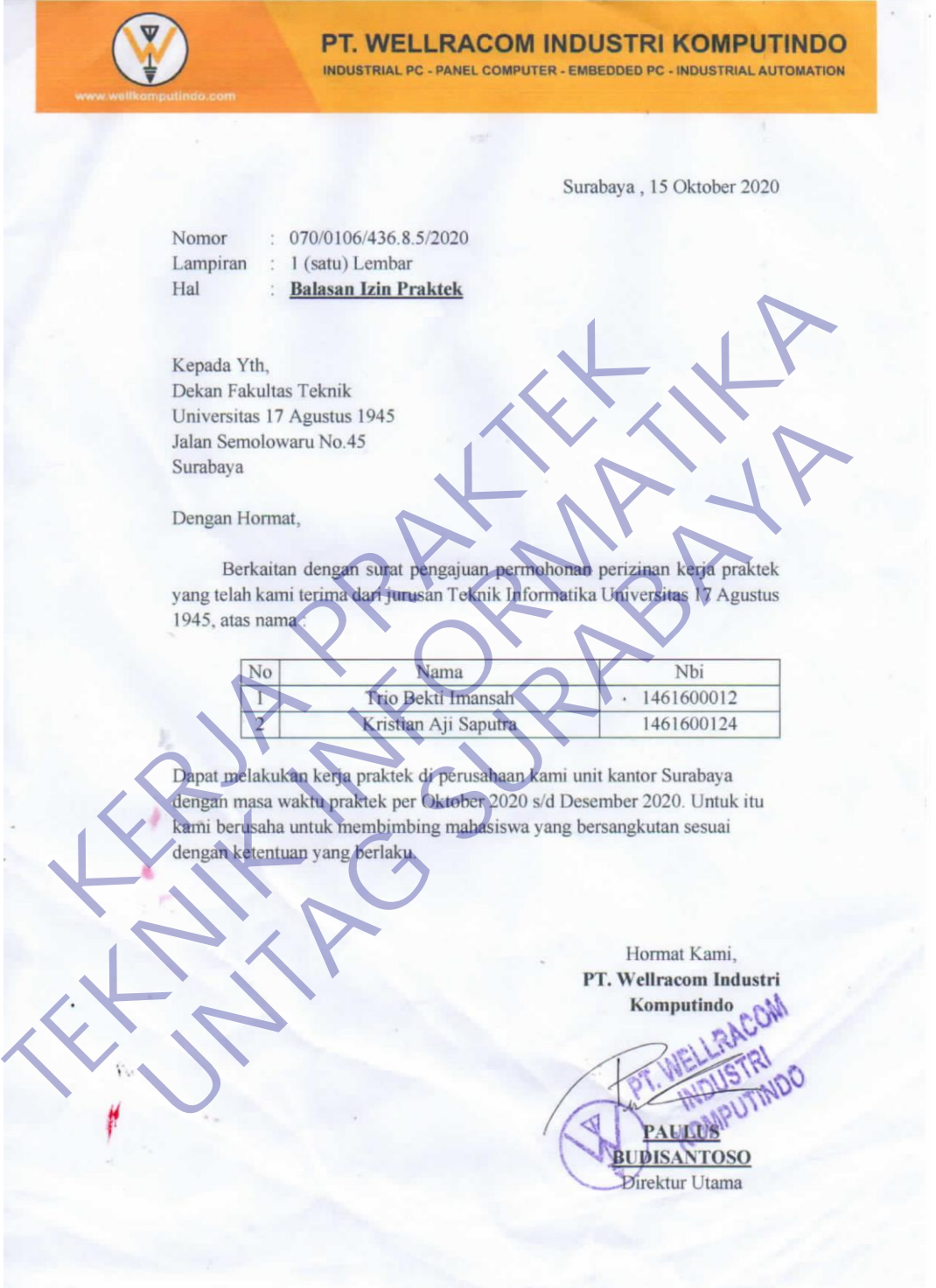

*Lampiran 2 Aktifitas Harian Kerja Praktek*

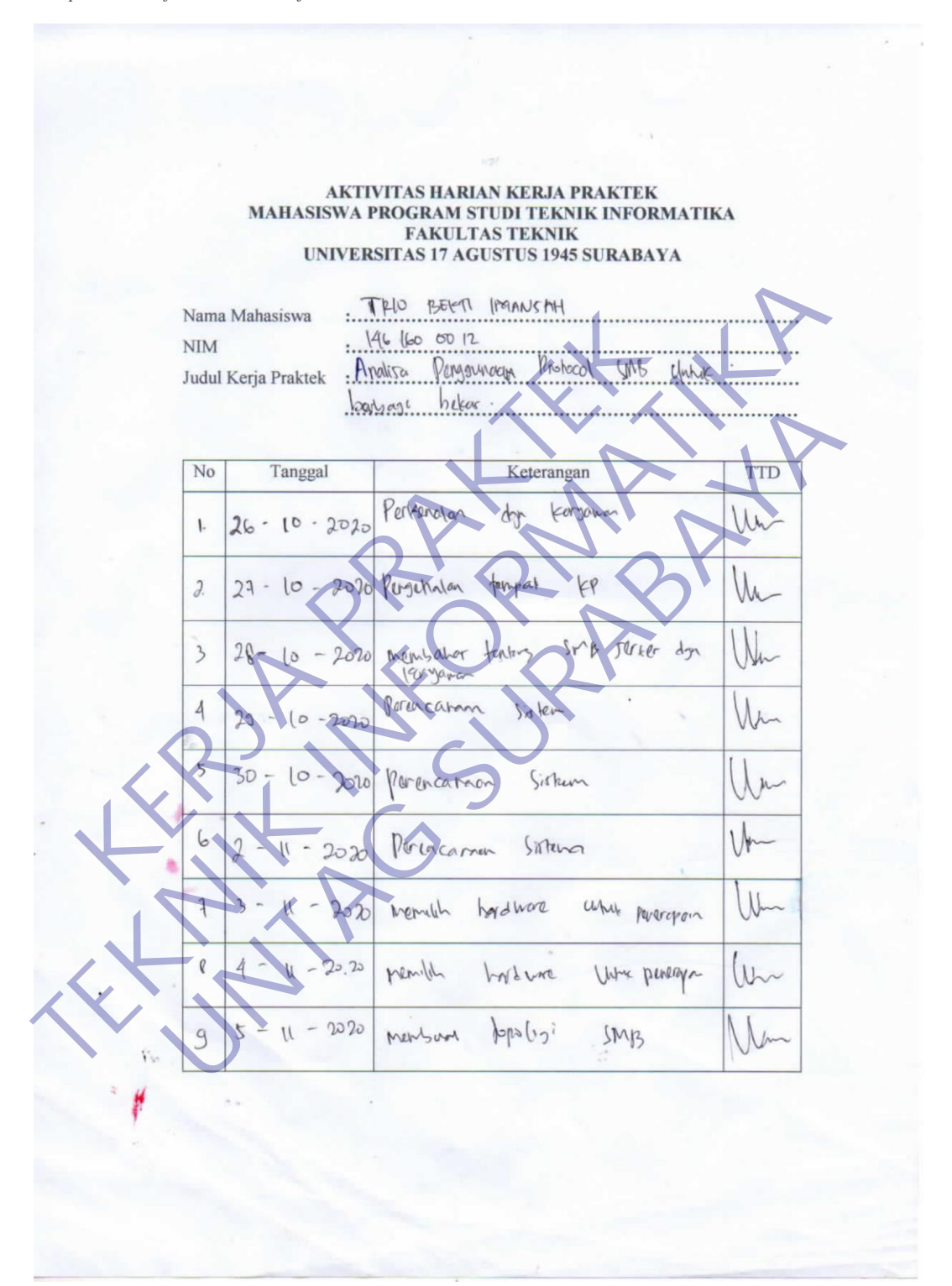

*Lampiran 3 Aktifitas Harian Kerja Praktek*

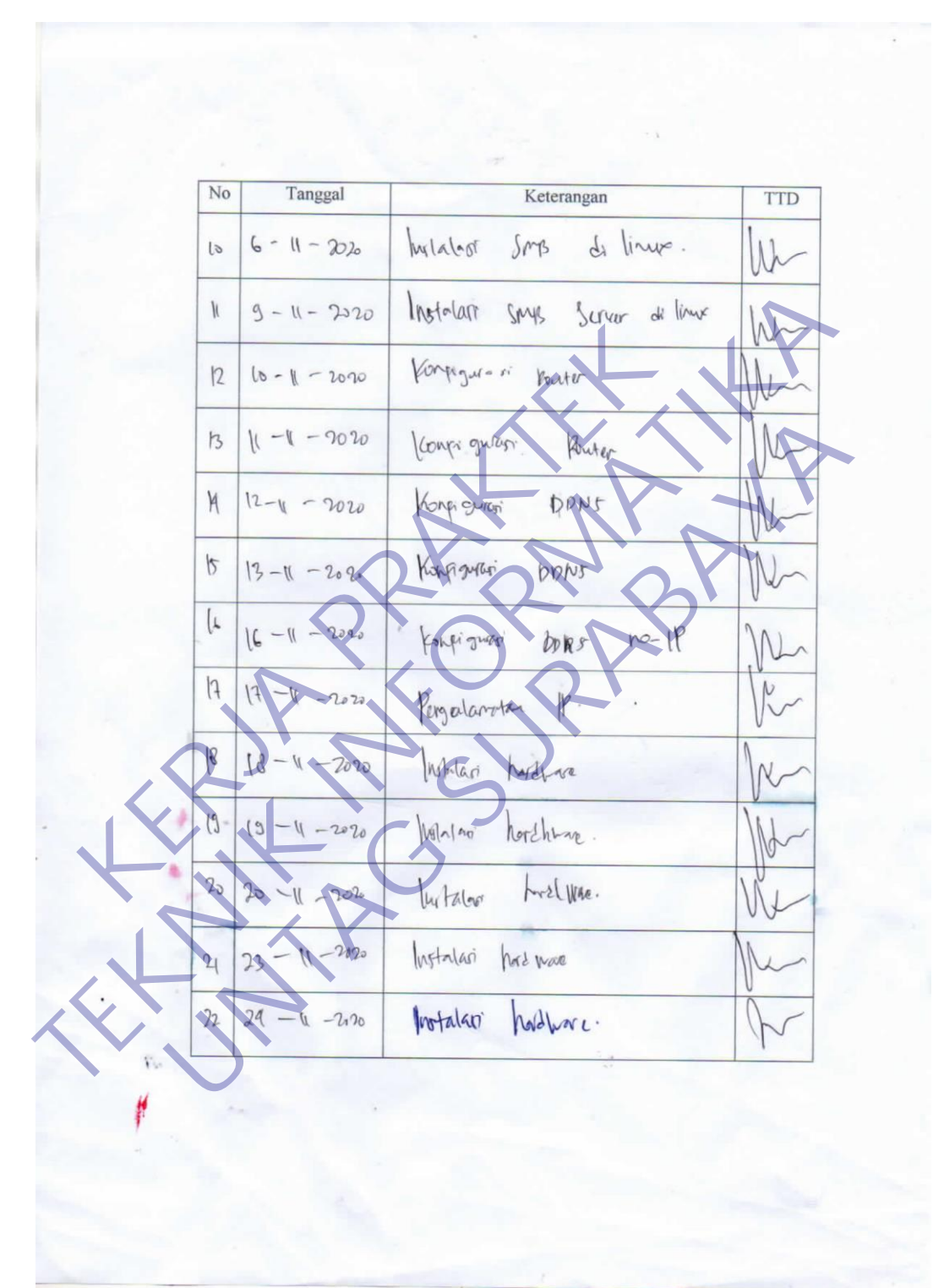

*Lampiran 4 Aktifitas Harian Kerja Praktek*

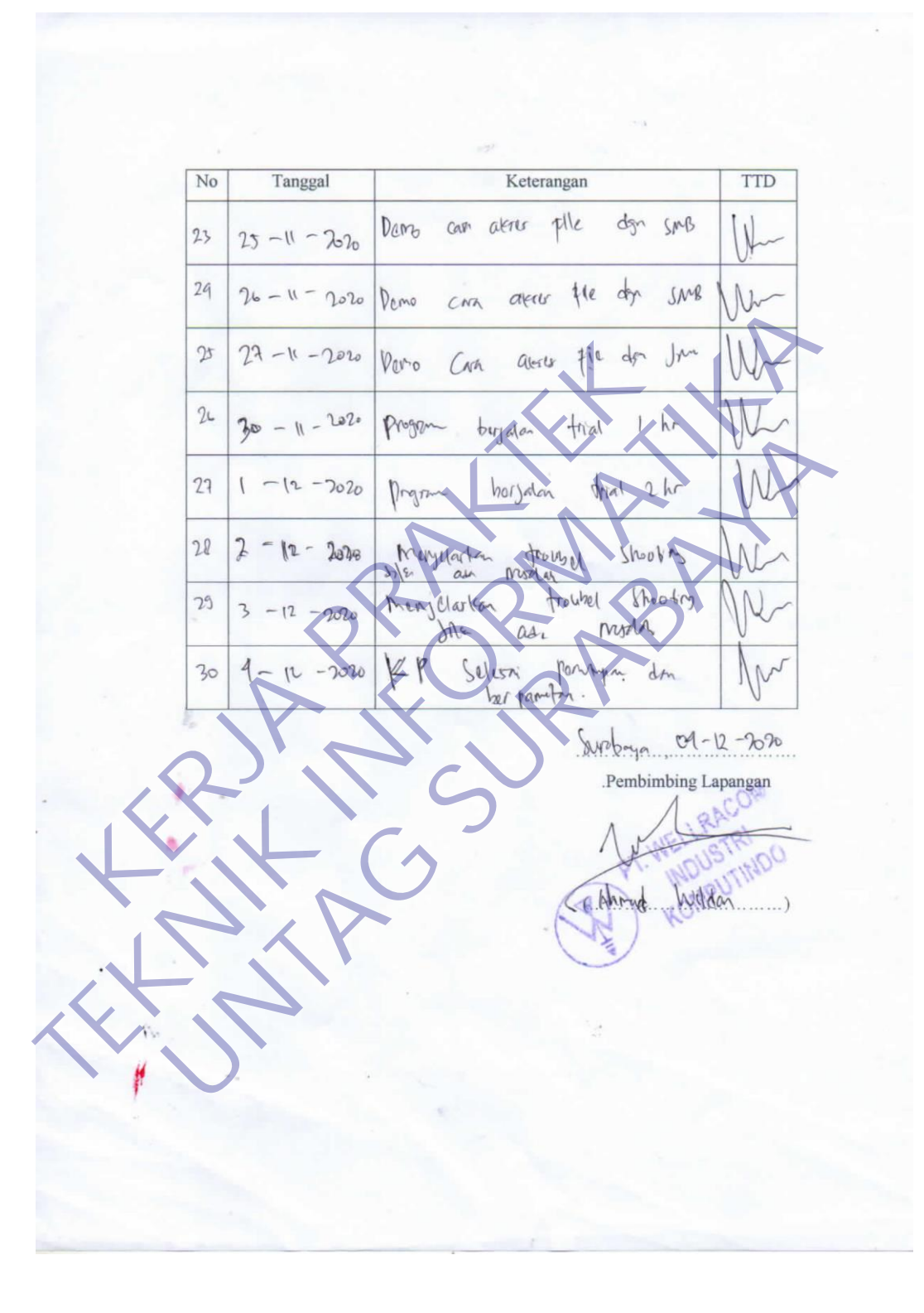

*Lampiran 5 Formulir Penilaian Kerja Praktek*

#### FORMULIR PENILAIAN KERJA PRAKTEK MAHASISWA PROGRAM STUDI TEKNIK INFORMATIKA **FAKULTAS TEKNIK** UNIVERSITAS 17 AGUSTUS 1945 SURABAYA

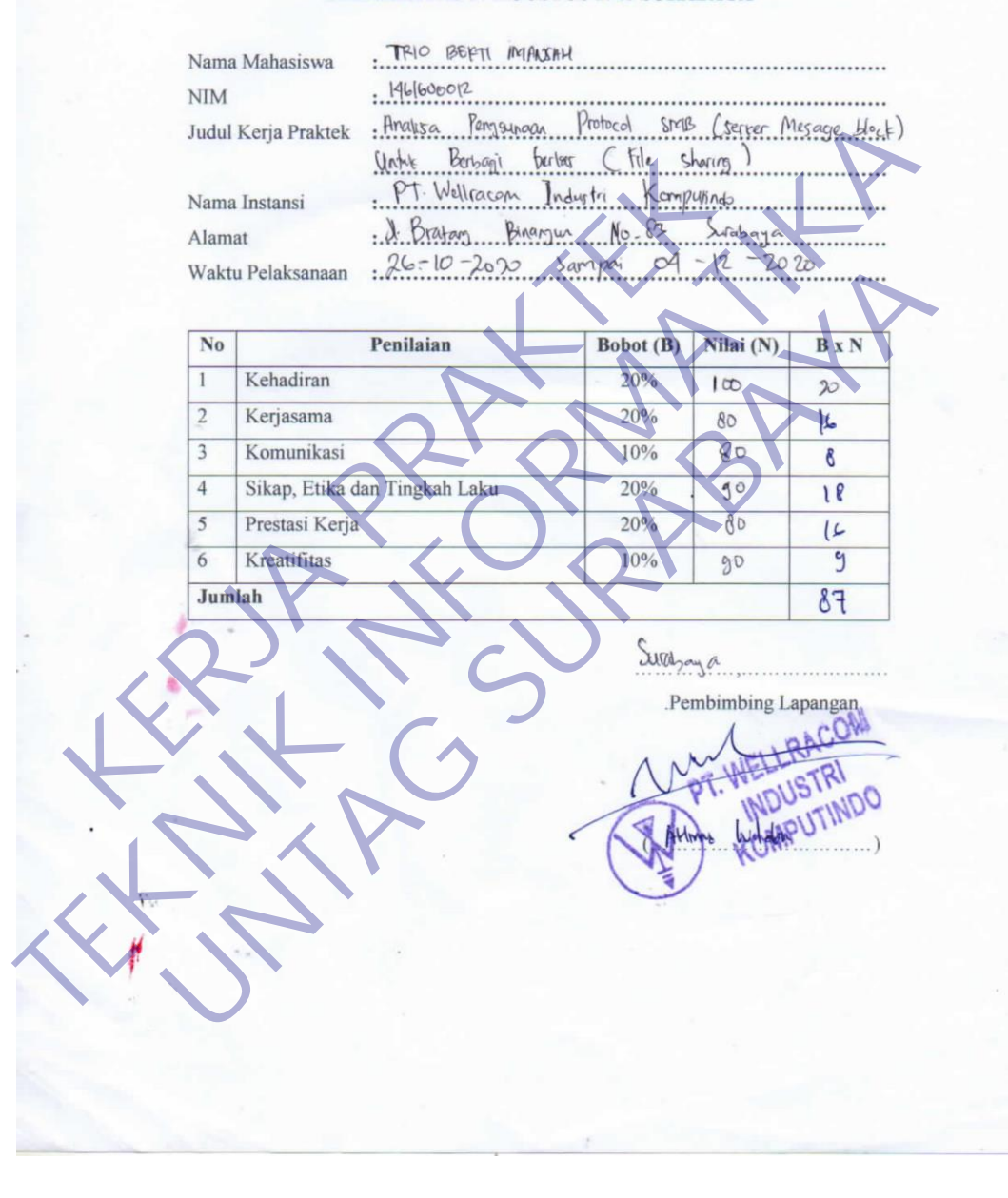

*Lampiran 6 Kuesioner*

#### KUESIONER UNTUK INSTITUSI PENGGUNA MAHASISWA PROGRAM STUDI TEKNIK INFORMATIKA UNIVERSITAS 17 AGUSTUS 1945 SURABAYA

Program studi Teknik Informatika Universitas 17 Agustus 1945 Surabya mengadakan Survei mengenai Profile Mahasiswa Kerja Praktek. Tujuan dari Survei ini untuk mengevaluasi pengembangan kurikulum di Program studi Teknik Informatika

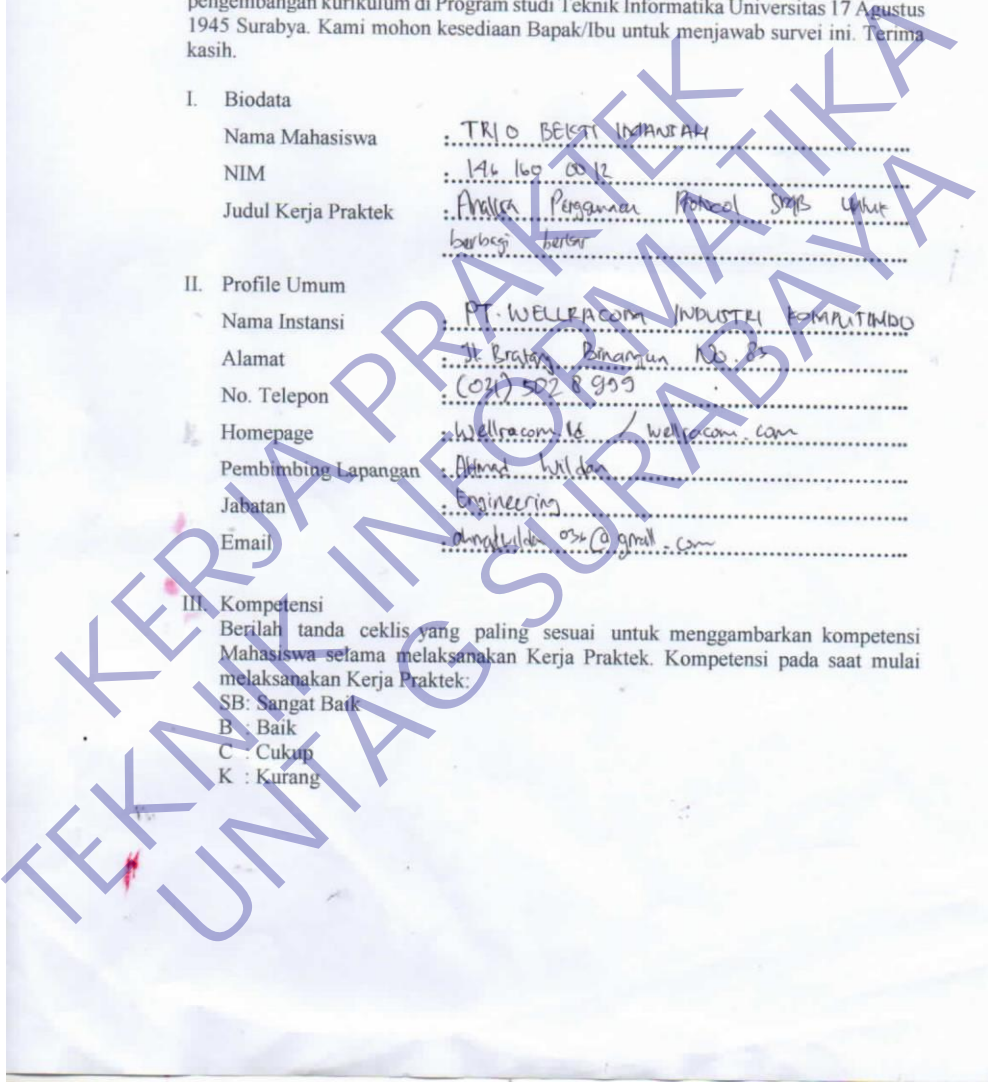

*Lampiran 7 Kuesioner*

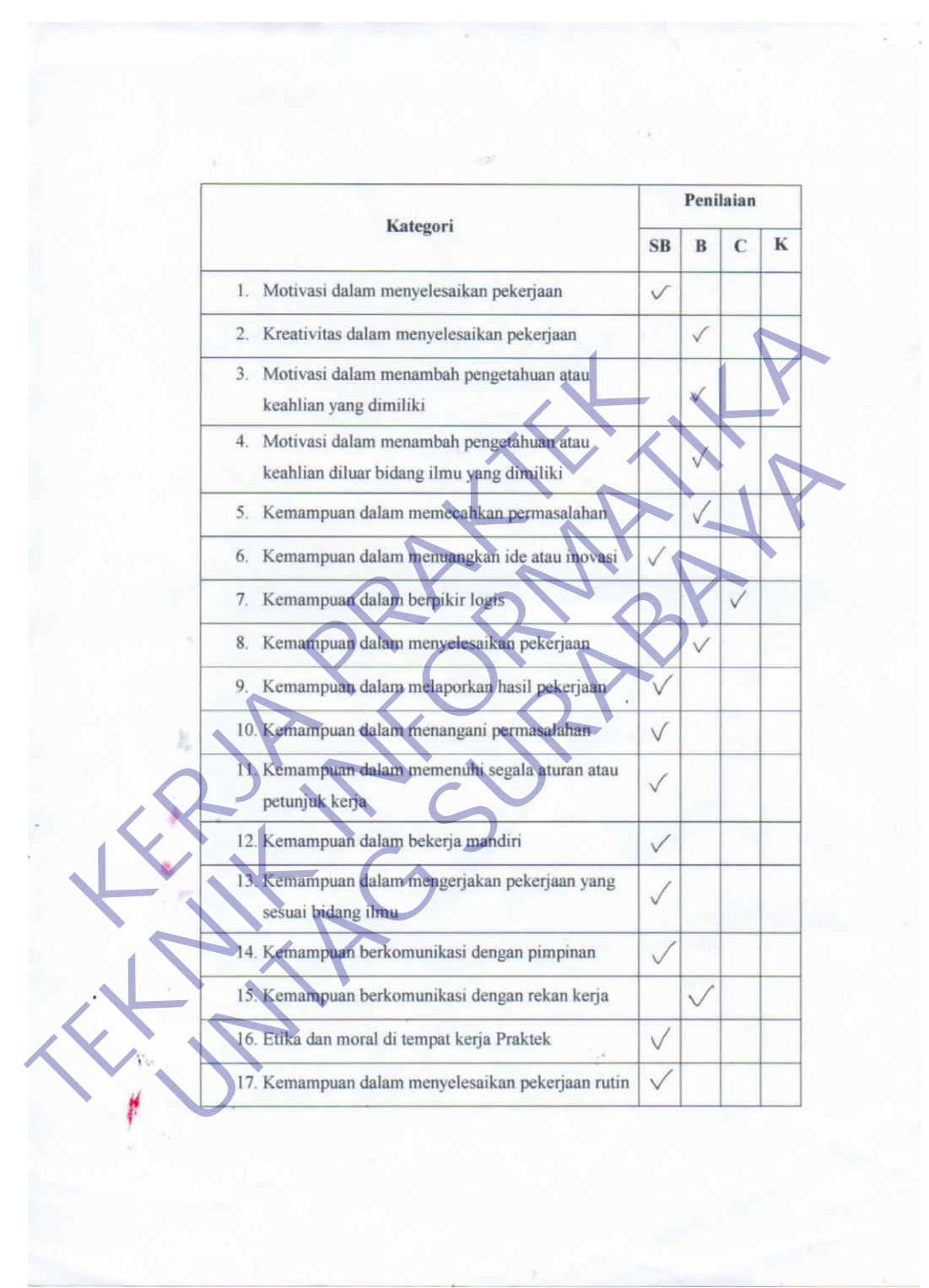

*Lampiran 8 Kuesioner*

*Lampiran 9. Kuesioner*

Penilaian Kategori  $\overline{\text{SB}}$  $\, {\bf B}$  $\bf K$  $\mathbf{C}$  $\checkmark$ 18. Kemampuan dalam membantu rekan kerja **EXAMPLE CONFERENCE ACTS**<br>
TRANSFERENCE ACTS PRAKET PRAKTER AND THE SURABAYA AND THE SURPHERENCE ACTS PRAKET PRAKTER OF THE SURPHERENCE ACTS PARTIES TO THE SURPHERENCE ACTS PARTIES TO THE SURPHERENCE ACTS PARTIES TO THE SU

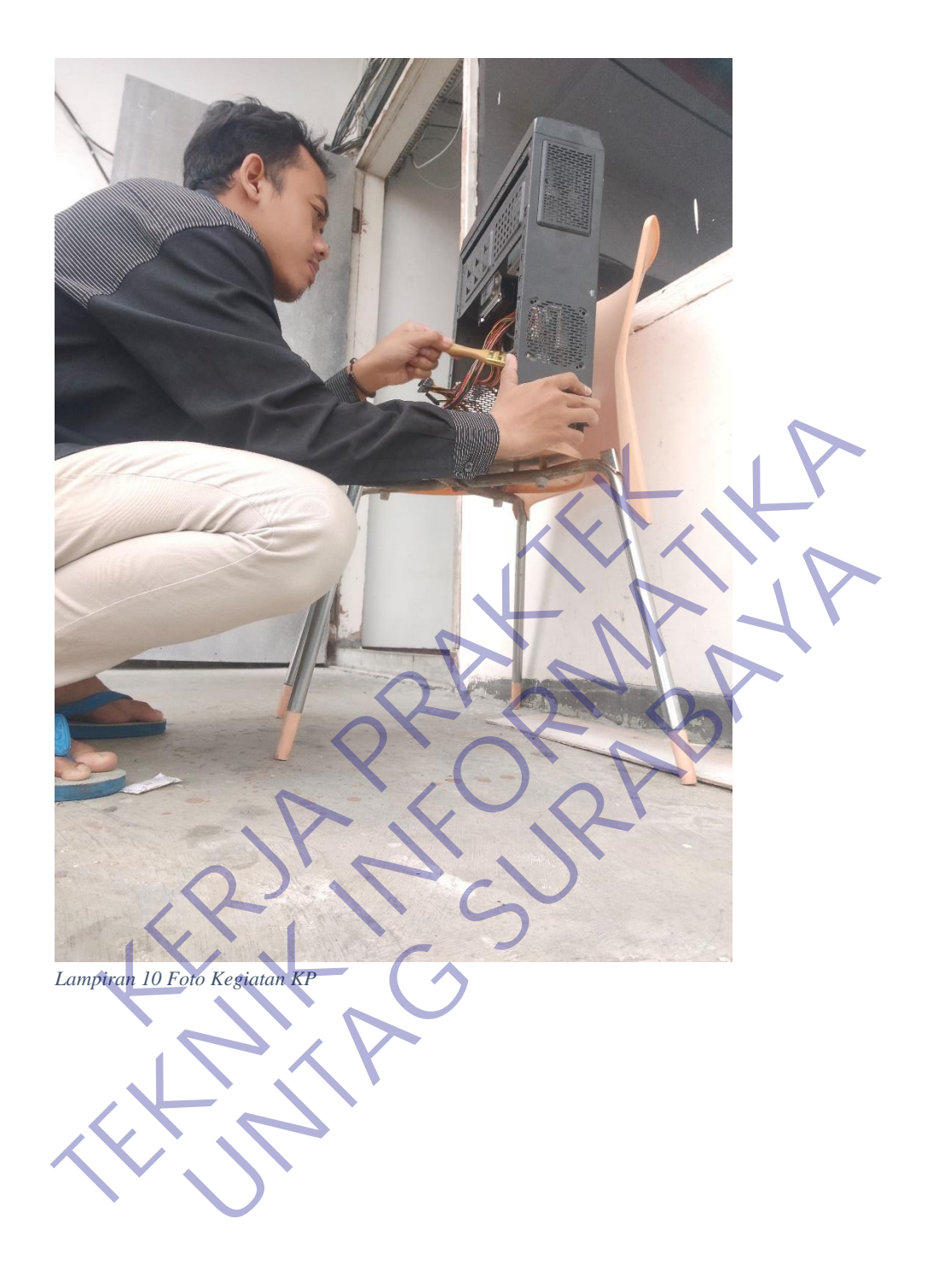

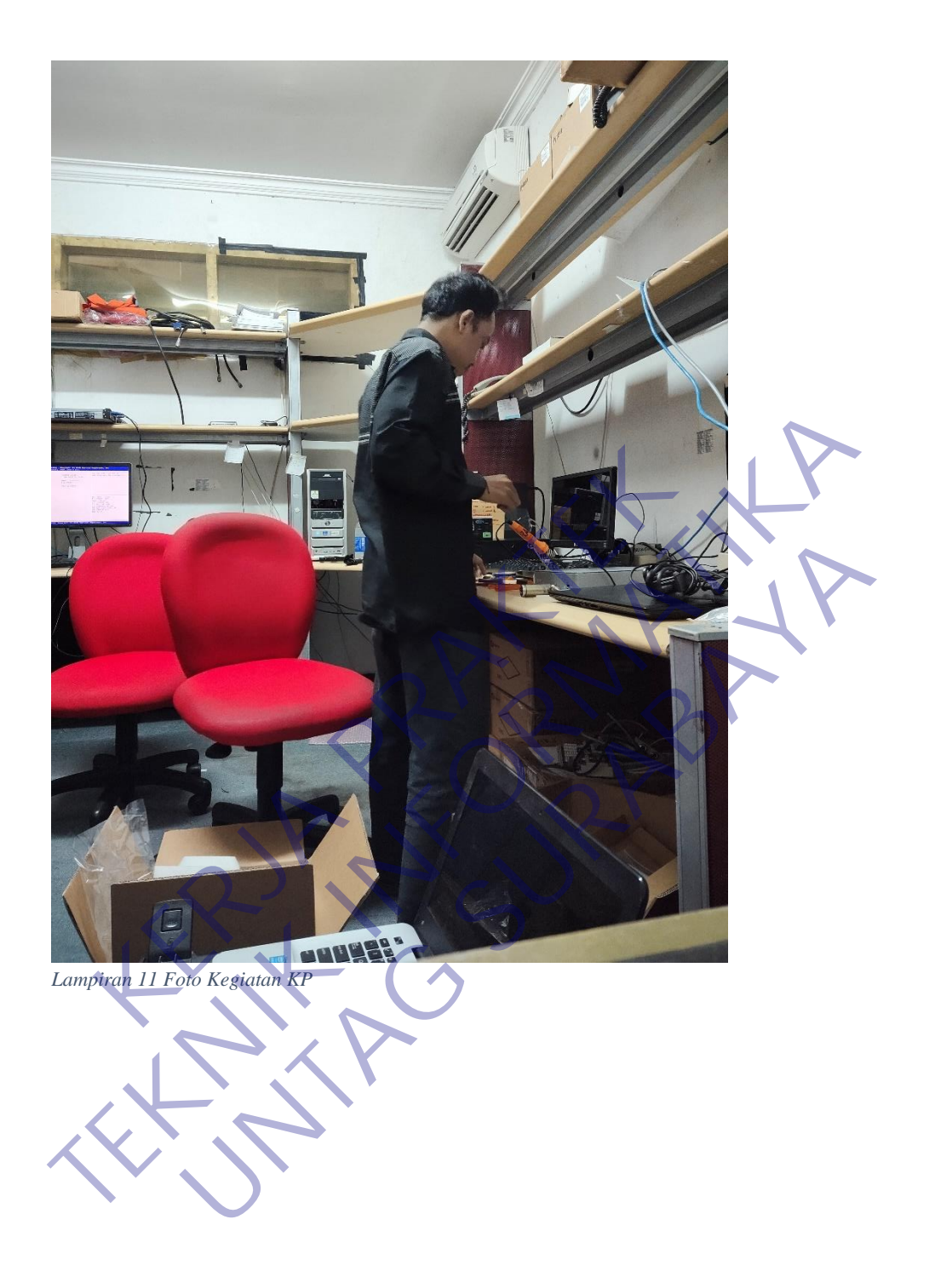

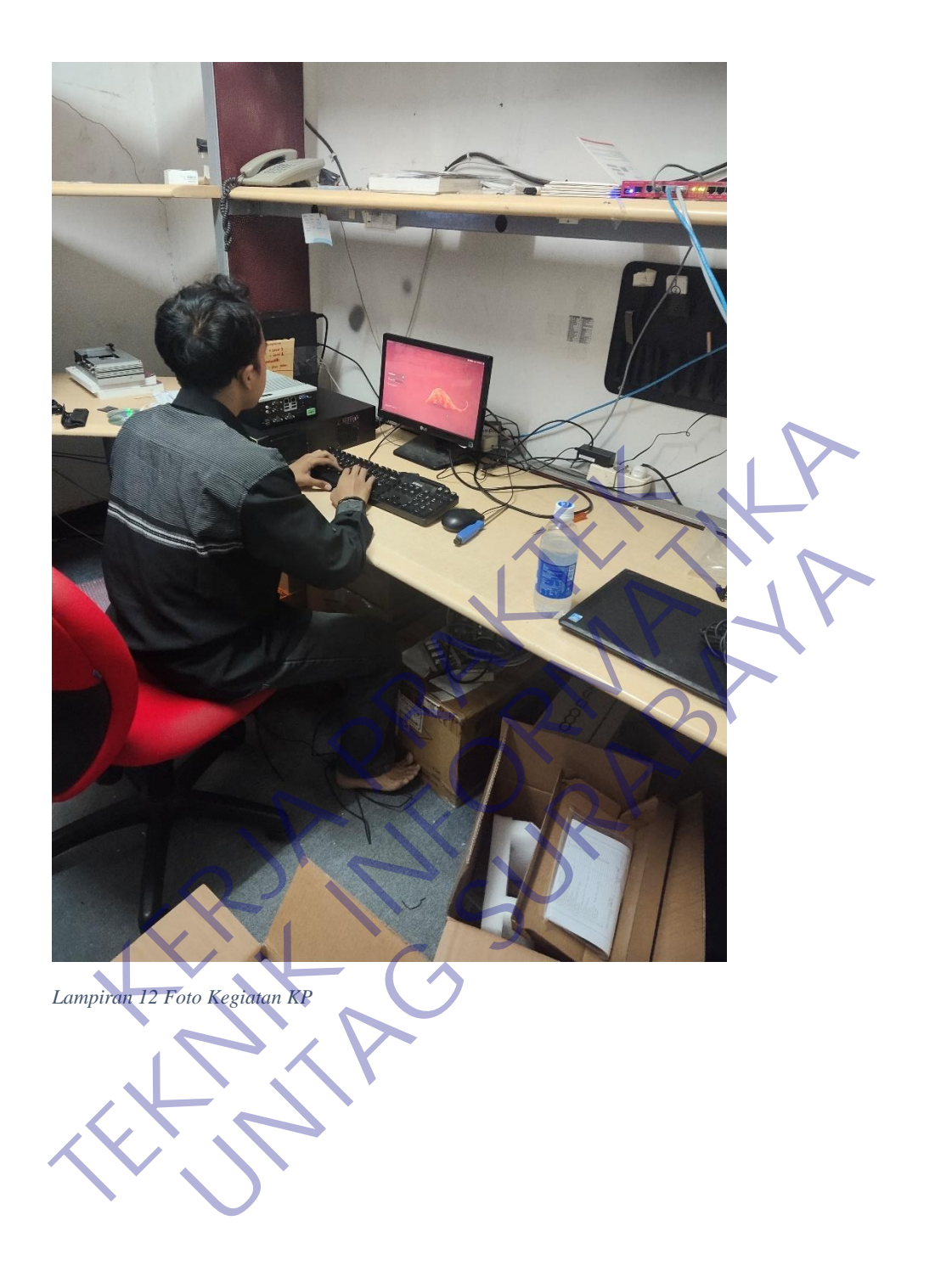
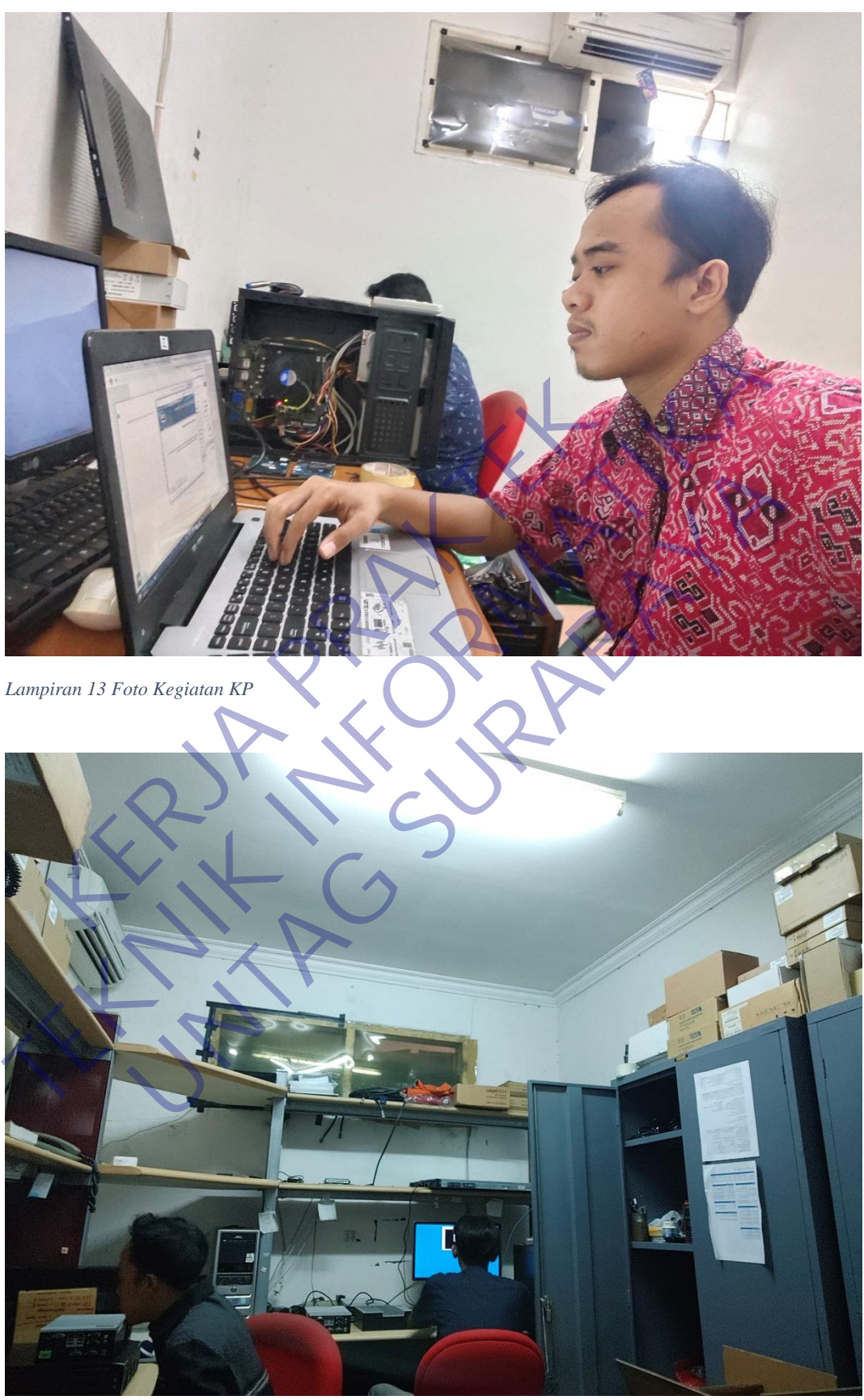

*Lampiran 14 Foto Kegiatan KP*

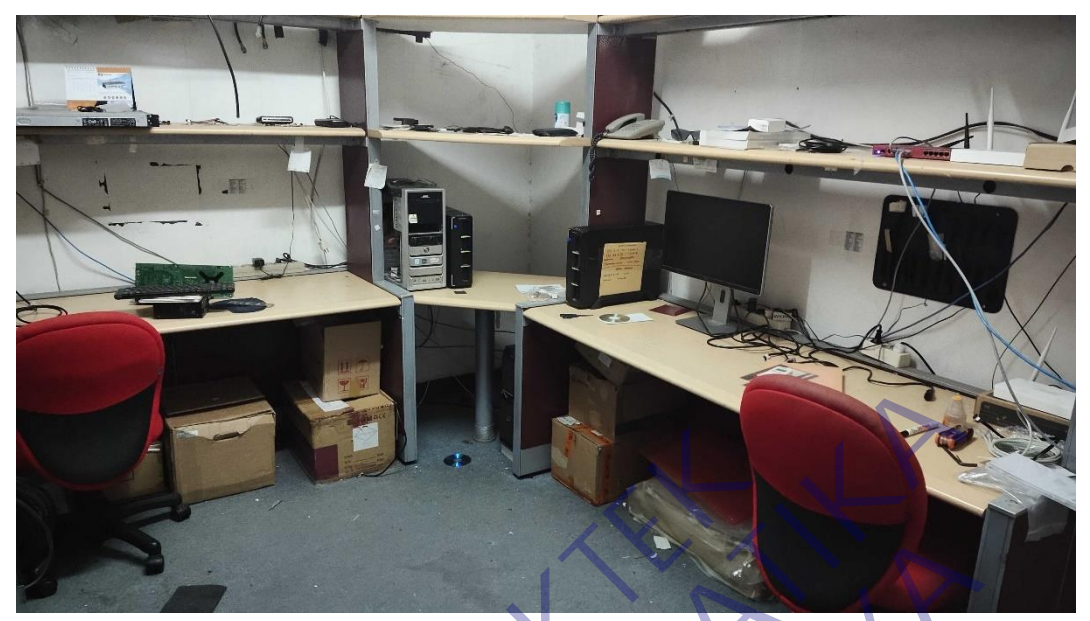

**Lampiran 15. Foto Tempat KP** Rempiran 15. Foro Tempar KP<br>
TEKNIK INFORMATION COLORADA SURABAYA